# NEAR EAST UNIVERSITY

# FACULTY OF ENGINEERING

# DEPARTMENT OF COMPUTER ENGINEERING

# *ELECTRONIC COMMERCE PROGRAM*

# *FOR*

# *HOUSEHOLD ELECTRIC APPLIENCES*

COM400

# GRADUATION PROJECT

By

Student Koray Altunkaya

Supervisor: Assoc. Prof. Dr. Rahib Abiyev

June, 2004- Nicosia

# TABLE OF CONTENTS

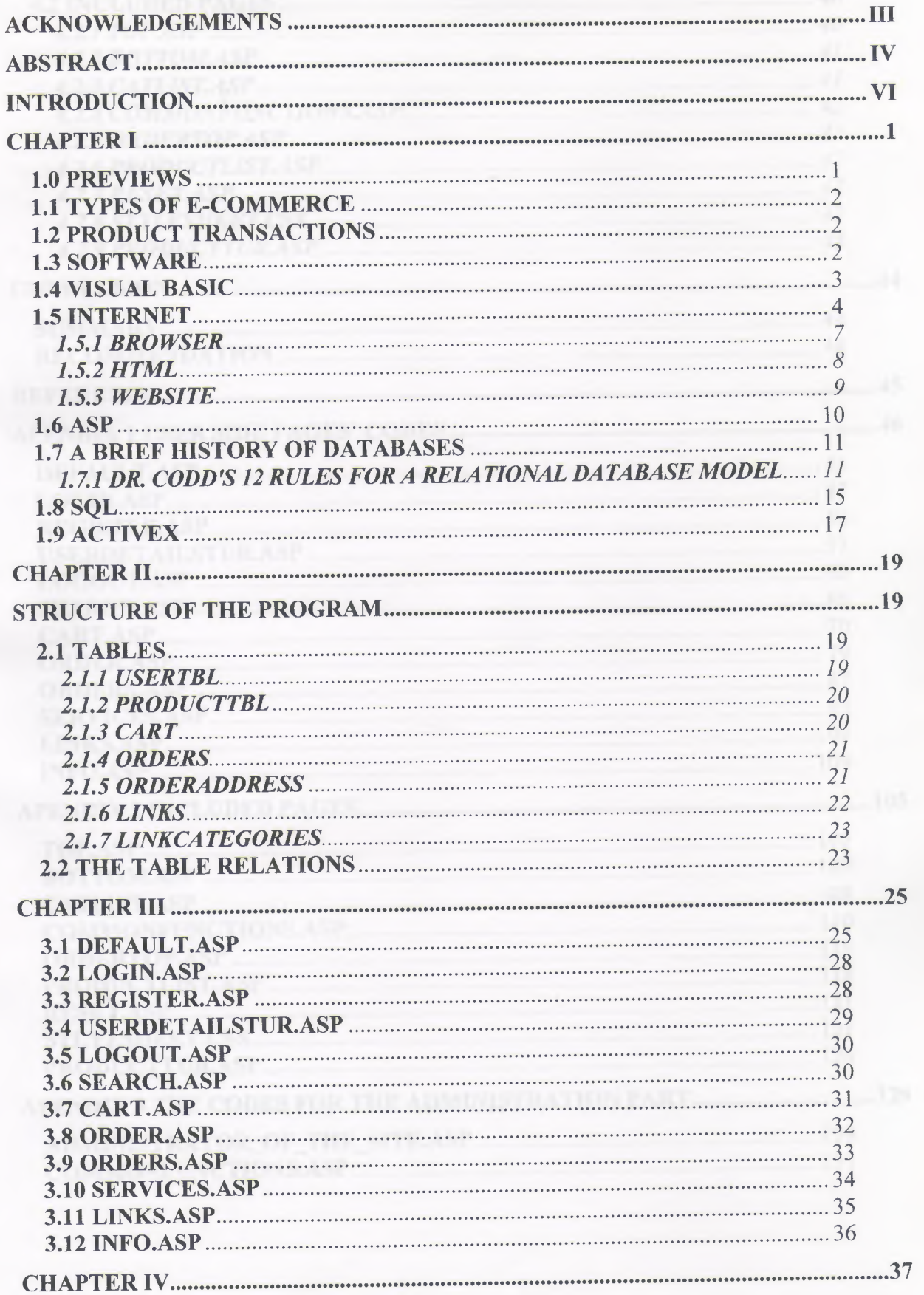

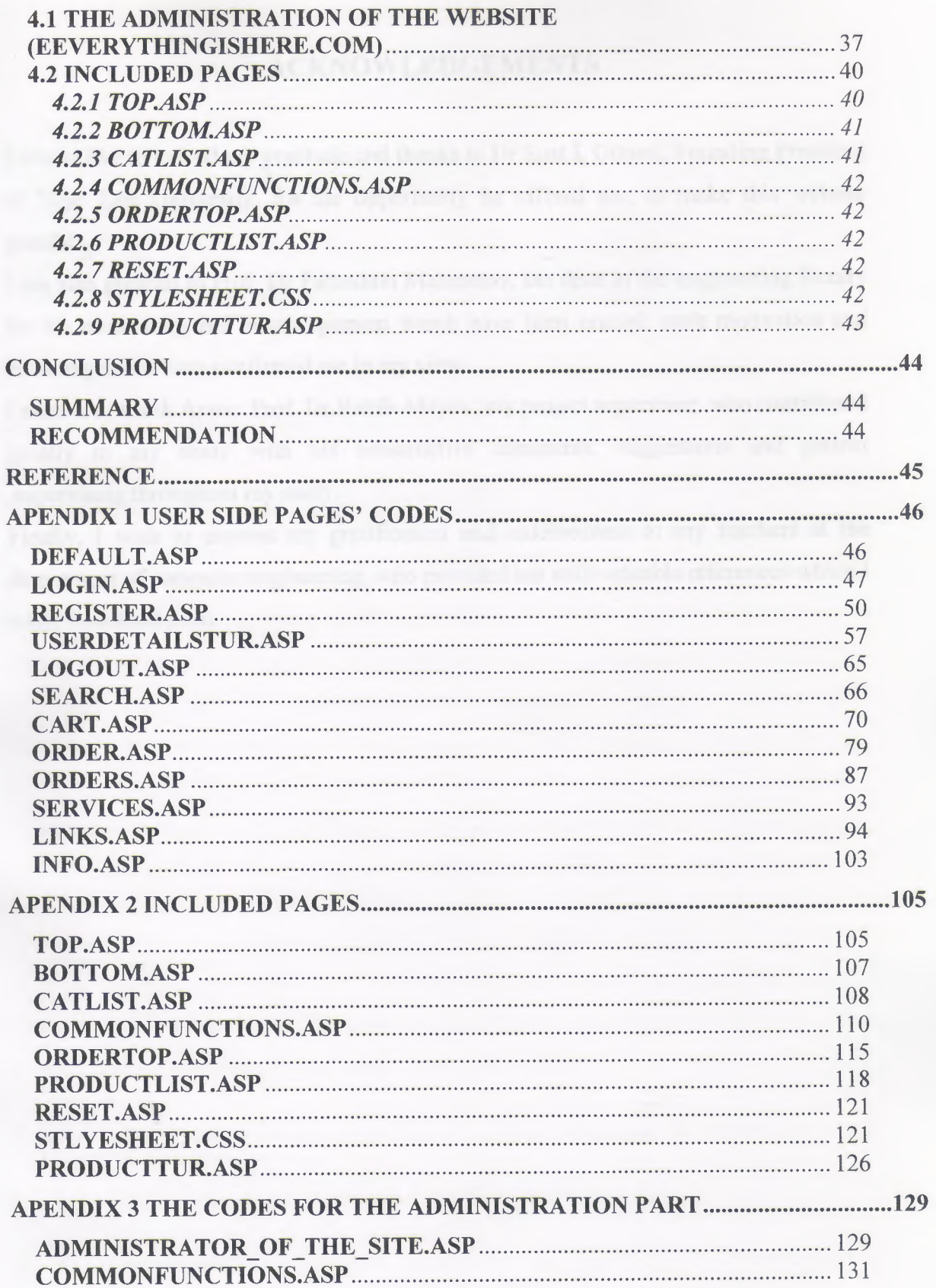

### **ACKNOWLEDGEMENTS**

I would like to extend my gratitude and thanks to Dr Suat İ. Günsel, Founding President of Near East University, for the opportunity he offered me, to make this website possible.

I am also greatful to Prof Dr Fahreddin Mehmetov, the dean of the engineering faculty for his motivation and encouragement which have been crucial; such motivation and encouragement have confirmed me in my view.

I must also thank Assoc. Prof. Dr.Rahib Abiyev, my project supervisor, who contributed greatly to my study with his constructive comments, suggestions and patient ,supervising throughout my study.

Finally, I wish to express my gratification and indebtedness to my teachers at the department of computer engineering, who provided me with valuable references which I really benefited from.

# **ABSTRACT**

In this project, I have studied on **Electronic Commerce Programming for Household Electric Appliances -** *EverythingIsHere*. Thus, at the very beginning of this section, it is reasonable to say that computer performs the tasks, such as electronic communication, under the control of a set of instructions called a program. Programming languages allow people to communicate with computers ; that is, people use computers in many ways. In commerce, computers track inventories with bar codes and scanners, check the credit status of customers, and transfer funds electronically.

Before going further, we should say that the physical computer and its components are known as **hardware.** Computer hardware includes the memory that stores data and program instructions, the central processing unit (CPU) that carries out program instructions; the input devices, such as a keyboard or mouse, that allow the user to communicate with the computer; the output devices, such as printers and video display monitors, that enable the computer to present information to the user, and *buses*  (hardware lines or wires) that connect these and other computer components. The programs that run the computer are called **software.** Generally speaking, **software** is designed to perform a particular type of task- for example, to control commerce system and to facilitate both the formation of shopping for consumers and the commercial expansion as indicated in this study.

In order to carry out a program, computer programmers write code in languages known as an assembly language and high-level languages in use today which include C,C<sup>++</sup>, **Pascal, delphi, COBOL, Visual basic , Java** and the likes.

What is more, some languages, such as the **markup languages as HTML** and their varients have been taken into consideration for the purpose of this project I have carried out. From the angle of the project, I should say that computers can communicate with other computers through a series of connections and associated hardware called a **network.** The advantage of a network is that data can be exchanged rapidly ,and **software** and **hardware** resources , such as **hard-disk space or printers** can be shared. **Networks** also allow remote use of a computer by user.

IV

Web Site, in computer science, is a file of information located on a server connected to the World Wide Web (WWW). The WWW is a set of protocols and software that allows the global computer network called the **Internet** to display multimedia documents. Websites may include text, photographs, illustrations as can be seen in this **graduation project.** Every web site has a specific address on the WWW, called a Uniform Resource Locator (URL). These addresses end in extensions that indicate the type of organization sponsoring the web site, for example, **.gov** for government agencies, **.edu** for academic institutions, and **.com** for commercial enterprises.Our **address** in the study is **WWW. EverythingisHere Com.** The user's computer must be connected to the Internet and have a special software program called a browser to retrieve and read information from a web site.

To find and make use of this **website,** a user can consult an **Internet reference guide.**  Note that **Websites** can easily be modified and updated, so the content of many sites changes frequently.

By taking into consideration the explanation given above, we can say that the main body of this **graduation project** has been studied under the chapters indicated below:

Chapter <sup>1</sup> is concerned with **E-Commerce program;** chapter 2 focuses on the stucture of **E-commerce program -** program module and data bases; chapter <sup>3</sup> puts great emphasis on the **development of E-commerce program-** flow charts. Software implementation is studied in chapter 4; **conclusion** has been given at the very end of this study; reference and appendix follow conclusion.

#### **INTRODUCTION**

The graduation project **Electronic Commerce Program For Household Electric Appliances -** *EverythinglsHere* has grown out of my hard and long study. The program which runs the computer is called **software.** The software has been designed to perform the task to control **Electronic commerce (** hereafter **E-commerce) ,** the exchange of goods *I* products by means of the **internet** or other computers. This **program** which I have carried out follows the same principles as traditional commerce realised in business life. We can easily say that in **E-commerce,** the buyer and the seller transact business over **network computer or the Internet.** To make purchases, the program which I have carefully designed and carried out offers buyers convenience. The program provides buyers with the opportunity to visit the **website** 24 hours a day and seven days a week to see and compare the prices and they may decide to make purchases, without having to leave their homes and offices.

Notice that the user's computer must be connected to the **internet** and have a special **software program** called **browser** to retrieve and read information from the **website**  provided. The content on the website I have done contains hypertext and pictures that can also serve as links to the other pages or sites. By clicking on the **hypertext** or pictures with a mouse, users instruct their browser program to connect to the pages on the same website or to the other websites by the **URL** contained in the hypertext link. These links are embedded in the website through the use of **Hypertext Markup Language** (HTML), a special language that encodes the links with the correct URL.

Before closing this section, it is necessary to say that the **Electronic Commerce Programming for Household Electric Appliances** I have done in this **graduation project** can easily perform the task such as electric communication under the control of a set of instruction called program. Thus, programming languages allow people to communicate with computers. Once a job has been identified, the programmer must translate or code it into computer. Of the **High-level languages** in use today, the **Visual Basic** has successfully used to make this study possible.

To conclude, this **project** can be used on the market so as to facilitate the formation of shopping for both suppliers *I* sellers and consumers *I* buyers.

#### **CHAPTER I**

#### **ELECTRONIC COMMERCE**

#### **1.0PREVIEWS**

To illustrate **Electronic Commerce Program for Household Electric Appliances-EverythinglsHere,** in this chapter , it is reasonable to have a brief look at the concepts referring to the main body of the study:

**Electronic Commerce or e-commerce,** the exchange of goods and services by means of the Internet or other computer networks. E-commerce follows the same basic principles as traditional commerce-that is, buyers and sellers come together to exchange goods for money. But rather than conducting business in the traditional way in stores and other "brick and mortar" buildings or through mail order catalogs and telephone operators-in e-commerce buyers and sellers transact business over networked computers.

E-commerce offers buyers convenience. They can visit the World Wide Web sites of multiple vendors 24 hours a day and seven days a week to compare prices and make purchases, without having to leave their homes or offices. In some cases, consumers can immediately obtain a product or service, such as an electronic book, a music file, or computer software, by downloading it over the Internet.

For sellers, e-commerce offers a way to cut costs and expand their markets. They do not need to build, staff, or maintain a store or print and distribute mail order catalogs. Automated order tracking and billing systems cut additional labor costs, and if the product or service can be downloaded, e-commerce firms have no distribution costs. Because they sell over the global Internet, sellers have the potential to market their products or services globally and are not limited by the physical location of a store. Internet technologies also permit sellers to track the interests and preferences of their customers with the customer's permission and then use this information to build an ongoing relationship with the customer by customizing products and services to meet the customer's needs.

E-commerce also has some disadvantages, however. Consumers are reluctant to buy some products online. Online furniture businesses, for example, have failed for the most part because customers want to test the comfort of an expensive item such as a sofa before they purchase it. Many people also consider shopping a social experience. For instance, they may enjoy going to a store or a shopping mall with friends or family, an experience that they cannot duplicate online. Consumers also need to be reassured that credit card transactions are secure and that their privacy is respected.

### **1.1 TYPES OF E-COMMERCE**

A variety of businesses are conducted online, including retail businesses that sell products to consumers, service providers that sell services to consumers, auctioneers that create a marketplace for products and services, and business-to-business commerce. Retail transactions make up the largest part of e-commerce. Consumers can find computers, automobiles, clothing, books, music, airline and event tickets, food, and just about anything else for sale on the Internet.

### **1.2 Product Transactions**

The graduation project **Electronic Commerce Program for Household Electric Appliances** as an **E-Commerce Web Site,** illustrates the ease and immediacy of electronic commerce. Shoppers are able to search a wide variety of products, make their selection, order online, and receive updates about the status of their transportation.

Retail Web sites typically include electronic catalogs that describe and display products for sale. Consumers can search for individual items or randomly browse electronic catalogs. Customers can then visit the company's Web site to meet their needs.

### **1.3 SOFTWARE**

Software (computer), computer programs; instructions that cause the hardware-the machines-to do work. Software as a whole can be divided into a number of categories based on the types of work done by programs. The two primary software categories are operating systems (system software), which control the workings of the computer, and application software, which addresses the multitude of tasks for which people use computers. System software thus handles such essential, but often invisible, chores as maintaining disk files and managing the screen, whereas application software performs word processing, database management, and the like. Two additional categories that are neither system nor application software, although they contain elements of both, are network software, which enables groups of computers to communicate, and language software, which provides programmers with the tools they need to write programs ..

In addition to these task-based categories, several types of software are described based on their method of distribution. These include the so-called canned programs or packaged software developed and sold primarily through retail outlets; freeware and public-domain software, which is made available without cost by its developer; shareware, which is similar to freeware but usually carries a small fee for those who like the program; and the infamous vapourware, which is software that either does not reach the market or appears much later than promised.

### **1.4 VISUAL BASIC**

Hungarian-American mathematician John Kemeny and American mathematician Thomas Kurtz at Dartmouth College in Hanover, New Hampshire, developed BASIC (Beginner's All-purpose Symbolic Instruction Code) in 1964. The language was easier to learn than its predecessors and became popular due to its friendly, interactive nature and its inclusion on early personal computers. Unlike languages that require all their instructions to be translated into machine code first, BASIC is turned into machine language line by line as the program runs. BASIC commands typify high-level languages because of their simplicity and their closeness to natural human language. For example, a program that divides a number in half can be written as

<sup>O</sup> INPUT "ENTER A NUMBER," X

 $20 Y=X/2$ 

### 30 PRINT "HALF OF THAT NUMBER IS," Y

The numbers that precede each line are chosen by the programmer to indicate the sequence of the commands. The first line prints "ENTER A NUMBER" on the computer screen followed by a question mark to prompt the user to type in the number labeled "X." In the next line, that number is divided by two and stored as "Y." In the third line, the result of the operation is displayed on the computer screen. Even though BASIC is almost never used any more, this simple program demonstrates how data are stored and manipulated in most high-level programming languages.

#### **1.5 INTERNET**

Internet, computer-based global information system. The Internet is composed of many interconnected computer networks. Each network may link tens, hundreds, or even thousands of computers, enabling them to share information with one another and to share computational resources such as powerful supercomputers and databases of information. The Internet has made it possible for people all over the world to effectively and inexpensively communicate with one another. Unlike traditional broadcasting media, such as radio and television, the Internet does not have a centralized distribution system. Instead, an individual who has Internet access can communicate directly with anyone else on the Internet, make information available to others, find information provided by others, or sell products with a minimum overhead cost.

The Internet has brought new opportunities to government, business, and education. Governments use the Internet for internal communication, distribution of information, and automated tax processing. In addition to offering goods and services online to customers, businesses use the Internet to interact with other businesses. Many individuals use the Internet for shopping, paying bills, and online banking. Educational institutions use the Internet for research and to deliver courses to students at remote sites.

The Internet's success arises from its flexibility. Instead of restricting component networks to a particular manufacturer or particular type, Internet technology allows interconnection of any kind of computer network. No network is too large or too small, too fast or too slow to be interconnected. Thus, the Internet includes inexpensive networks that can only connect a few computers within a single room as well as expensive networks that can span a continent and connect thousands of computers. *See*  Local Area Network.

Internet service providers (ISPs) provide Internet access to customers for a monthly fee. A customer who subscribes to an ISP's service uses the ISP's network to access the Internet. Because ISPs offer their services to the general public, the networks they operate are known as public access networks. In the United States, as in many countries, ISPs are private companies; in countries where telephone service is a governmentregulated monopoly, the government often controls ISPs.

An organization that has many computers usually owns and operates a private network, called an intranet, that connects all the computers within the organization. To provide Internet service, the organization connects its intranet to the Internet. Unlike public access networks, intranets are restricted to provide security. Only authorized computers at the organization can connect to the intranet, and the organization restricts communication between the intranet and the global Internet. The restrictions allow computers inside the organization to exchange information but keep the information confidential and protected from outsiders.

The Internet has grown tremendously since its inception, doubling in size every 9 to 14 months. In 1981 only 213 computers were connected to the Internet. By 2000 the number had grown to more than 100 million. The current number of people who use the Internet can only be estimated. One survey found that there were 61 million Internet users worldwide at the end of 1996, 148 million at the end of 1998, and 407 million by the end of 2000. Some analysts estimate that the number of users will double again by the end of 2002. From its inception in the 1970s until the late 1980s the Internet was a U.S. government-funded communication and research tool restricted almost exclusively to academic and military uses. As government restrictions were lifted in the early 1990s, the Internet became commercial. In 1995 the World Wide Web (WWW) replaced file transfer as the application used for most Internet traffic. Companies, individuals, and institutions use the Internet in many ways. Companies use the Internet for electronic commerce, also called **e-commerce,** including advertising, selling, buying, distributing products, and providing customer service. In addition, companies use the Internet for business-to-business transactions, such as exchanging financial information and accessing complex databases. Businesses and institutions use the Internet for voice and video conferencing and other forms of communication that enable people to *telecommute* (work away from the office using a computer). The use of electronic mail (e-mail) speeds communication between companıes, among coworkers, and among other individuals. Media and entertainment companies use the Internet for online news and weather services and to broadcast audio and video, including live radio and television programs. Online chat allows people to carry on discussions using written text. The term *Internet access* refers to the communication between a residence or a business and an ISP that connects to the Internet. Access falls into two broad categories: dedicated and dial-up. With dedicated access, a subscriber's computer remains directly connected to the Internet at all times by a permanent, physical connection. Most large businesses have high-capacity dedicated connections; small businesses or individuals who desire dedicated access choose technologies such as digital subscriber line (DSL) or cable modems, which both use existing wiring to lower cost. A DSL sends data across the same wires that telephone service uses, and cable modems use the same wiring that cable television uses. In each case, the electronic devices that are used to send data over the wires employ separate frequencies or channels that do not interfere with other signals on the wires. Thus, a DSL Internet connection can send data over a pair of wires at the same time the wires are being used for a telephone call, and cable modems can send data over a cable at the same time the cable is being used to receive television signals. The user usually pays a fixed monthly fee for a dedicated connection. In exchange, the company providing the connection agrees to relay data between the user's computer and the Internet.

Dial-up is the least expensive access technology, but it is also the least convenient. To use dial-up access, a subscriber must have a telephone modem, a device that connects a computer to the telephone system and is capable of converting data into sounds and sounds back into data. The user's ISP provides software that controls the modem. To access the Internet, the user opens the software application, which causes the dial-up modem to place a toll-free telephone call to the ISP. A modem at the ISP answers the call, and the two modems use audible tones to send data in both directions. When one of the modems is given data to send, the modem converts the data from the digital values used by computers--numbers stored as a sequence of 1s and 0s-into tones. The receiving side converts the tones back into digital values. Unlike dedicated access technologies, a dial-up modem does not use separate frequencies, so the telephone line cannot be used for regular Research on dividing information into packets and switching them from computer to computer began in the 1960s. The U.S. Department of Defense Advanced Research Projects Agency (ARPA) funded a telephone calls at the same time a dial-up modem is sending data.

#### **1.5.1 BROWSER**

Browser, in computer science, a program that enables a computer to locate, download, and display documents containing text, sound, video, graphics, animation, and photographs located on computer networks. The act of viewing and moving about between documents on computer networks is called browsing. Users browse through documents on open, public-access networks called internets, or on closed networks called intranets. The largest open network is the Internet, a worldwide computer network that provides access to sites on the World Wide Web (WWW, the Web).

Browsers allow users to access Web information by locating documents on remote computers that function as Web servers. A browser downloads information over phone lines to a user's computer through the user's modem and then displays the information on the computer. Most browsers can display a variety of text and graphics that may be integrated into such a document, including animation, audio and video. Examples of browsers are Netscape, Internet Explorer, and Mosaic.

Browsers can create the illusion of traveling to an actual location in virtual space (hyperspace) where the document being viewed exists. This virtual location in hyperspace is referred to as a node, or a Web site. The process of virtual travel between Web sites is called navigating.

Documents on networks are called hypertext if the media is text only, or hypermedia if the media includes graphics as well as text. Every hypertext or hypermedia document on an internet has a unique address called a uniform resource locator (URL). Hypertext documents usually contain references to other URLs that appear in bold, underlined, or colored text. The user can connect to the site indicated by the URL by clicking on it. This use of a URL within a Web site is known as a hyperlink. When the user clicks on a hyperlink, the browser moves to this next server and downloads and displays the document targeted by the link. Using this method, browsers can rapidly take users back and forth between different sites.

Common features found in browsers include the ability to automatically designate a Web site to which the browser opens with each use, the option to create directories of favorite or useful Web sites, access to search engines (programs that permit the use of key words to locate information on the Internet, an internet or an intranet), and the ability to screen out certain types of information by blocking access to certain categories of sites.

A browser's performance depends upon the speed and efficiency of the user's computer, the type of modem being used, and the bandwidth of the data-transmission medium (the amount of information that can be transmitted per second). Low bandwidth results in slow movement of data between source and recipient, leading to longer transmission times for documents. Browsers may also have difficulty reaching a site during times of heavy traffic on the network or because of high use of the site.

The most commonly used browsers for the Web are available for free or for a small charge and can be downloaded from the Internet. Browsers have become one of the most important tools—ranking with e-mail—for computer network users. They have provided tens of millions of people with a gateway to information and communication through the Internet.

#### **1.5.2 HTML**

Hypertext Markup Language (HTML) in computer science, the standard text-formatting language since 1989 for documents on the interconnected computing network known as the World Wide Web. HTML documents are text files that contain two parts: content that is meant to be rendered on a computer screen; and markup or tags, encoded information that directs the text format on the screen and is generally hidden from the user. HTML is a subset of a broader language called Standard Generalized Markup Language (SGML), which is a system for encoding and formatting documents, whether for output to a computer screen or to paper.

Some tags in an HTML document determine the way certain text, such as titles, will be formatted. Other tags cue the computer to respond to the user's actions on the keyboard

·--

or mouse. For instance, the user might click on an icon (a picture that represents a specific command), and that action might call another piece of software to display a graphic, play a recording, or run a short movie. Another important tag is a link, which may contain the Uniform Resource Locator (URL) of another document. The URL can be compared to an address where a particular document resides. The document may be stored on the same computer as the parent document or on any computer connected to the World Wide Web. The user can navigate from document to document simply by clicking on these links. HTML also includes markups for forms, that let the user fill out information and electronically send, or e-mail, the data to the document author, initiate sophisticated searches of information on the Internet, or order goods and services.

--

The software that permits the user to navigate the World Wide Web and view HTMLencoded documents is called a browser. It interprets the HTML tags in a document and formats the content for screen display. Since HTML is an accepted standard, anyone can build a browser without concerning themselves with what form various documents will assume, unlike documents produced by typical word processors, which must be translated into a different format if another word processing application is used. Most sites on the World Wide Web adhere to HTML standards and, because HTML is easy to use, the World Wide Web has grown rapidly. HTML continues to evolve, however, so browsers must be upgraded regularly to meet the revised standards.

#### **1.5.3 WEBSITE**

Web Site, in computer science, file of information located on a server connected to the World Wide Web (WWW). The WWW is a set of protocols and software that allows the global computer network called the Internet to display multimedia documents. Web sites may include text, photographs, illustrations, video, music, or computer programs. They also often include links to other sites in the form of hypertext, highlighted or colored text that the user can click on with their mouse, instructing their computer to jump to the new site.

Every web site has a specific address on the WWW, called a Uniform Resource Locator (URL). These addresses end in extensions that indicate the type of organization sponsoring the web site, for example, .gov for government agencies, .edu for academic institutions, and .com for commercial enterprises. The user's computer must be connected to the Internet and have a special software program called a browser to retrieve and read information from a web site. Examples of browsers include Navigator from the Netscape Communications Corporation and Explorer from the Microsoft Corporation.

The content presented on a web site usually contains hypertext and icons, pictures that also serve as links to other sites. By clicking on the hypertext or icons with their mouse, users instruct their browser program to connect to the web site specified by the URL contained in the hypertext link. These links are embedded in the web site through the use of Hypertext Markup Language (HTML), a special language that encodes the links with the correct URL.

Web sites generally offer an appearance that resembles the graphical user interfaces (GUI) of Microsoft's Windows operating system, Apple's Macintosh operating system, and other graphics based operating systems. They may include scroll bars, menus, buttons, icons, and toolbars, all of which can be activated by a mouse or other input device.

To find a web site, a user can consult an Internet reference guide or directory, or use one of the many freely available search engines, such as WebCrawler from America Online Incorporated. These engines are search and retrieval programs, of varying sophistication, that ask the user to fill out a form before executing a search of the WWW for the requested information. The user can also create a list of the URLs of frequently visited web sites. Such a list helps a user recall a URL and easily access the desired web site. Web sites are easily modified and updated, so the content of many sites changes **frequently.** 

#### **1.6 ASP**

A technology pioneered by the Microsoft Corporation which triggers processing at a WEB SERVER when a WEB PAGE is requested by a BROWSER. Normally when a browser requests a page from a WEB SERVER it is sent directly back to the browser. Active Server Page technology triggers some processing, such as inserting topical data,

when a Web page which has the FILE EXTENSION ASP is requested. The server examines the file, identifies any SCRIPTs that need to be executed, executes them and inserts the results into the Web page. A typical example of an application that might use ASP technology is network monitoring, where pages which have dynamic information embedded in them that describes the current state of a network can be sent back to a SYSTEM ADMINISTRATOR. This technology is similar in intent to that of SERVER SIDE INCLUDEs. It is usually referred to as ASP.

#### **1.7 A Brief History of Databases**

A little background on the evolution of databases and database theory will help you understand the workings of SQL. Database systems store information in every conceivable business environment. From large tracking databases such as airline reservation systems to a child's baseball card collection, database systems store and distribute the data that we depend on. Until the last few years, large database systems could be run only on large mainframe computers. These machines have traditionally been expensive to design, purchase, and maintain. However, today's generation of powerful, inexpensive workstation computers enables programmers to design software that maintains and distributes data quickly and inexpensively.

#### **1.7.1 Dr. Codd's 12 Rules for a Relational Database Model**

The most popular data storage model is the relational database, which grew from the seminal paper "A Relational Model of Data for Large Shared Data Banks," written by Dr. E. F. Codd in 1970. SQL evolved to service the concepts of the relational database model. Dr. Codd defined 13 rules, oddly enough referred to as Codd's 12 Rules, for the relational model:

O. A relational DBMS must be able to manage databases entirely through its relational capabilities.

1. Information rule-- All information in a relational database (including table and column names) is represented explicitly as values in tables.

2. Guaranteed access--Every value in a relational database is guaranteed to be accessible by using a combination of the table name, primary key value, and column name.

3. Systematic null value support--The DBMS provides systematic support for the treatment of null values (unknown or inapplicable data), distinct from default values, and independent of any domain.

4. Active, online relational catalog--The description of the database and its contents is represented at the logical level as tables and can therefore be queried using the database language.

5. Comprehensive data sublanguage--At least one supported language must have a well-defined syntax and be comprehensive. It must support data definition, manipulation, integrity rules, authorization, and transactions.

6. View updating rule--All views that are theoretically updatable can be updated through the system.

7. Set-level insertion, update, and deletion--The DBMS supports not only setlevel retrievals but also set-level inserts, updates, and deletes.

8. Physical data independence--Application programs and ad hoc programs are logically unaffected when physical access methods or storage structures are altered.

9. Logical data independence--Application programs and ad hoc programs are logically unaffected, to the extent possible, when changes are made to the table structures.

<sup>1</sup> O. Integrity independence--The database language must be capable of defining integrity rules. They must be stored in the online catalog, and they cannot be bypassed.

11. Distribution independence--Application programs and ad hoc requests are logically unaffected when data is first distributed or when it is redistributed.

12. Nonsubversion--It must not be possible to bypass the integrity rules defined through the database language by using lower-level languages.

Most databases have had a "parent/child" relationship; that is, a parent node would contain file pointers to its children.

This method has several advantages and many disadvantages. In its favor is the fact that the physical structure of data on a disk becomes unimportant. The programmer simply stores pointers to the next location, so data can be accessed in this manner. Also, data can be added and deleted easily. However, different groups of information could not be easily joined to form new information. The format of the data on the disk could not be arbitrarily changed after the database was created. Doing so would require the creation of a new database structure.

Codd's idea for an RDBMS uses the mathematical concepts of relational algebra to break down data into sets and related common subsets.

Because information can naturally be grouped into distinct sets, Dr. Codd organized his database system around this concept. Under the relational model, data is separated into sets that resemble a table structure. This table structure consists of individual data elements called columns or fields. A single set of a group of fields is known as a record or row. For instance, to create a relational database consisting of employee data, you might start with a table called EMPLOYEE that contains the following pieces of information: Name, Age, and occupation. These three pieces of data make up the fields in the EMPLOYEE table, shown in Table 1.1.

#### **Table 1.1. The EMPLOYEE table.**

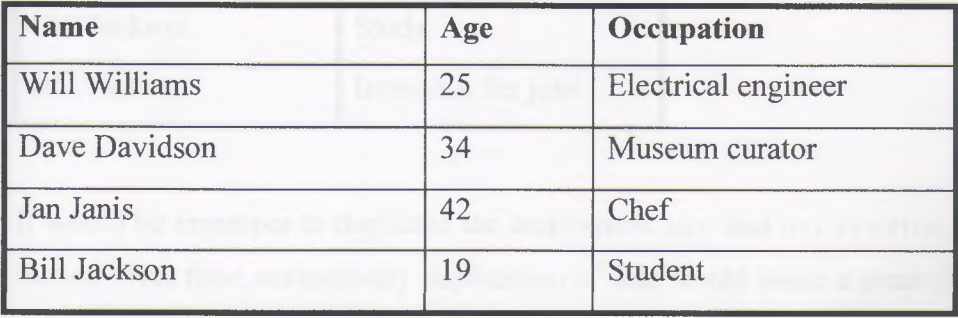

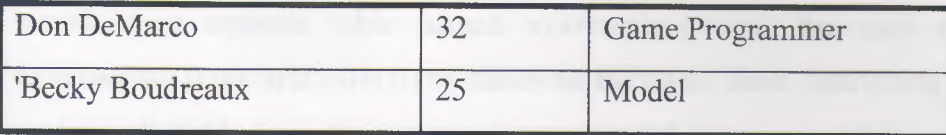

The six rows are the records in the EMPLOYEE table. To retrieve a specific record from this table, for example, Dave Davidson, a user would instruct the database management system to retrieve the records where the NAME field was equal to Dave Davidson. If the DBMS had been instructed to retrieve all the fields in the record, the employee's name, age, and occupation would be returned to the user. SQL is the language that tells the database to retrieve this data. A sample SQL statement that makes this query is

#### **Select \* FROM** EMPLOYEE

The various data items can be grouped according to obvious relationships (such as the relationship of  $\varepsilon$ mployee Name to  $\varepsilon$ mployee Age), the relational database model gives the database designer a great deal of flexibility to describe the relationships between the data elements. Through the mathematical concepts of join and union, relational databases can quickly retrieve pieces of data from different sets (tables) and return them to the user or program as one "joined" collection of data. The join feature enables the designer to store sets of information in separate tables to reduce repetition.

Here's a simple example that shows how data can be logically divided between two tables. Table 1.2 is called RESPONsısıLıTıEs and contains two fields: NAME and **DUTIES** 

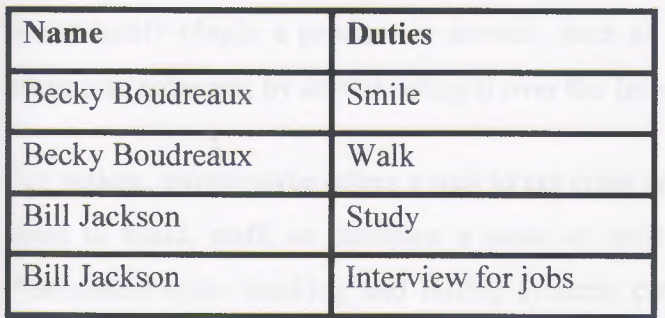

#### **Table 1.2. The RESPONSIBILITIES table.**

It would be improper to duplicate the employee's AGE and OCCUPATION fields for each record. Over time, unnecessary duplication of data would waste a great deal of hard disk space and increase access time for the RDBMS. However, if NAME and DuTIES were

stored in a separate table named RESPONSIBILITIES, the user could join the RESPONSIBILITIES arid EMPLOYEE tables on the NAME field. Instructing the RDBMS to retrieve all fields from the RESPONSIBILITIES and EMPLOYEE tables where the NAME field equals Becky Boudreaux would return Table 1.3.

Table 1.3. Return values from retrieval where NAME equals Becky Boudreaux.

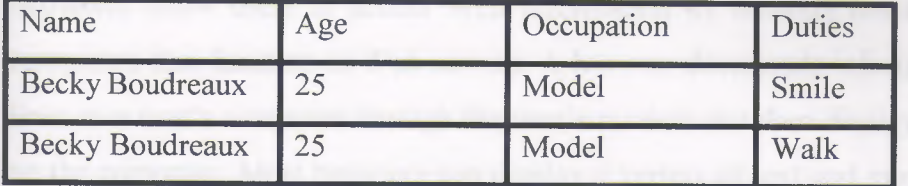

### **1.8 SQL**

Finally, Electronic Commerce or e-commerce, the exchange of goods and services by means of the Internet or other computer networks. E-commerce follows the same basic principles as traditional commerce—that is, buyers and sellers come together to exchange goods for money. But rather than conducting business in the traditional way in stores and other "brick and mortar" buildings or through mail order catalogs and telephone operators-in e-commerce buyers and sellers transact business over networked computers.

E-commerce offers buyers convenience. They can visit the World Wide Web sites of multiple vendors 24 hours a day and seven days a week to compare prices and make purchases, without having to leave their homes or offices. In some cases, consumers can immediately obtain a product or service, such as an electronic book, a music file, or computer software, by downloading it over the Internet.

For sellers, e-commerce offers a way to cut costs and expand their markets. They do not need to build, staff, or maintain a store or print and distribute mail order catalogs. Automated order tracking and billing systems cut additional labour costs, and if the product or service can be downloaded, e-commerce firms have no

**Browser,** in computer science, a program that enables a computer to locate, download, and display documents containing text, sound, video, graphics, animation, and photographs located on computer networks. The act of viewing and moving about between documents on computer networks is called browsing. Users browse through documents on open, public-access networks called internets, or on closed networks called intranets. The largest open network is the Internet, a worldwide computer network that provides access to sites on the World Wide Web (WWW, the Web).

Browsers allow users to access Web information by locating documents on remote computers that function as Web servers. A browser downloads information over phone lines to a user's computer through the user's modem and then displays the information on the computer. Most browsers can display a variety of text and graphics that may be integrated into such a document, including animation, audio and video. Examples of browsers are Netscape, Internet Explorer, and Mosaic.

Browsers can create the illusion of travelling to an actual location in virtual space (hyperspace) where the document being viewed exists. This virtual location in hyperspace is referred to as a node, or a Web site. The process of virtual travel between Web sites is called navigating.

Documents on networks are called hypertext if the media is text only, or hypermedia if the media includes graphics as well as text. Every hypertext or hypermedia document on an internet has a unique address called a uniform resource locator (URL). Hypertext documents usually contain references to other URLs that appear in bold, underlined, or colored text. The user can connect to the site indicated by the URL by clicking on it. This use of a URL within a Web site is known as a hyperlink. When the user clicks on a hyperlink, the browser moves to this next server and downloads and displays the document targeted by the link. Using this method, browsers can rapidly take users back and forth between different sites.

Common features found in browsers include the ability to automatically designate a Web site to which the browser opens with each use, the option to create directories of favourite or useful Web sites, access to search engines (programs that permit the use of key words to locate information on the Internet, an internet or an intranet), and the ability to screen out certain types of information by blocking access to certain categories of sites.

A browser's performance depends upon the speed and efficiency of the user's computer, the type of modem being used, and the bandwidth of the data-transmission medium (the amount of information that can be transmitted per second). Low bandwidth results in slow movement of data between source and recipient, leading to longer transmission times for documents. Browsers may also have difficulty reaching a site during times of heavy traffic on the network or because of high use of the site.

The most commonly used browsers for the Web are available for free or for a small charge and can be downloaded from the Internet. Browsers have become one of the most important tools—ranking with e-mail—for computer network users. They have provided tens of millions of people with a gateway to information and communication through the Internet.

#### **1.9 ActiveX**

ActiveX is the name of a group of software technologies and methods that promise to make it easy to create "traditional business applications" with powerful Internet connectivity and "traditional Internet communications programs" with true computational power. Building on the OLE (Object Linking and Embedding) technology that has been available for some time, ActiveX essentially expands the realm of "object sharing" from merely the desktop to the whole Internet, making this new class of program possible. Since ActiveX technology is modular in design, programs can be written in such a way that they can work as standalone applications, embedded "smart" objects within Visual Basic programs or Web pages, or as traditional OLE objects within business documents, all with the potential to communicate with the Internet, should you choose.

As ActiveX gains wider acceptance, the Internet will find itself changing from merely a wellspring of static information "pages" to a source of working programs that manipulate, display, change, or create new information or data. Communication with others through the Internet will occur within our word processors, spreadsheets, drawing programs, and so forth, without having to switch to dedicated browsers or Internet programs.

Or at least, that's the theory.

Being a very new technology, ActiveX has yet to take the Internet world by storm and change it overnight. But from the ActiveX technologies that have been exploited, it looks like Microsoft's vision of tomorrow's Internet might not be too far off. That's what this book, *Presenting ActiveX,* hopes to help you accomplish: to explore the possibilities ActiveX makes available to software developers.

As an introduction to ActiveX, this book will benefit the following people:

- Managers and planners interested in seeing what ActiveX technology will do for their products or organization.
- Web page developers looking to increase the appeal and functionality of their Web pages.
- Programmers who want to get an idea of how ActiveX works.
- Hobbyists who want to stay abreast of the latest Internet technologies.

With the certain concepts being explained above, we can easily move to chapter two, which is concerned with the **Structure of E-commerce Program.**

# **CHAPTER II STRUCTURE OF THE PROGRAM**

### **2.1 TABLES**

The name of the database is info.mdb inside the db folder in this project.There are different tables for different purposes. I will explain all the tables one by one after that I will give the explanation for the relations.

### **2.1.1 Usertbl**

This table is designed to store the users' information. It includes these fields UserID, Usemame, Passwords, Name, Surname, Tel, Address, E\_mail. The variable types of the fields is given below (Figure 2.1.1).

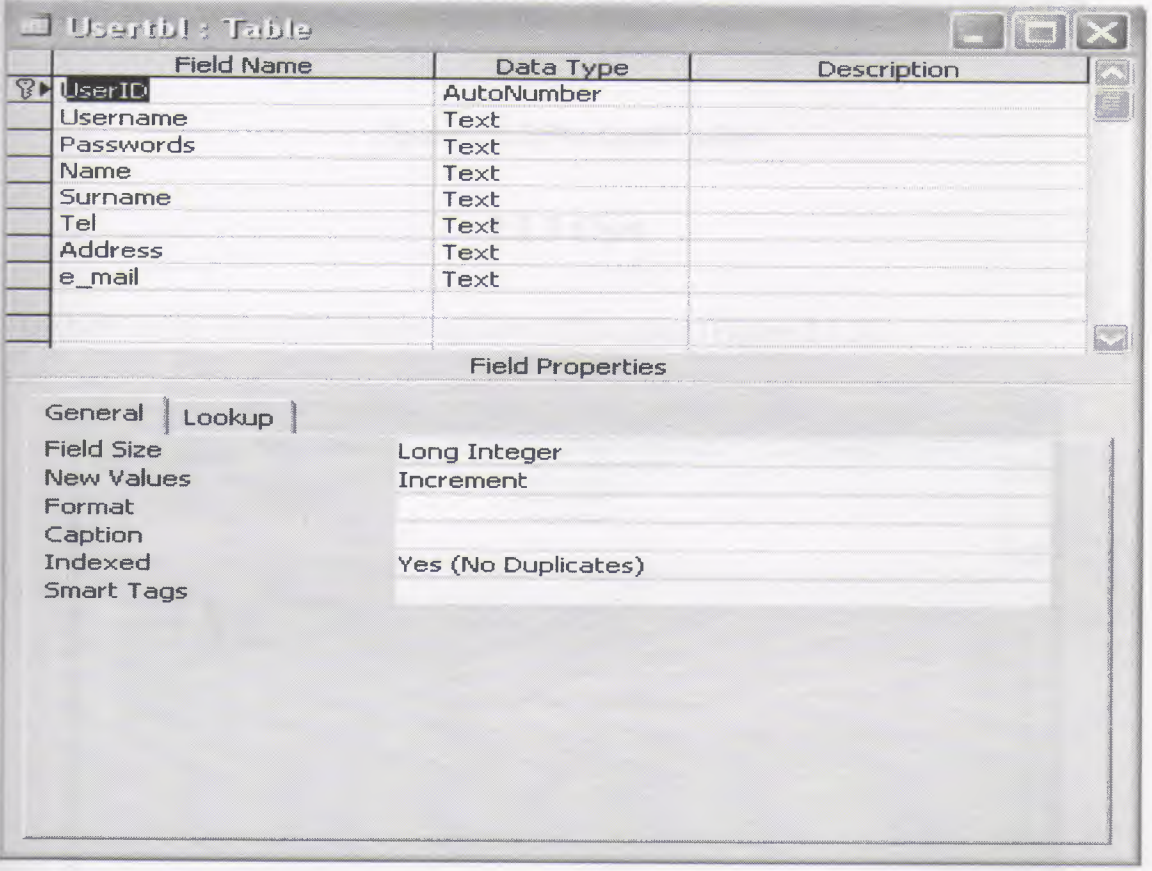

*Figure 2.1.1 (Usertbl table)* 

# 2.1.2 Producttbl

The producttbl is for storing the products' information (Figure 2.1.2). The fields and their types are given in the figure.

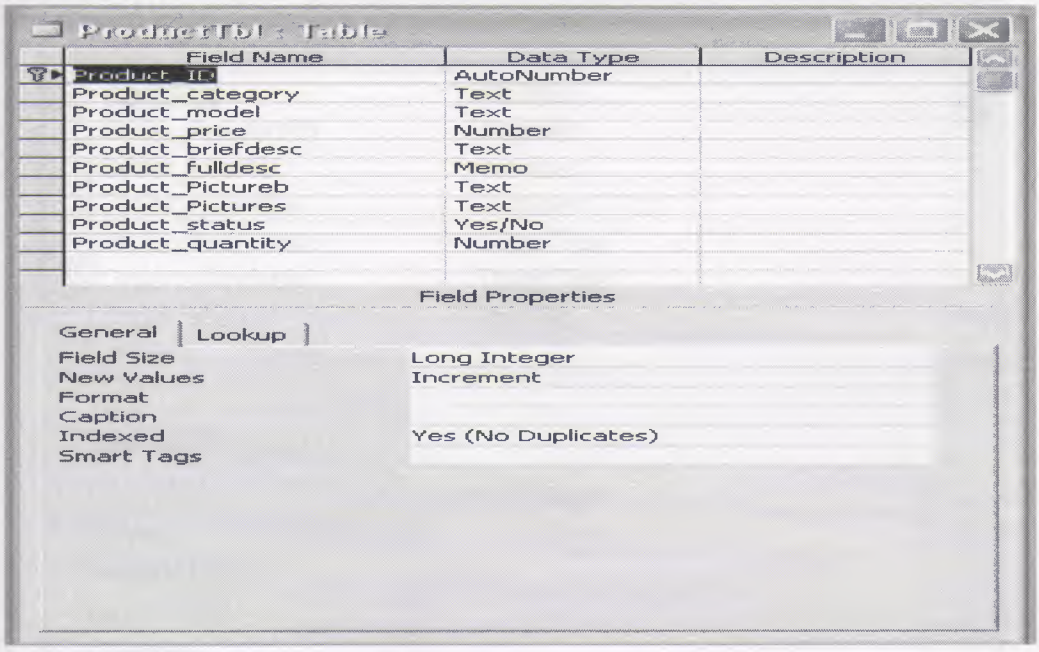

*Figure 2.l.2(Producttbl table)*

## 2.1.3Cart

This table is for storing the shopping carts of the users (Figure 2.1.3).

| <b>Field Name</b> | Data Type               | Description |
|-------------------|-------------------------|-------------|
| Cart_ID           | AutoNumber              |             |
| Cart_userID       | Number                  |             |
| Cart_productID    | Number                  |             |
| Cart_quantity     | Number                  |             |
|                   |                         |             |
|                   | <b>Field Properties</b> |             |
| General<br>Lookup |                         |             |
| <b>Field Size</b> | Long Integer            |             |
| New Values        | Increment               |             |
| Format            |                         |             |
| Caption           |                         |             |
| Indexed           | Yes (No Duplicates)     |             |
| Smart Tags        |                         |             |
|                   |                         |             |
|                   |                         |             |
|                   |                         |             |
|                   |                         |             |
|                   |                         |             |
|                   |                         |             |

*Figure 2.1.3(Cart table)*

## **2.1.4 Orders**

This table is for storing the orders (Figure 2.1.4).

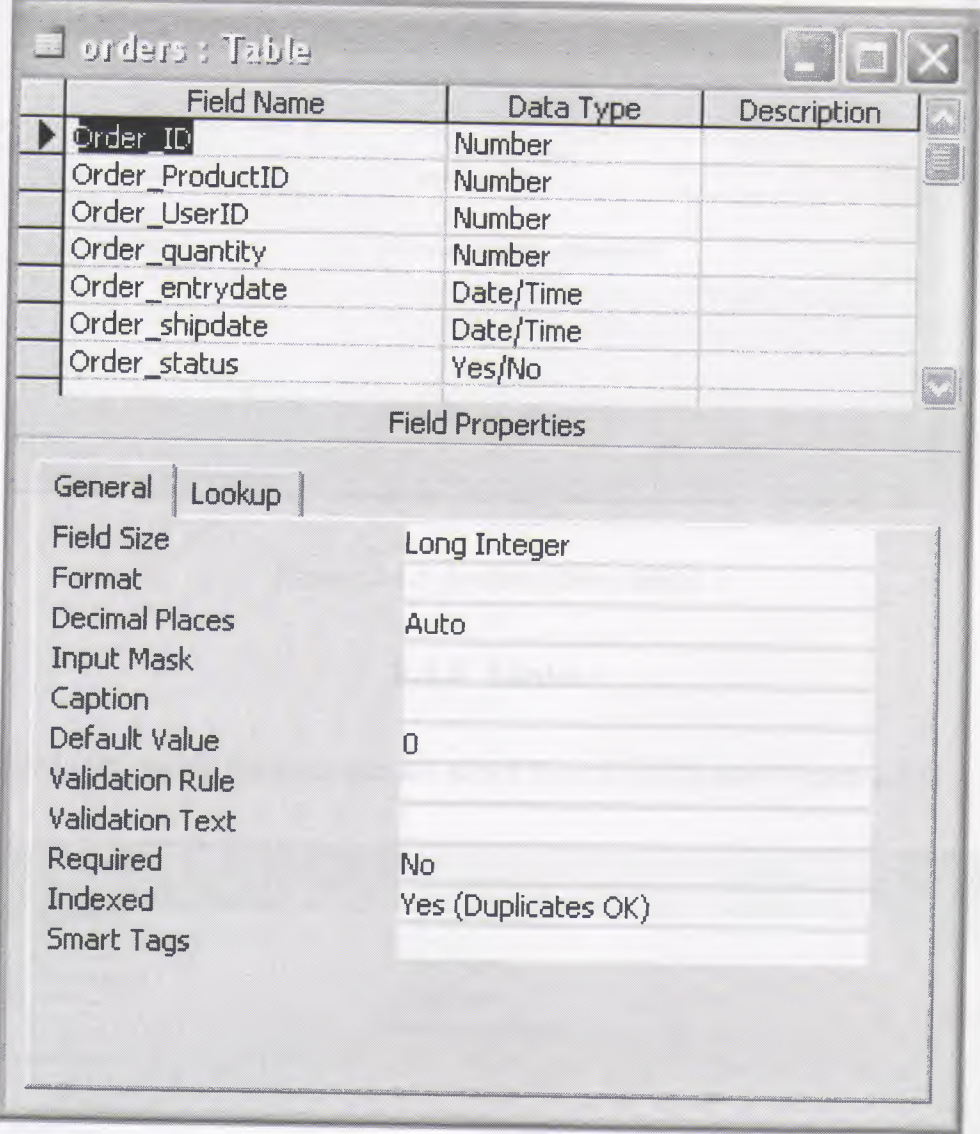

*Figure 2.l.4(0rders table)*

# **2.1.5 Orderaddress**

This table is designed to normalize the orders table. The information in this table was going to be saved for each product in one order so it is better to take the repeated information to another table (Figure 2.1.5).

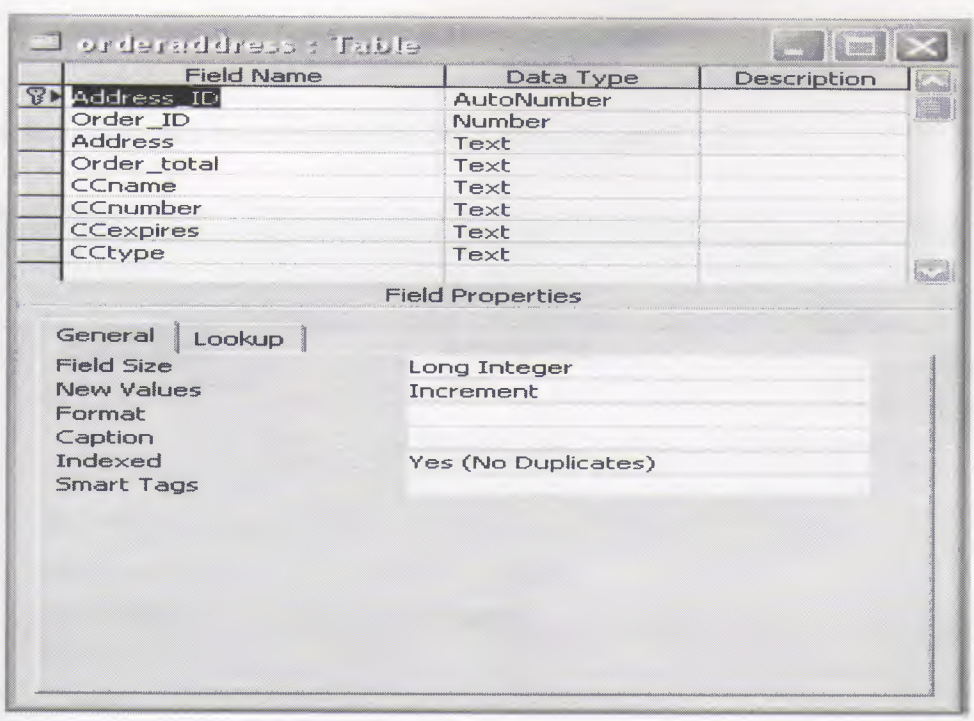

*Figure 2.1.5 (orderaddress table)* 

# **2.1.6 Links**

This table is for storing the links that are added from the links.asp (Figure 2.1.6).

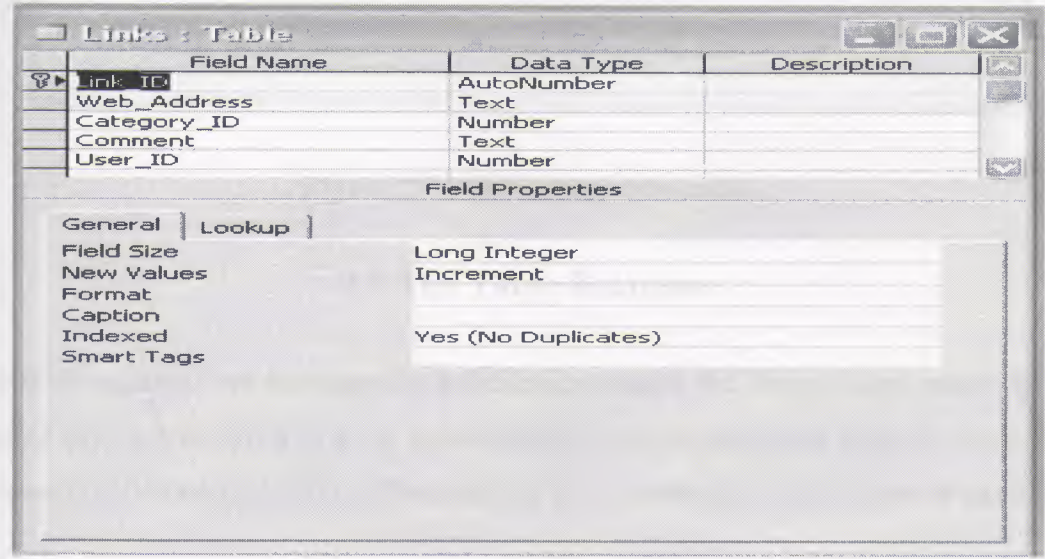

*Figure 2.1.6 (Links table)* 

# **2.1.7 Linkcategories**

This table is designed to normalize the links table (Figure 2.1.7).

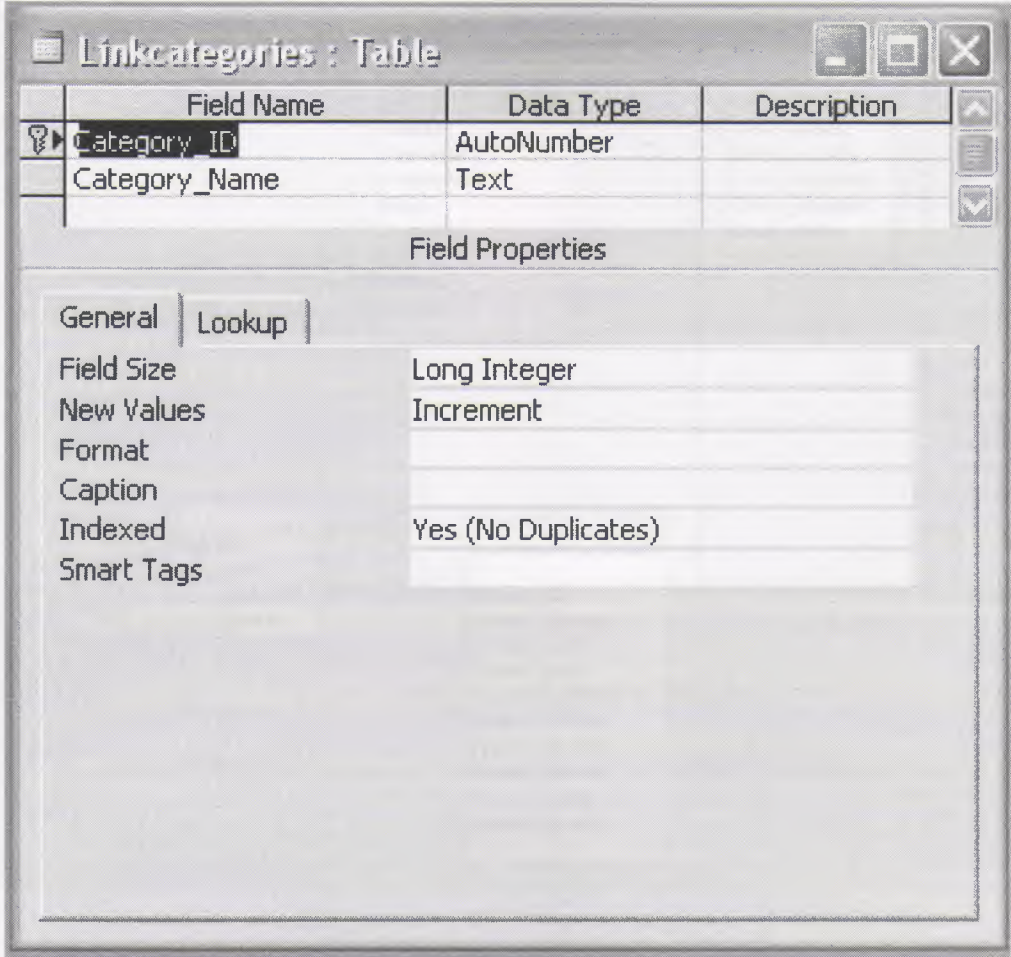

*Figure 2.1.* 7 *(Linkcategories table)*

# 2.2 **The Table Relations**

The table relations are necessary in a database to make the design more easier. In this project in order to avoid to have redundant data and to make the searches easy. This process is called normalization. The relations are given below with a figure (Figure 2.2).

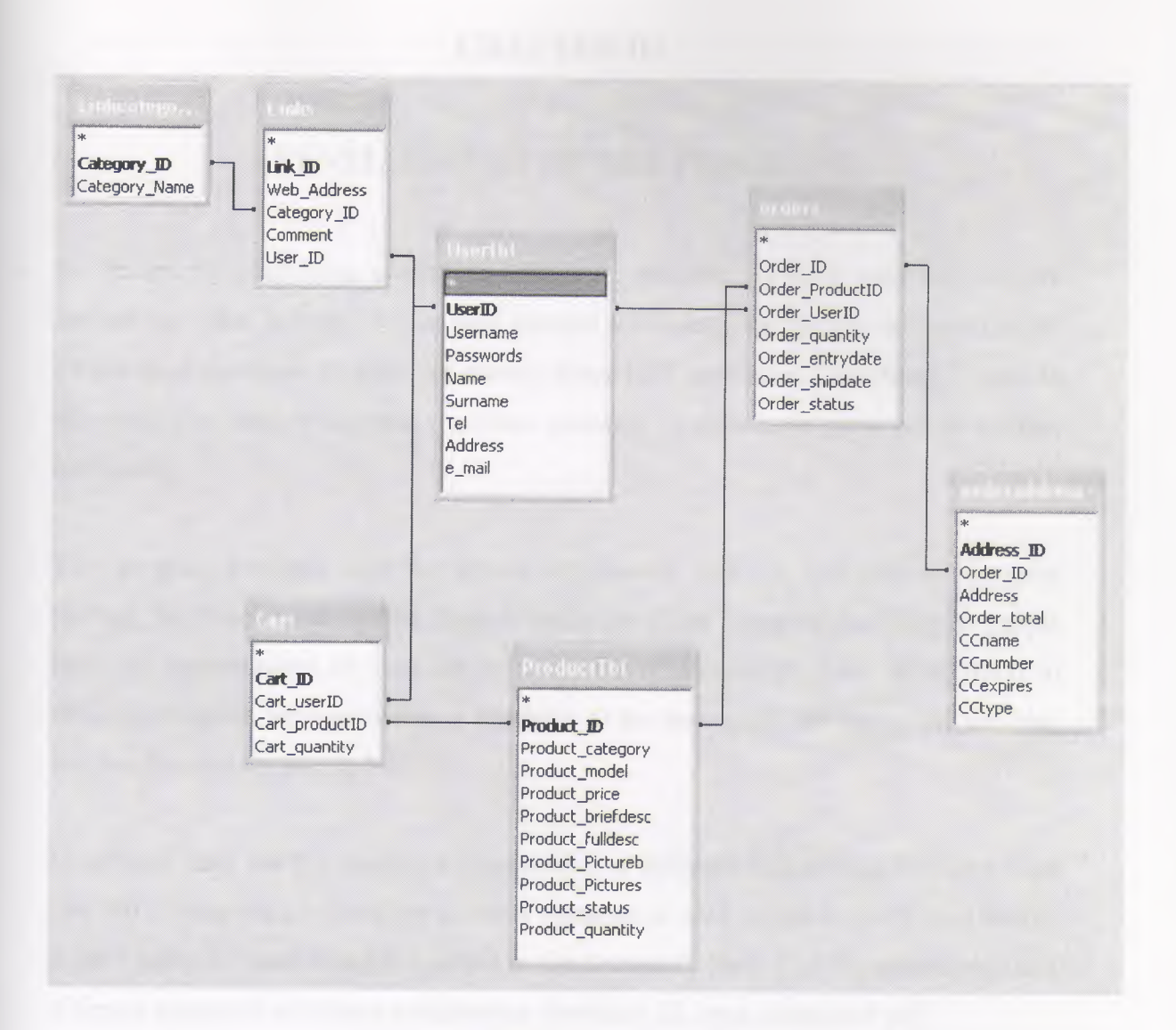

*Figure2.2* 

#### **CHAPTER III**

#### **DEVELOPMENT OF THE PROGRAM**

To design my graduation project and make it possible , I have used the network technology; what is more , I have used Internet technology specifically to carry out the Electronic Commerce program for electric-household appliances Everything is here-in this study , to conduct business functions remotely , I have made great use of Internet technology.

This program provides both the sellers and buyers with the facilities of shopping through the Internet and enables them to make use of the shopping facilities; so people have the opportunities to visit our website 'EveryThingisHere.com'. In addition to offering products, services online is available to the customers; the customers can also use this Internet for paying both.

In order to carry out this project, a composition of different technologies has been used like VB (Visual Basic), Database (Access Database is used in this project), Java Script, ADO (ActiveX Data Object to connect to the database), Flash (for the animations) and different variations of picture compression formats (Gif, Jpeg, Animated gif).

#### **3.1 Default.asp**

Before going further I want to give a brief explanation about the **include** command. This command is used to divide pages to sub pages in order to make the design easy. The sub pages are designed to do some specific jobs (like checking user account). Instead of writing the same code to all the pages, you can include the page that does this job.

In this project the pages that are to be included are in the **Includes** folder. I will give certain explanation for all pages included later in this study.

The Default.asp is the main page of the site. It is formed from many pages. This page covers the following:

l.Top.asp : The page that is included at the top of the main page (all the pages include this page).

2.Adovbs.inc: To use the Record set object's different methods.

3.Catlist.asp: To list the product categories.

5.productlist.asp: To list the products.

4.Bottom.asp: The bottom navigation bar (all the pages include this page also).

At the top of the main page there are links such as Login, User Details, Logout, Email, Search, Shopping cart, Services, Links, and Info About the Company (these links will be explained later). In the middle of the page there are the list of categories and list of the products. At last, at the bottom of the main page there is information about the company to have contact with.

The links at the top provide users with the opportunity to change the user information, to login an existing account, to create a user account, to logout, to send E-mail to the Infö@everythingishere.com, to search for a product, to see their shopping cart.

Everybody can explore all the pages but in order to buy a product he/she has to be a member. On the left hand side there are the categories. If the person wants to see the products belonging to some category he/she can explore those in the category required. In addition, he/she can explore the products by clicking the **picture** of the product, by clicking the **model** of the product or by clicking **more information** Hyperlink in the **productlist.asp.**

The links at the bottom are used to navigate between the pages. The back link is used to tum back by one page, the main page link is used to tum back to the main page, the services link is to see the services of our company, the Information About the Company link is to see the company's history and what the company does, the links link is to see the links to the popular sites and also if you are a user you can add link to our site you like, finally the forward link is to go forward by one page. (Figure3.1)

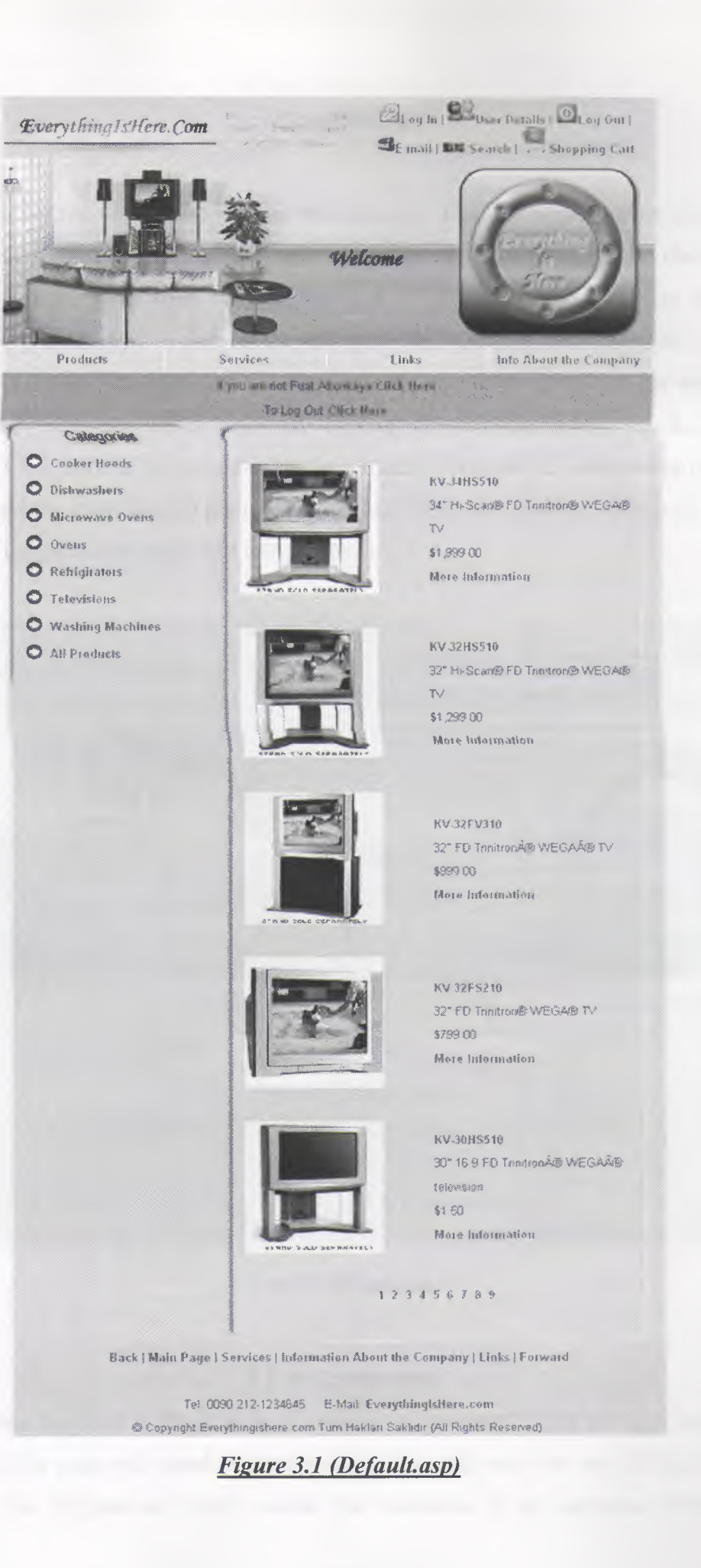

#### **3.2 Login.asp**

This page is for registered users to login their account. The user writes his/her usemame and then when he/she presses the login button the Login.asp page will check the usemame and password from the database and if both are correct the user will be directed to Default.asp. If one of the textboxes is empty or the usemame and/or password is wrong the user can not login to the account required and a message indicates that 'Usemame and/or password is wrong'. If the person is not a member there is a link "Click here to be a member" to be a member (Figure 3.2). Otherwise the user can successfully complete the login operation and the cookies will be written to his/her computer for the site to remember who he/she is.

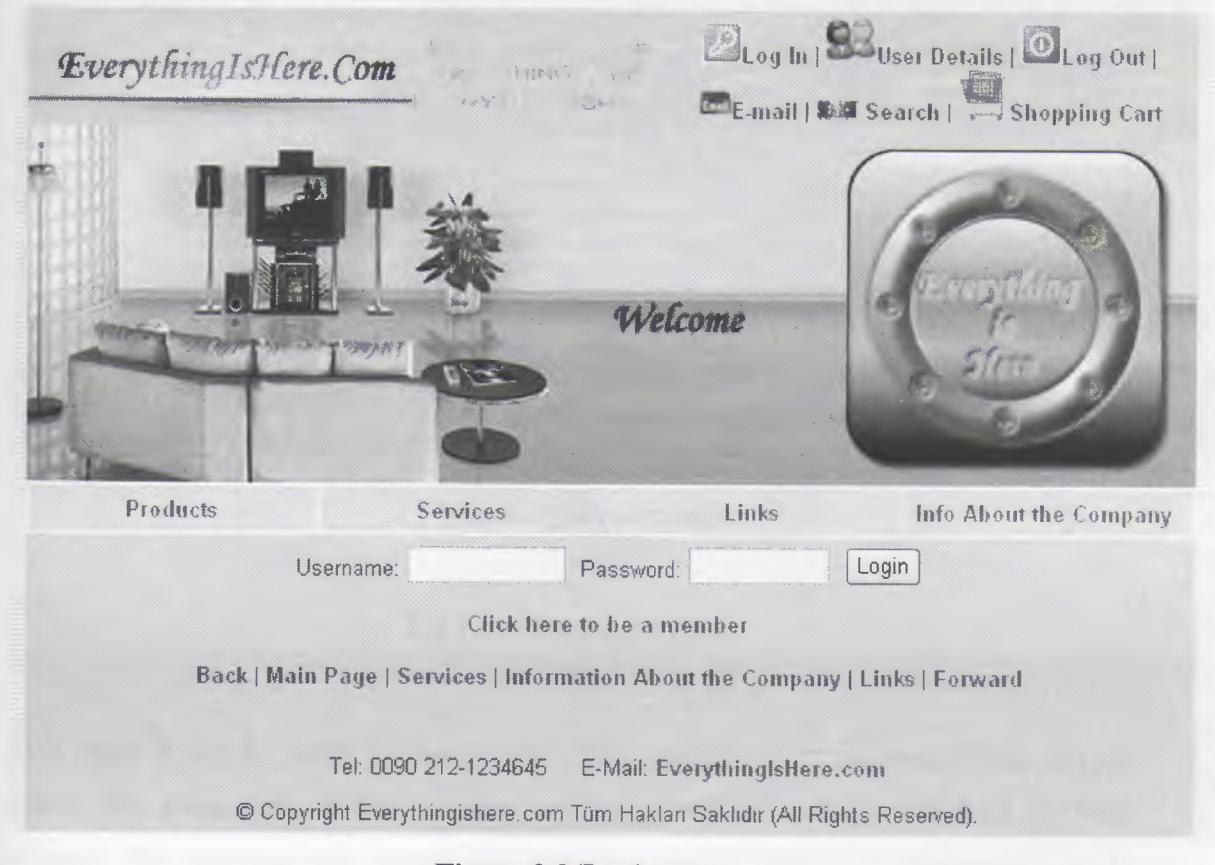

#### *Figure 3.2(Login.asp)*

#### **3.3 Register.asp**

The Register.asp page is for new users to create an account. Firstly the user has to fill the form. The page will check the information and will warn the user if there is any mistake. The Register.asp firstly checks the usemame if the usemame belongs to another user there will be a message 'The usemame that you have entered exists. Choose another and try again.'. After that, the page checks the passwords if they are not equal, that means the user has made a mistake; that's why there will be a message 'The passwords are not equal'. Lastly the page checks the e-mail address. The checking process searches for the characters '.' and ' $\omega$ ' if both exist, the e-mail will be valid for the page. Throughout all these processes the user does not have to write all the information again and again because the page sends all the information back to the form (Figure 3.3).

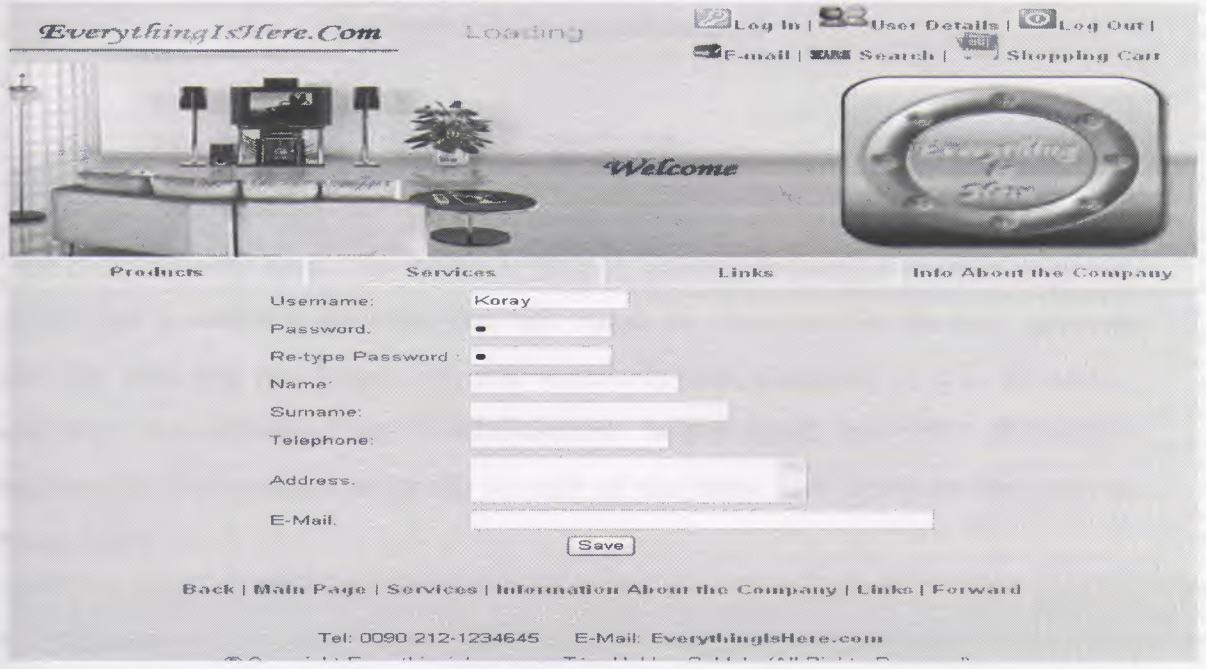

*Figure3.3 (Register.asp)*

#### **3.4 Userdetailstur.asp**

This page is for the users to change the information in their account. Firstly a page *comes-/il-e hgiu (fclge, il"c'lre asemeate Md (!clS"S"W<lrdclre lf<lt« C<lrrect,dte« dte dmtt* appears. The user can not change the usemame but all the other information can be changed. This page acts like register page and checks the same things. If the information is valid the page updates that user's information (Figure 3.4).
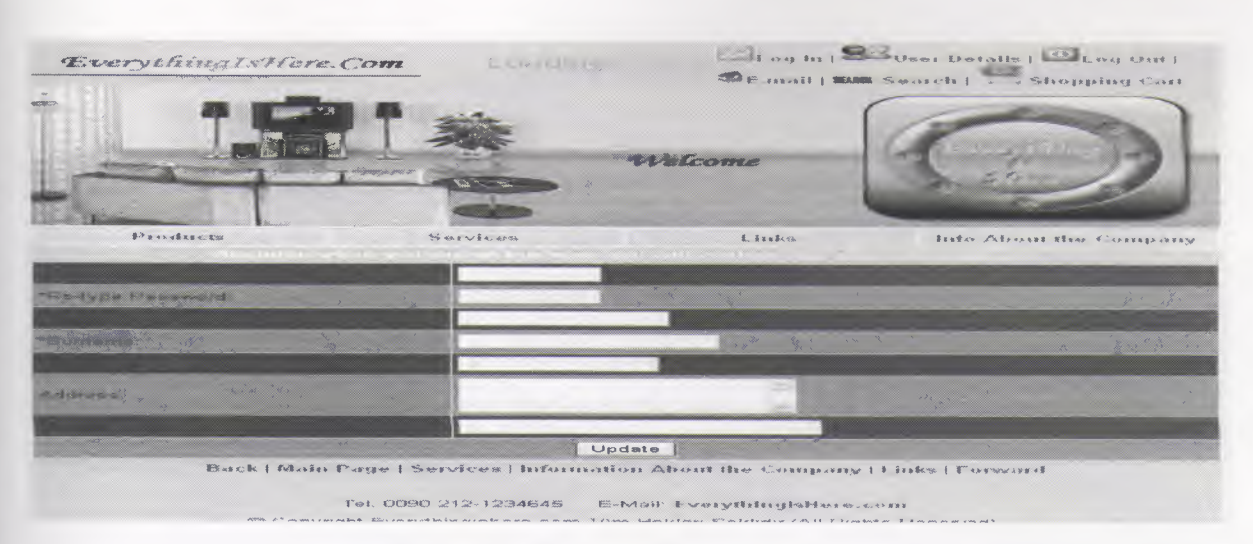

Figure3.4 (Userdetailstur.asp)

# 3.5 Logout.asp

This page is for the users who logged in with an existing account. This page resets the cookie that is written in the login page and makes the site secure for the user. Suppose that the user was not logged out and somebody else attempted to use the user's computer and entered EveryThingIsHere.com he/she could not reach the user's information. This process is for the security of the users. The figure for this page is given below.

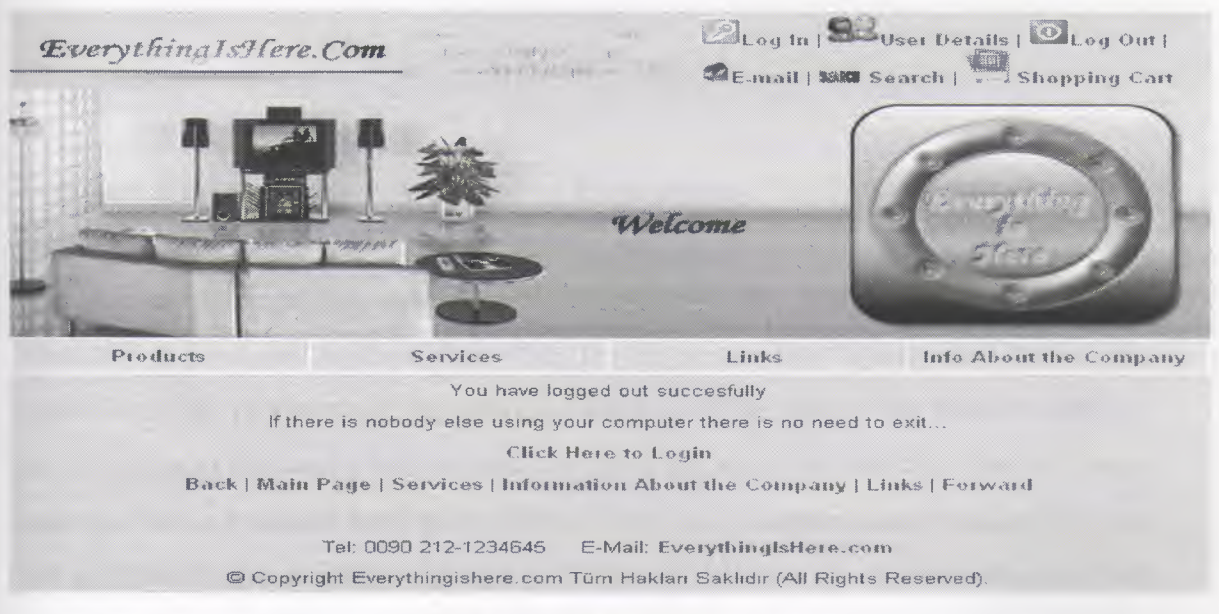

Figure 3.5 (Logout.asp)

### 3.6 Search.asp

This page is for product search. The user enters a word or a character to the 'Search for' textbox; then when the user presses the search button the page will show the products according to that word. This page can make an advanced search according to the user's needs. The user can search for the product in a determined category or he/she can search for a product that is available in the stocks or the user can give a price interval for the product (Figure 3.6) and then the results will be listed.

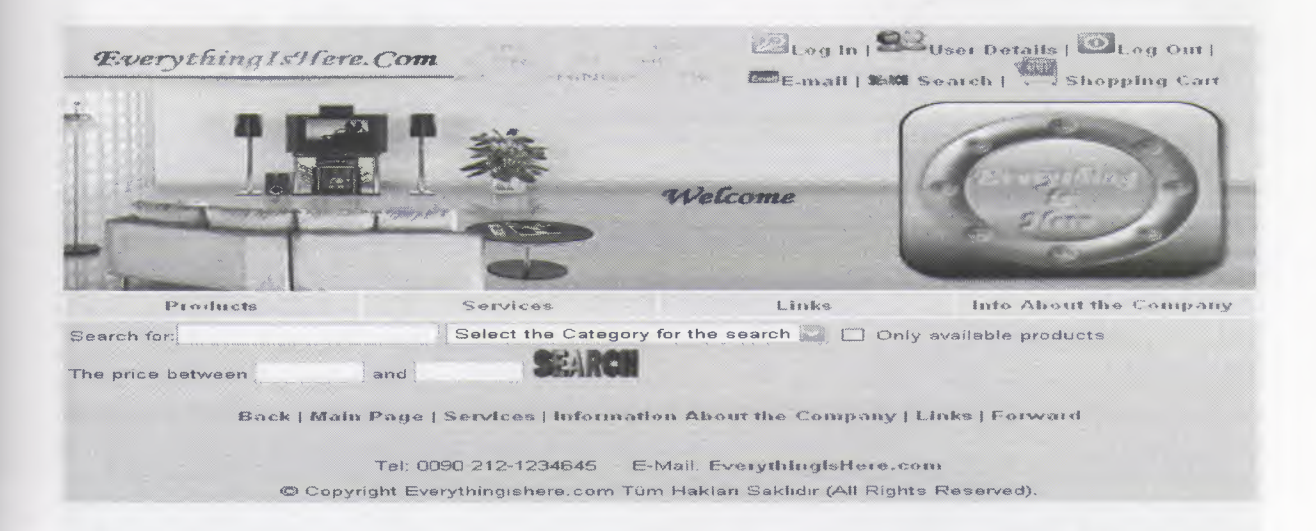

Figure3.6(Search.asp)

### 3.7 Cart.asp

This page is for the user who wants to buy the product(s). Firstly the user has to put the products to the shopping cart ; then he/she can see the products inside the shopping cart. The user can change the quantities of the products by changing the value in the 'Quantity in your cart' textbox , then when he/she presses the 'Update cart' button, the quantities of the products will be updated according to the stocks. The products that are not available in the stocks will be removed from the shopping cart and there will be a message 'Some Products have been removed from your shopping cart because they are not available in the stock!!!'. The same process is valid for the update command but there is only one difference that if the user updates a product's quantity and if the quantity in the stock is not enough, the product's quantity will be changed according to

the stocks. Empty Cart button removes all the products from the shopping cart. Buy button directs the user to the order.asp and when the user gives correct information (Credit Card Validation procedure checks the number) the order will be given. At last there is a link at the bottom of the Cart.asp to see the orders that have been given. Clicking that link will show the order's status (is the order shipped?, the date of shipping etc.). On the orders list if the user clicks the Order ID the user will see the products inside that order (Figure 3.7).

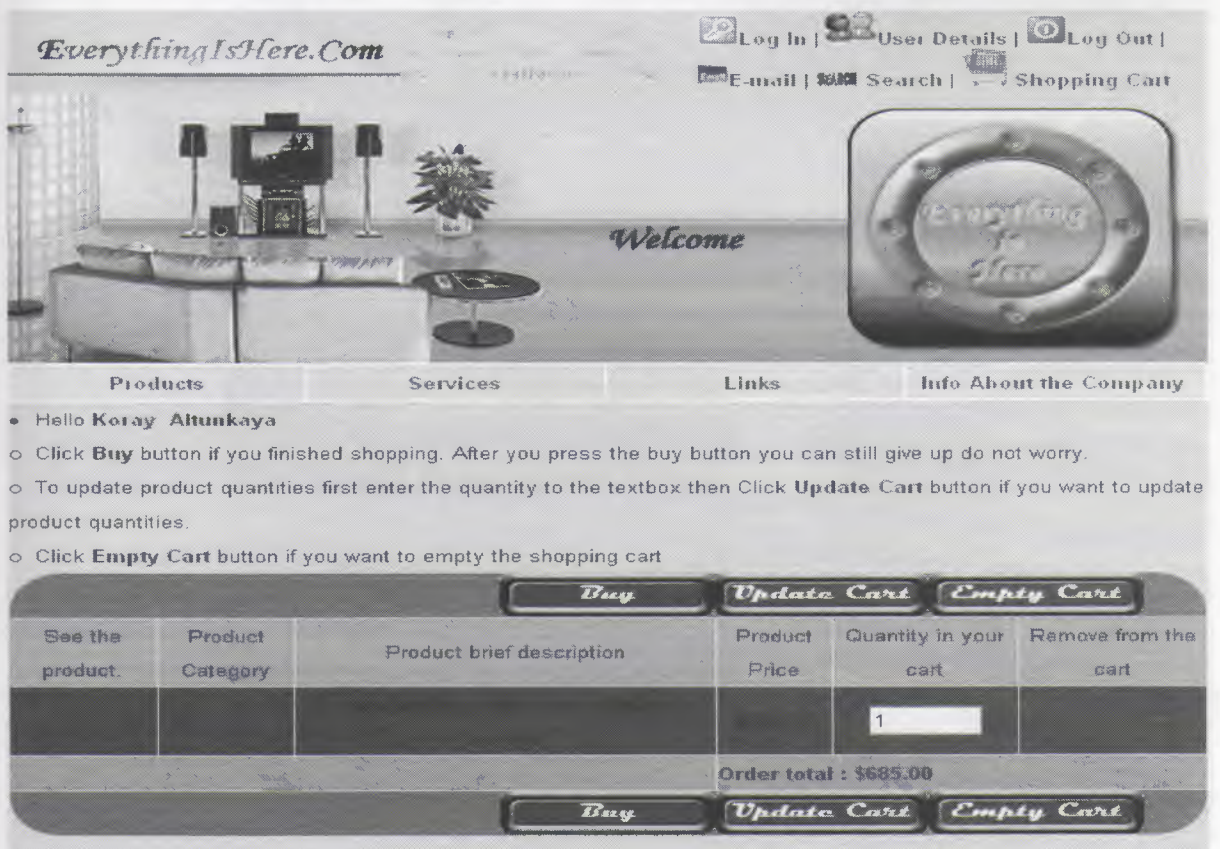

Click Here to see your order's status.

Back | Main Page | Services | Information About the Company | Links | Forward

*Figure 3. 7(Cart.asp)* 

# **3.8 Order.asp**

The order.asp page is for the users who want to buy the products inside their shopping cart. This page has a Java Script form control and if any of the fields is empty the user can not go further. If all the necessary information has been given the order process will be done

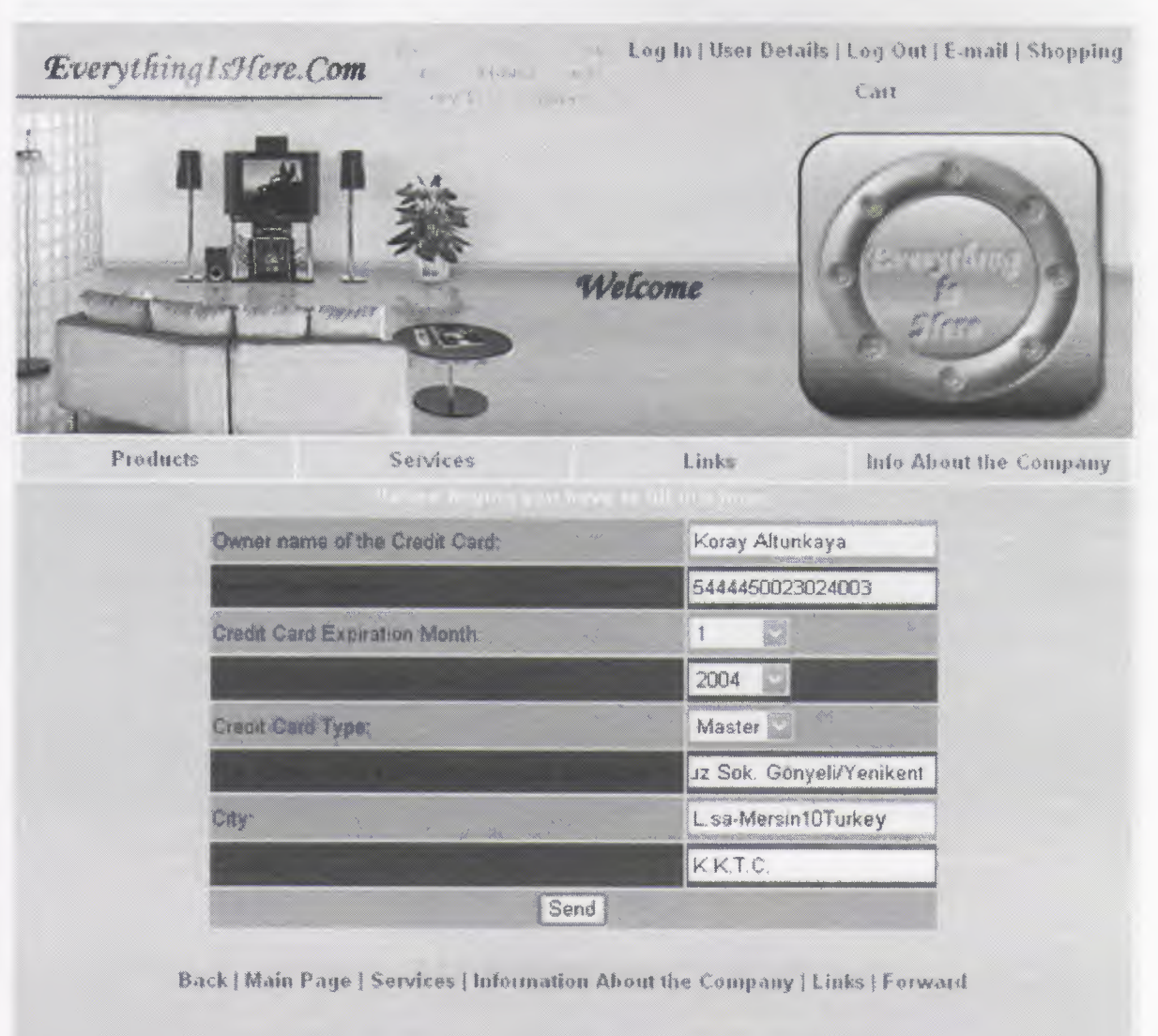

(Figure 3.8). The user can see the status of orders by clicking the link at the bottom of the cart.asp.

Tel: 0090 212-1234645 E-Mail: Everythinglsffere.com

C Copyright Everythingishere com Tüm Hakları Saklıdır (AII Rights Reserved).

*Figure 3.8(0rder.asp)* 

# **3.9 Orders.asp**

This page is designed for the users who want to see the orders' status. Firstly the user has to enter the page Cart.asp and then by clicking the link at the bottom the user can see the status of the orders. Is the order shipped or not or the user can click the Order ID link to see the contents of the order (Figure3.9).

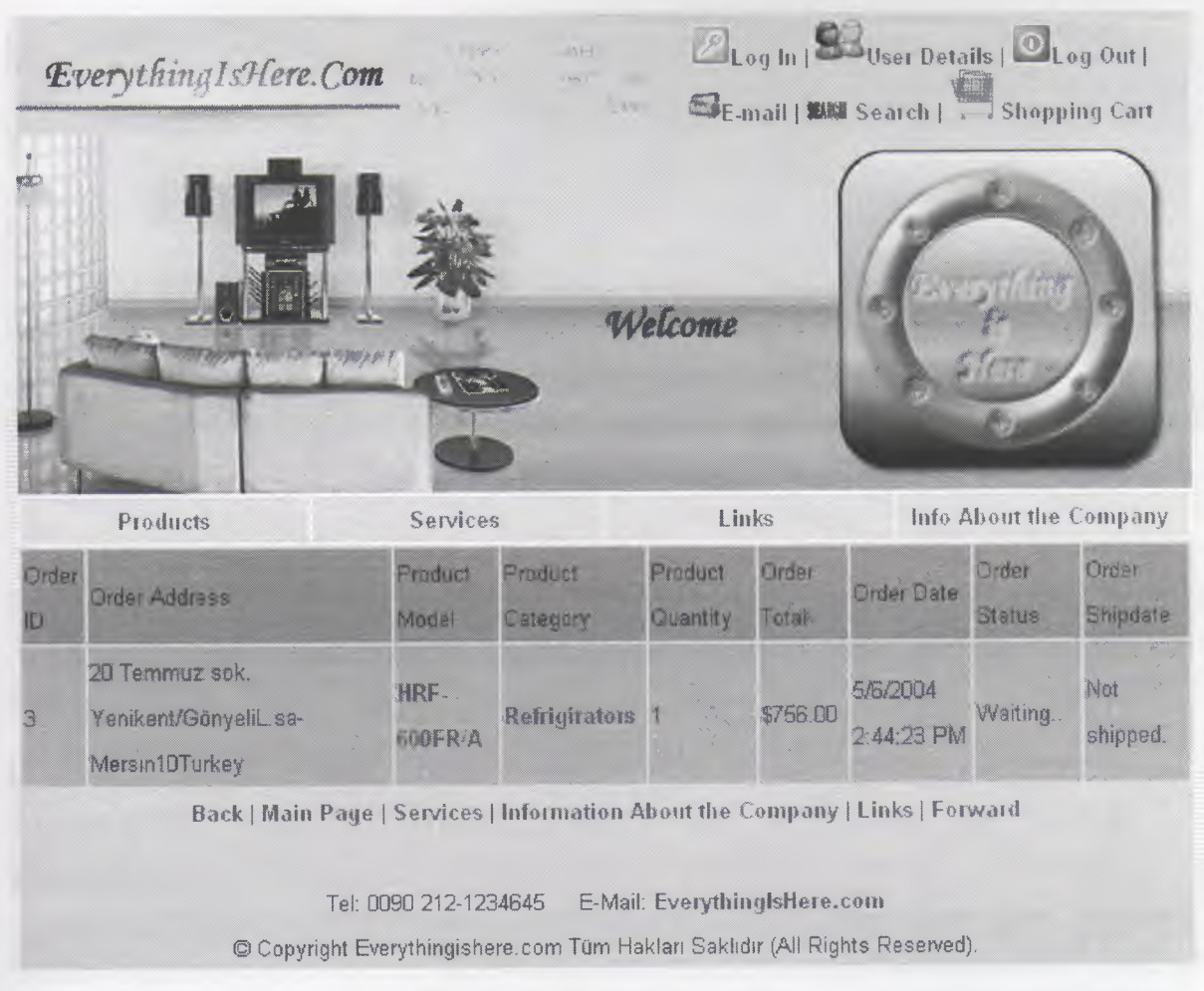

Figure 3.9(Orders.asp)

# 3.10 Services.asp

This page is giving information about the company's services. This is not an interactive page. It includes only the information about the services (Figure 3.10).

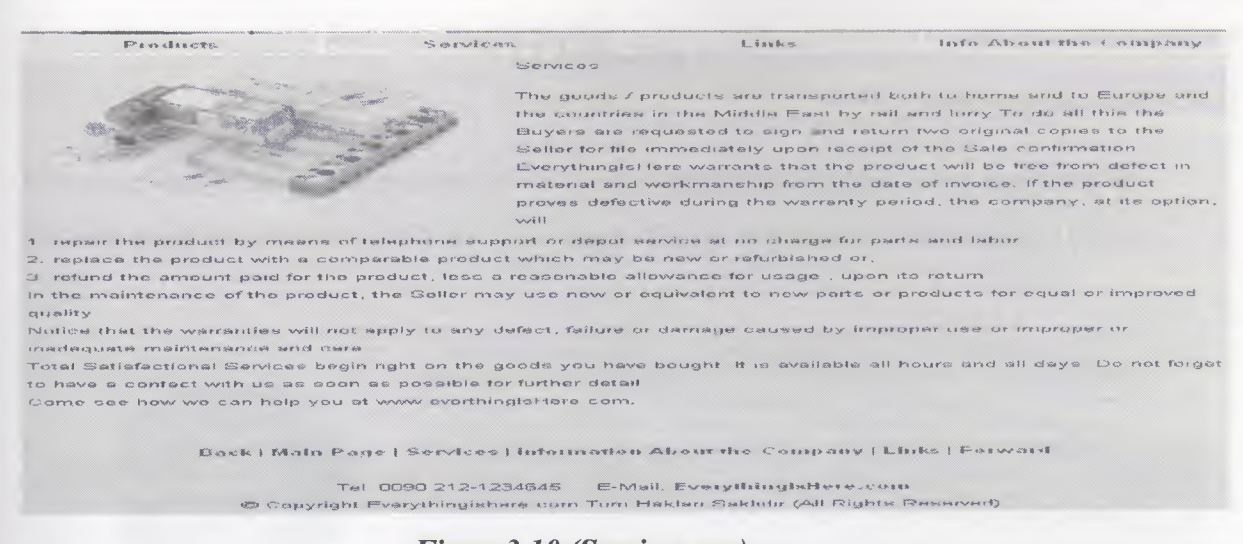

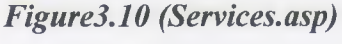

# 3.11 Links.asp

This page contains the list of links to the other sites. These links are added to the site by the users or the administrator. The users can also add a link to an existing category or to a new category (Figure 3.11). However, the administrator can delete the links that were added before.

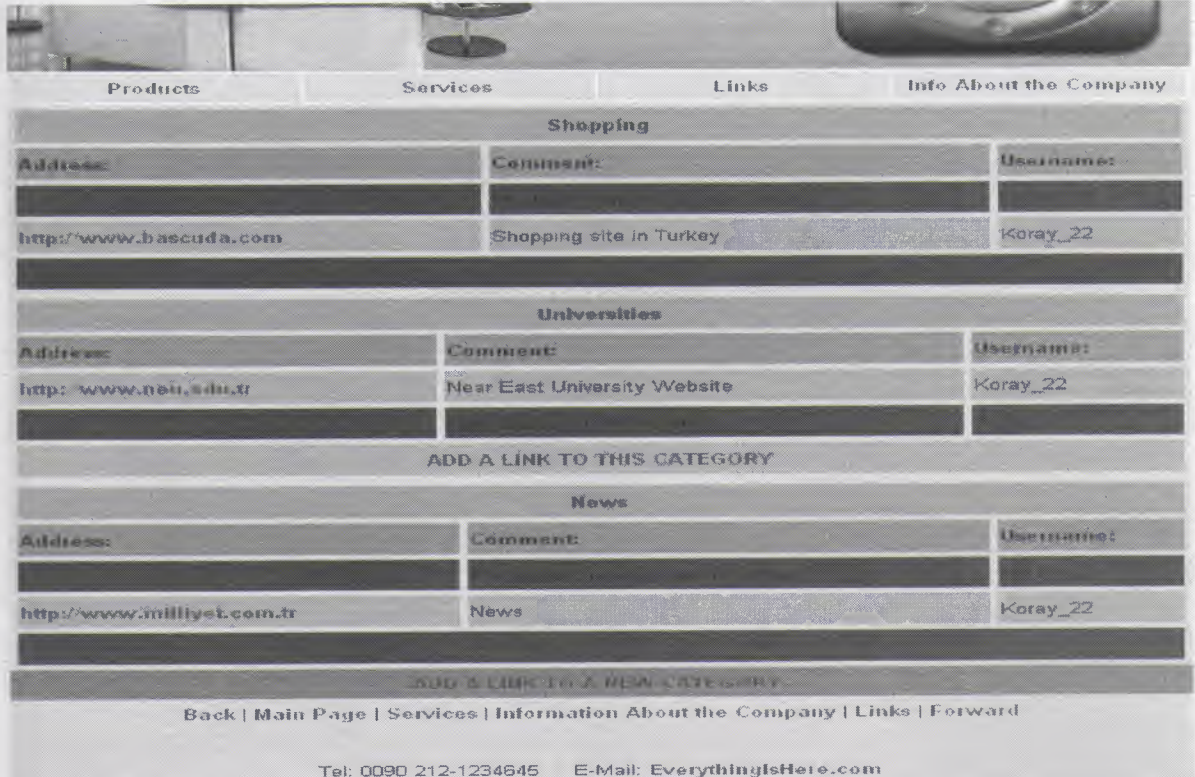

Figure 3.11(Links.asp)

# 3.12 Info.asp

This page also includes information about the company's history and what the company did and what the company will do. This page also is not an interactive page (Figure  $3.12$ ).

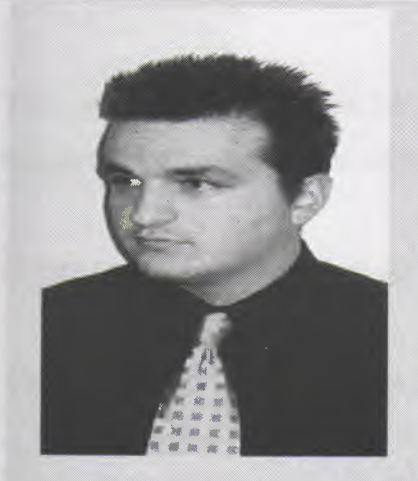

EverythingisHere which was established in January 2004 by Koray altunkaya and his parents, is a famous household electric appliences company. From the very beginning of its foundation, it synchronizes with the advanced level in the world In the light of the principle cliens' concerns are the subjects of our company within several months

We are capable of selling all types of household electric appliences such as cooker hoods, diswashers, microwave ovens, ovens, refregerators, televisions, washing machines, and the fikes

With a competitive market at home, our products are also exported to Furope and countries in the Middle Fast. We will carry on our target to export our products to all over of the world.

If you want to watch a cabinets of new products, from time to time. please, do not hesitate to enter into our website EverythingisHere.Com.

We are sincerely looking forward to any inquiry or questions from clients at home and abroad

Let's hope for positive future together.

General Manager Koray Altunkaya

Everythingtel lere Com Add : Inona Avenue, 36/1 Batikent- Ankara /TURKEY Tel: 0090 212-1234645 Fax: 0090 212-1234656 E-mail: info@EveryThingIsHere.com Http://www.EverythingleHare.com

Back | Main Page | Services | Information About the Company | Links | Forward

Tel: 0090 212-1234645 E-Mail: EverythingIsHere.com © Copyright Everythingishere.com Tüm Hakları Saklıdır (All Rights Reserved).

# Figure 3.12 (info.asp)

### **CHAPTER IV**

# **4.1 THE ADMINISTRATION OF THE WEBSITE (EeverythinglsHere.com)**

This part of the program is for the administration of the pages. The administrator can manage the products, users, orders, links and administrator account.

In this page there are links at the top for different purposes (Figure4.1 ).

The links and their purposes are given below.

- 1. Users: This link is for the administrator to see the user accounts. The administrator can see the user accounts and can delete the unwelcome user accounts (Figure4.2).
- 2. Products: This link is for seeing the products and if there is something wrong, to change the product details (Figure4.3).
- 3. Adding A New Product: This link take the administrator to the product adding form. If there is a new product in the site the admin can add this product by using this form (Figure4.4).
- 4. Exit: This link is for taking the admin to the out of the admin page (Figure 4.5).
- 5. Changing Admin Password: This link takes the admin to the form that is designed to change admin's password (Figure4.6).
- 6. Orders: This link goes to the list of the orders. The administrator can see the ordered products in a specific order or can change the status of the order such as if it is shipped the admin will click the appropriate link then the today's date will be given to the order's shipping date (Figure4.7).
- 7. Links: This link goes to the list of links. If there is unwelcome links the admin can delete those links (Figure4.8).

Inside this page there are functions and procedures that are included with commonfunctions.asp. For each process, there is a function or procedure that makes the job done.

| Users               | Products. | Adding New Product | Exit  | Changing Admin Password |
|---------------------|-----------|--------------------|-------|-------------------------|
| Gettingscopp Author | Orders    |                    | Links |                         |
|                     |           |                    |       |                         |
|                     |           |                    |       |                         |
|                     |           |                    |       |                         |
|                     |           |                    |       |                         |
|                     |           |                    |       |                         |
|                     |           |                    |       |                         |
|                     |           |                    |       |                         |
|                     |           |                    |       |                         |
|                     |           |                    |       |                         |
|                     |           |                    |       |                         |
|                     |           |                    |       |                         |
|                     |           |                    |       |                         |
|                     |           |                    |       |                         |
|                     |           |                    |       |                         |
|                     |           |                    |       |                         |
|                     |           |                    |       |                         |

Figure4.1(Administrator\_of\_the\_site.asp)

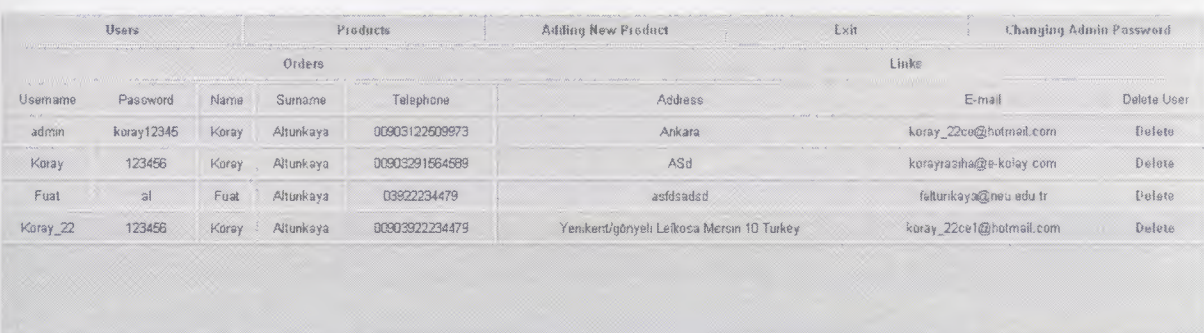

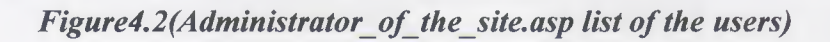

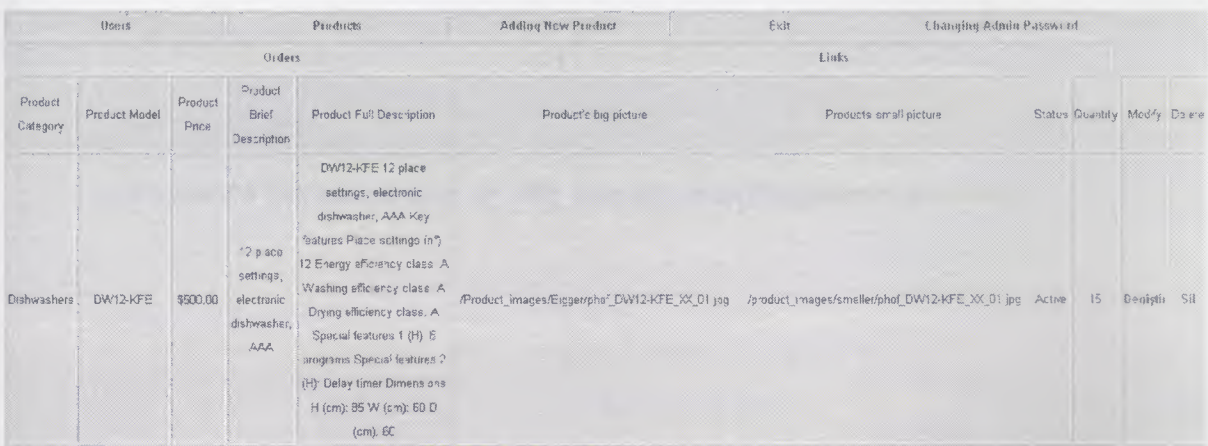

#### Users Products Adding New Preduct Lit .<br>Changing Admin Password Orders lbıts Product Category **houster, Mouton Wal Descrit** climb full descript Uct buy and u **oduct small picture**  $O$  Elect **ucuci Státus** O Nel Evis naciust Civernay. Kaydet Clear Form

*Figure4.3(Administrator\_of\_the\_site.asp list of the products)* 

*Figure 4.4 (Administrator\_of\_the\_site.aspform to add a new product)*

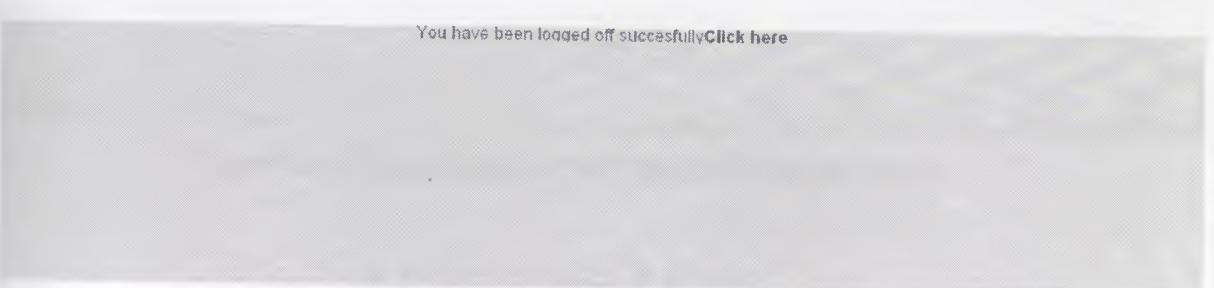

*Figure 4.5 (Administrator\_of\_the\_site.asp exit)*

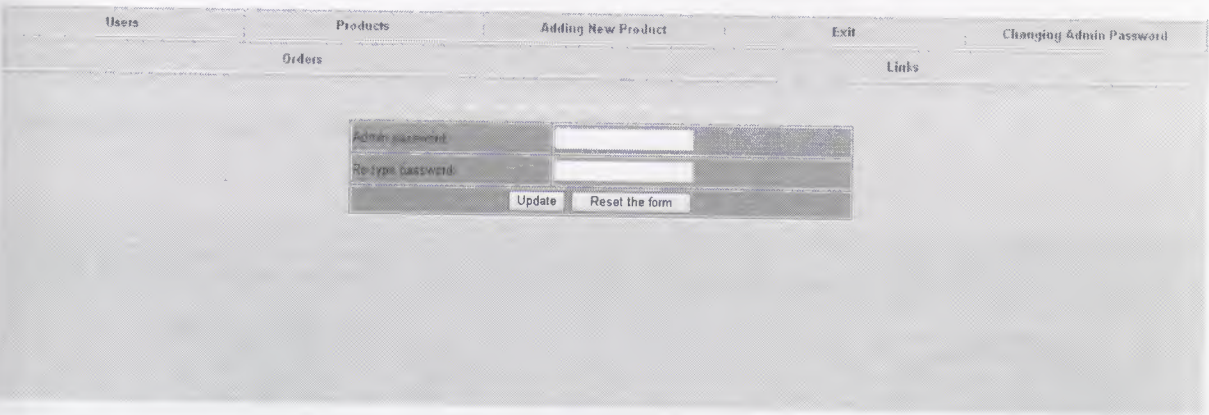

*Figure4.6 (Administrator\_of\_the\_site.asp changing admin account)*

|              | <b>Users</b>        |       | <b>ANGE</b> | Produces    | Adding New Product   |              | Exit           | Changing Admin Password |                          |
|--------------|---------------------|-------|-------------|-------------|----------------------|--------------|----------------|-------------------------|--------------------------|
| Orders       |                     |       |             |             |                      |              | I inks         |                         |                          |
| Order ID     | Usemame             | Name  | Sumame      | Order Total | Order Date           | Order Status | Order Shipdate | Chck Here if Shipped    |                          |
| $\mathbf{3}$ | Koray <sub>22</sub> | Koray | Alfunkaya   | \$756.00    | 5/6/2004 2 44:23 PM  | Waiting.     | Not shipped    | <b>Click Here</b>       | Click here for products. |
| $\tilde{z}$  | Koray <sub>22</sub> | Koray | Altunkaya   | \$999.00    | 5/6/2004 1 54.24 PM  | Waiting      | Not shipped.   | <b>Click Hose</b>       | (Hot Here)               |
|              | Fuat                | Fuat  | Altunkaya   | \$376.00    | 5/27/2004 4:33:24 PM | Waiting      | Not shipped.   | <b>Click Here</b>       | Click Here<br>tlick Hose |

Figur4.7 (Administrator\_of\_the\_site.asp list of orders)

| thess                      | Products                                                |                                   | Adding New Product                | <b>毛×親</b>          |        | Chauging Admin Password |  |
|----------------------------|---------------------------------------------------------|-----------------------------------|-----------------------------------|---------------------|--------|-------------------------|--|
|                            | <b>Orders</b><br>a Kanadalah Sultan Mariti Linux Mariti | <b>Contract Contract Contract</b> |                                   | Links               |        |                         |  |
|                            |                                                         | Shopping                          |                                   |                     | Belete |                         |  |
| http://www.hepsiburda.com  |                                                         |                                   | The best shopping site in Turkey  | Koray <sub>22</sub> |        | Delete Link             |  |
| http://www.bascuda.com     |                                                         |                                   | Shopping site in Turkey           | Karay_22            |        | Defete Link             |  |
|                            |                                                         | Universities                      |                                   |                     | Defete |                         |  |
| http://www.neu-edu.tr      |                                                         |                                   | Near East University Website.     | Koray <sub>22</sub> |        | Delete Link             |  |
| http://www.yok.gov.tr      |                                                         | High Education Association        |                                   | Koray <sub>22</sub> |        | Delete Link             |  |
|                            |                                                         | <b>News</b>                       |                                   |                     | Defere |                         |  |
| http://www.ntvmsnbc.com    |                                                         |                                   | The biggest news protal in Torkey | Koray <sub>22</sub> |        | Delete link             |  |
| http://www.milliyet.com.tr |                                                         |                                   | News                              | Koray <sub>22</sub> |        | Delete Link             |  |

Figure4.8 (Administrator\_of\_the\_site.asp list of the links)

# **4.2 INCLUDED PAGES**

# **4.2.1 Top.asp**

This page is included in each page. It consists the animation at the top the links for the users and the navigation bar (Figure 4.2.1).

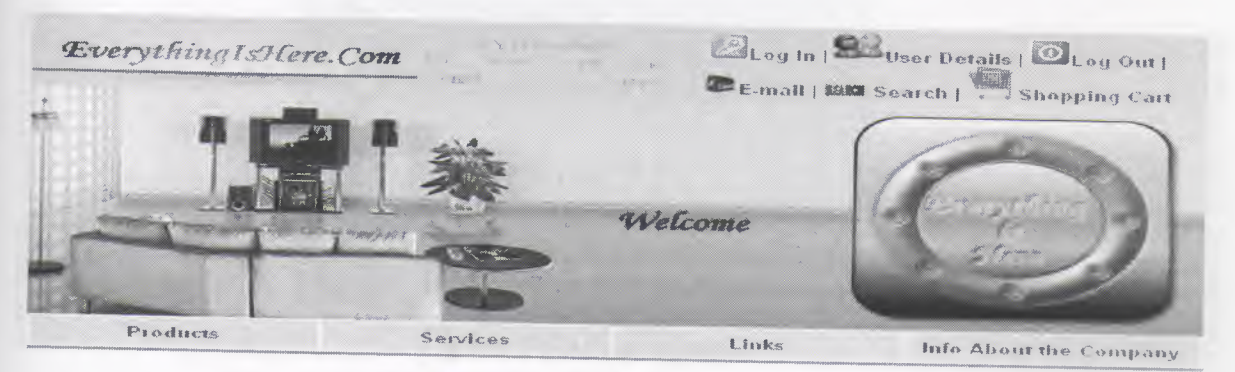

Figure4.2.1(Top.asp)

# **4.2.2 Bottom.asp**

This page is at the bottom of each page. It consists the bottom navigation bar (Figure 4.2.2).

Back | Main Page | Services | Information About the Company | Links | Forward

Tel: 0090 212-1234645 E-Mail: EverythinglsHere.com © Copyright Everythingishere.com Tüm Hakları Saklıdır (All Rights Reserved).

*Figure 4.2.2 (Bottom.asp)*

# **4.2.3 Catlist.asp**

This page lists the product categories in the default.asp. It takes the categories from application objects to be faster.(Figure 4.2.3).

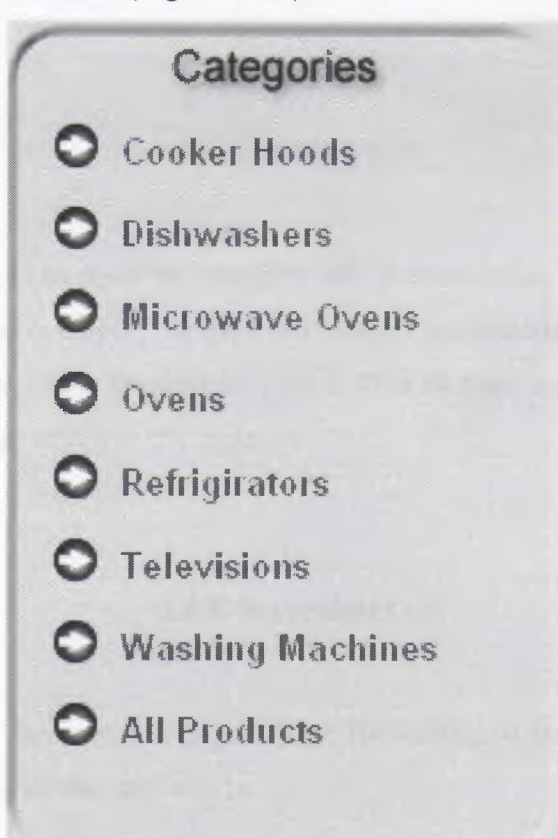

*Figure 4.2.3(Catlist.asp)*

### **4.2.4 Commonfunctions.asp**

This page consists of procedures and functions that is commonly used in the pages. The pages that include this page can use these functions.

# **4.2.5 Ordertop.asp**

This page is only included in the order.asp. Because there is a java script between <head></head> to check the form.

# **4.2.6 Productlist.asp**

The job of this page is to give a list of the products ordered by date. It means that last added product will be seen first.

## **4.2. 7 Reset.asp**

The job of this page is to reset the category list. It means that if the application object for product categories is empty, the page will search the database for distinct categories then writes the values to the application object. This method is much faster because the application objects are stored in the memory.

# **4.2.8 Stylesheet.css**

The style sheets are for setting a page's page formatting. It means that if you write a specification for a tag all the tags will be so.

Ex:

A

{

FONT-WEIGHT: bolder; COLOR: #0055ff; TEXT-DECORATION: none

3

This code makes all the Hyperlinks bolder, changes their colour to that hex code and will remove the underline that is put by the default.

This style sheet is included in the top.asp therefore all the pages include this style.

# 4.2.9 Producttur.asp

This page shows the product's detailed information. If there is enough product in the stock (product quantity $\leq 0$ ) Add to Cart button will appear. If not there will be a message 'This product is not available' (Figure 4.2.9).

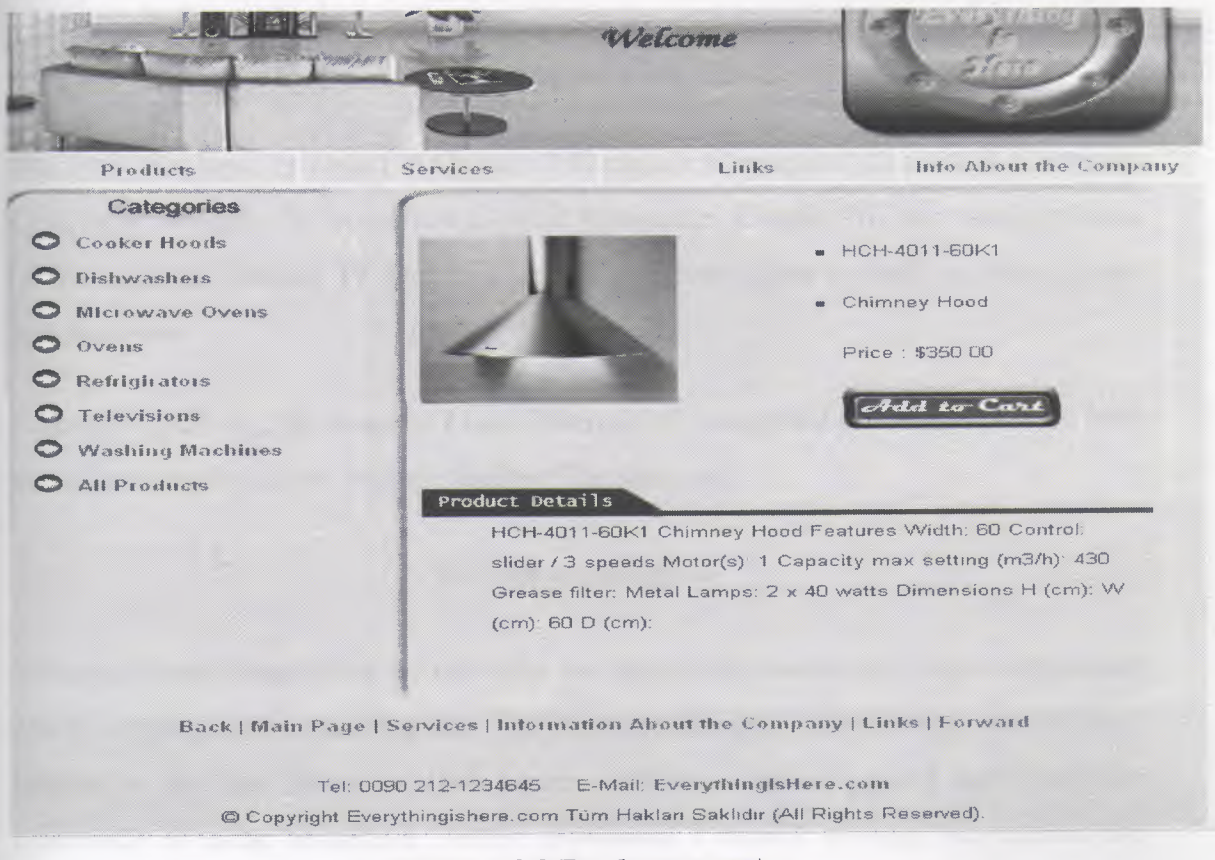

*Figure 4.2.9(Producttur.asp)*

## **CONCLUSION**

#### **SUMMARY**

In this graduation project I have studied an Electronic Commerce program for Household Electric Appliances - EverythingisHere.com. I have made extensive use of the network technology more specifically, Internet technology (see previous chapters for further information) so as to carry out the business functions through E-commerce; that is the internet technology has been used for commercial activities.

The study conducts a set of linked themed pages which can be stored on a web server; now we can easily say that the website through internet has commercial opportunity to business; that is, many individuals use the internet for shopping; so, the project completed can offer buyers convenience. To compare prices and make purchases, without having to leave their homes or offices, the buyers can visit the website provided.

I have made the graduation project possible in the sections and chapters of the study as indicated in the following.

The study has been exhibited in Chapter I Electronic Commerce, Chapter II Electronic Commerce Program for Household Electric Appliances, Chapter III The Administration of the website, Chapter IV Database model and conclusion as well as abstract and introductions.

Logically speaking, the program I have desired and completed can easily provide both the sellers and the buyers with the facilities for shopping.

## **Recommendation**

Through **EverythinglsHere** we can offer the consumers simple and elegant household electric appliances for everyday use. The items are pleasant and refined to use we don't hesitate to say that this shop offers certain products combining good tastes with the practically of using household electric appliances. I myself strongly recommend the consumers for shopping through the program.

For the twenty-first century; Electronic Commerce program for household electric appliances are preferable to make purchases; this is the best and easiest way from the shop to your house.

#### **REFERENCE**

Abbot,Carl, et al. 2003. *Encarta Encyclopedia Deluxe 2003.* Microsoft Corporation.

#### http//www.microsoft com./inswich

Boyle,Terence,et al.2003. *Encyclopedia Britanica 2003 Ultimate treference Suite.*

Encyclopedia Britanica.Inc.

Ince, Darrel. 2001. *dictionary of the Internet.* Oxford: Oxford University Press.

Şen,O.Nihat. 2002. *Oracle (9i)..* İstanbul: Beta Basım Yayın Dağıtım A.Ş

Walther, Stephen. Jonathan Levine (translated by Taylan Yemliha). *2001.ASP ile*

*E-Ticaret Programcılığı.İstanbul:* Sistem Yayıncılık.

Yanık,Memik.2000. *Microsoft VisualBasic 6. O.* İstanbul: Beta Basım Yayın Dağıtım A.Ş..

45

#### **APENDIX 1 USER SIDE PAGES' CODES**

### **DEFAULT.ASP**

```
<!--#include virtual="includes/top.asp" -->
```

```
<!--#include virtual="includes/ ADO VBS .inc"-->
```

```
<%set conn=server.CreateObject("ADODB.CONNECTION")
```

```
conn.provider="MICROSOFT.JET.OLEDB.4.0"
```
conn.connectionstring=server.MapPath("db/info.mdb")

conn.open

```
If request.Cookies("Userld")="" or request.Cookies("Userld")="Default" then
```
 $\frac{0}{0}$ 

```
<tr>
```

```
<td colspan="3" align="center" bgcolor="#OOCCFF">If You are a registered
user
```

```
\leqa href="login.asp?pg=lg">Click Here\leq/a>
```
 $\langle t \, \mathrm{d} t \rangle$ 

 $\langle t$ r>

```
<tr>
```

```
<td valign="top">
```

```
<!--#include virtual=" /includes/catlist.asp" -->
```
 $\langle t \rangle$ 

```
<td colspan="2">
```

```
<!--#include virtual="/includes/productlist.asp"-->
```
 $\langle t \rangle$ 

 $\langle t$ r>

```
<%elseif not request.Cookies("U serld")="" or not request. Cookies("U serld")=" default"
then
```
sql="select UserId,name,surname from usertbl where UserID=" &

```
cint(request. Cookies("UserId"))
```

```
set rs=conn.execute(SQL)
```
if rs.eof then

response.Redirect("login.asp ")

end if

 $\frac{0}{0}$ 

<tr align="center">

<td align="center" colspan="3" bgcolor="#OOCCFF">

<center>

If you are not <% response. Write (rs("name") & " " &

rs("Surname"))o/o>

<a href="login.asp?pg=lg">Click Here</a><br>

To Log Out <a href="logout.asp">Click Here</a>

 $\langle$ /center $\rangle$ 

 $\langle t \, d \rangle$ 

 $\langle t$ 

<tr valign="top">

 $\n $\left\langle \frac{1}{2} \right\rangle$$ 

<!--#include virtual="/includes/catlist.asp"-->

 $\langle t \, d \rangle$ 

 $\lt$ td colspan="2">

<!--#include virtual="/includes/productlist.asp"-->

 $\langle \rangle$ td $>$ 

 $\langle \rangle$ tr $>$ 

 $<\!\!\frac{9}{0}$ 

end if

conn.close

set conn=nothing

 $\frac{0}{0}$ 

<!--#include virtual=" /includes/bottom.asp"-->

#### **LOGIN.ASP**

<!--#include virtual="includes/top.asp" -->

 $<\frac{0}{0}$ 

response. buffer=true

pg=request.QueryString("pg")

SET conn=SERVER.CreateObject("ADODB.CONNECTION")

conn.provider= "Microsoft.JET.OLEDB.4.0"

```
conn.connectionstring=server.MapPath("/db/info.mdb")
conn.open
'formdan bilgileri alıyoruz
usemame=request.form("usemame")
password=request.form("password '')
sql="select userld,usemame,passwords from usertbl where usemame="'&usemame&"'
and passwords="' &password&"'"
set rs=conn.execute(sql)
'Eğer Kullanıcı adı doruysa cookie yazıyoruz
if not rs.eof then
ifusemame="admin" then
response.Cookies("Un").expires="l/1/2006"
response. Cookies("Un")=usemame
response.Cookies("Se").expires=" 1/1/2006"
response.Cookies("Se")=password
response.Redirect("/admin page/administrator of the site.asp")
end if
response.Cookies("Userld").expires="l/1/2006"
response.Cookies("Userld")=rs("UserID")
if pg="cart" then
response.Redirect("/cart.asp")
elseif pg="order" then
response.Redirect("/order.asp")
else
response.Redirect(" I default.asp")
 end if
 else%>
 <tr><td colspan="3">
 <table align="center" cellspacing="l" cellpadding="4">
 <caption>
 \leq%if pg="cart" then%>
 If oyu want to see the products inside your cart ,you have to login first!l!
 <%elseif not request.QueryString("pg")="lg" then
```

```
response. Cookies("userid")=""
```
 $\frac{0}{0}$ 

<font color="#990000">The usemame or password that you entered is wrong</font>  $\leq$ % end if%

</caption>

 $<$ tr $>$ 

```
<form method="post" action="login.asp<%if pg="cart" then%>?pg=cart<%elseif
pg="order" then%>?pg=order<%end if%>">
```
 $<$ td $>$ 

```
Username: <input type="text" name="username" maxlength="10" size="10">
```
*<ltd>*

 $<$ td $>$ 

```
Password: <input type="password" name="password" size="10" maxlength="10">
\langle t \, d \rangle
```

```
<td><input type="submit" value="Login">
```
*<ltd>*

</form>

 $\langle tr \rangle$ 

 $<$ tr>

```
<td colspan="3">
```

```
<center><a href="register.asp">Click here to be a member</a></center>
```
*<ltd>*

 $\langle tr \rangle$ 

</table>

```
\langle t \, \mathrm{d} \rangle
```
 $\langle t$ r $>$ 

```
<°/oend if
```
rs.close

```
set rs=nothing
```
conn.close

set conn=nothing

 $\frac{0}{0}$ 

<!--#include virtual="includes/bottom.asp"-->

#### **REGISTER.ASP**

<!--#include virtual="includes/top.asp"-->

<!--#include virtual="includes/commonfunctions.asp"-->

<!--#include virtual="includes/ADOVBS.INC"-->

<% response.Buffer=true

if request. QueryString("pg")="reg" then

' Variable lan alıyoruz.

usemame=fixquotes( trim(request.form("usemame ")))

password=fixquotes( trim(request.form("password ")))

password2=fixquotes(trim(request.Form("password2")))

namex=fixquotes(trim(request.form("namex")))

surname=fixquotes(trim(request.Form("surname")))

tel=fixquotes(trim(request.Form("tel")))

address=fixquotes( trim(request.Form(" address")))

e\_mail=fixquotes(trim(request.form(" email")))

control=true

'Form Kontrollerini Yapıyoruz.

if check user exists( username) then

control=false

 $\frac{0}{0}$ 

<tr align="center">

<td colspan="3">

<font color="#990000">The usemame that you have entered exists. Choose another and try again.</font>

*<ltd>*

 $\langle tr \rangle$ 

 $<\!\!\frac{9}{6}$ 

end if

if check\_ equal(password,password2) then

control=false

 $\frac{0}{0}$ 

<tr align="center">

<td colspan="3">

LEFKOSP/

```
<font color="#990000">The passwords are not equal.</font>
\langle t \rangle\langle t<\!\!\frac{9}{6}end if
if check email exists(e_mail) then
control=false
\frac{0}{0}<tr align="center">
<td colspan="3">
<font color="#990000">The E-mail address belongs to another user enter another e-
mail address. </font>
\langle \rangletd>\langle tr><\!\!\delta\!\!/\!_0end if
if checke mail(e mail) thencontrol=false
\frac{0}{0}>
<tr align="center">
<td colspan="3 ">
<font color="#990000">The E-mail address is not valid check it and try again.</font>
\langle t \rangle\langle tr>
\langle \begin{array}{c} 0 \\ 0 \end{array} \rangleend if
'Eğer Yanlış Bişey Varsa tüm variablelları forma geri postalıyoruz.
if control=false then
\frac{0}{0}<tr align="center">
<td colspan="3">
<form method="post" action="register.asp?pg=cor">
<input type="hidden" name="username" value="<%=username%>">
                                                           ~: (i) I
<input type="hidden" name="password" value="<%=password%>">
                                                    14FARY
```

```
<input type="hidden" name="password2" value="<%=password2%>">
<input type="hidden" name="namex" value="<%=namex%>">
<input type="hidden" name="sumame" value="<%=sumame%>">
<input type="hidden" name="tel" value="<%=tel%>">
<input type="hidden" name="address" value="<%=address%>">
<input type="hidden" name="e_mail" value="<%=e_mail%>">
<input type="submit" value="Make the corrections">
</form>
<ltd>
\langle tr \rangle<\frac{0}{0}end if
'Eğer Yanlış Bişey yoksa Database Yazıyoruz
if control=true then
Set Conn = Server.CreateObject("ADODB.Connection")
conn.provider="Microsoft.Jet.OLEDB.4.0"
conn.connectionstring=server.MapPath("/db/info.mdb")
conn.open
sql="insert into usertbl (username,passwords,name,surname,tel,address,e_mail) values
("" & username & "',"" & password & "',"" & namex & "',"" & surname & "',"" & tel &
"'," & address & "'," & e mail & "')"
conn.execute(sql)
'Database e yaızılan bilgileri göstriyoruz
\frac{0}{0}<tr align="center">
<td colspan="3"><b>The information saved is as follows:</b>
<ltd>
\langle tr \rangle<tr><td colspan="3">
<table align="center" width="400px">
<tr><td width="150px">
Usemame:
```
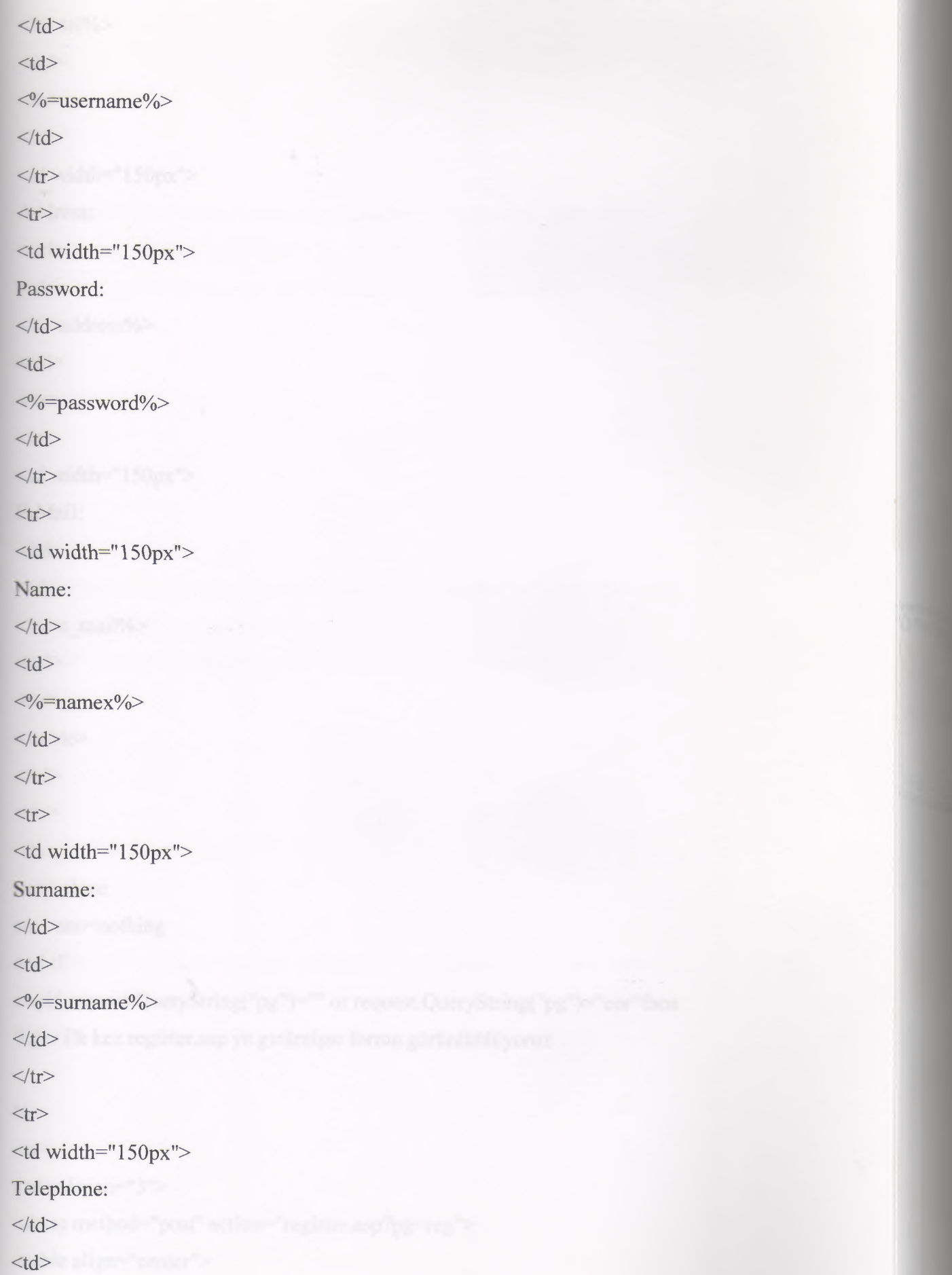

k,

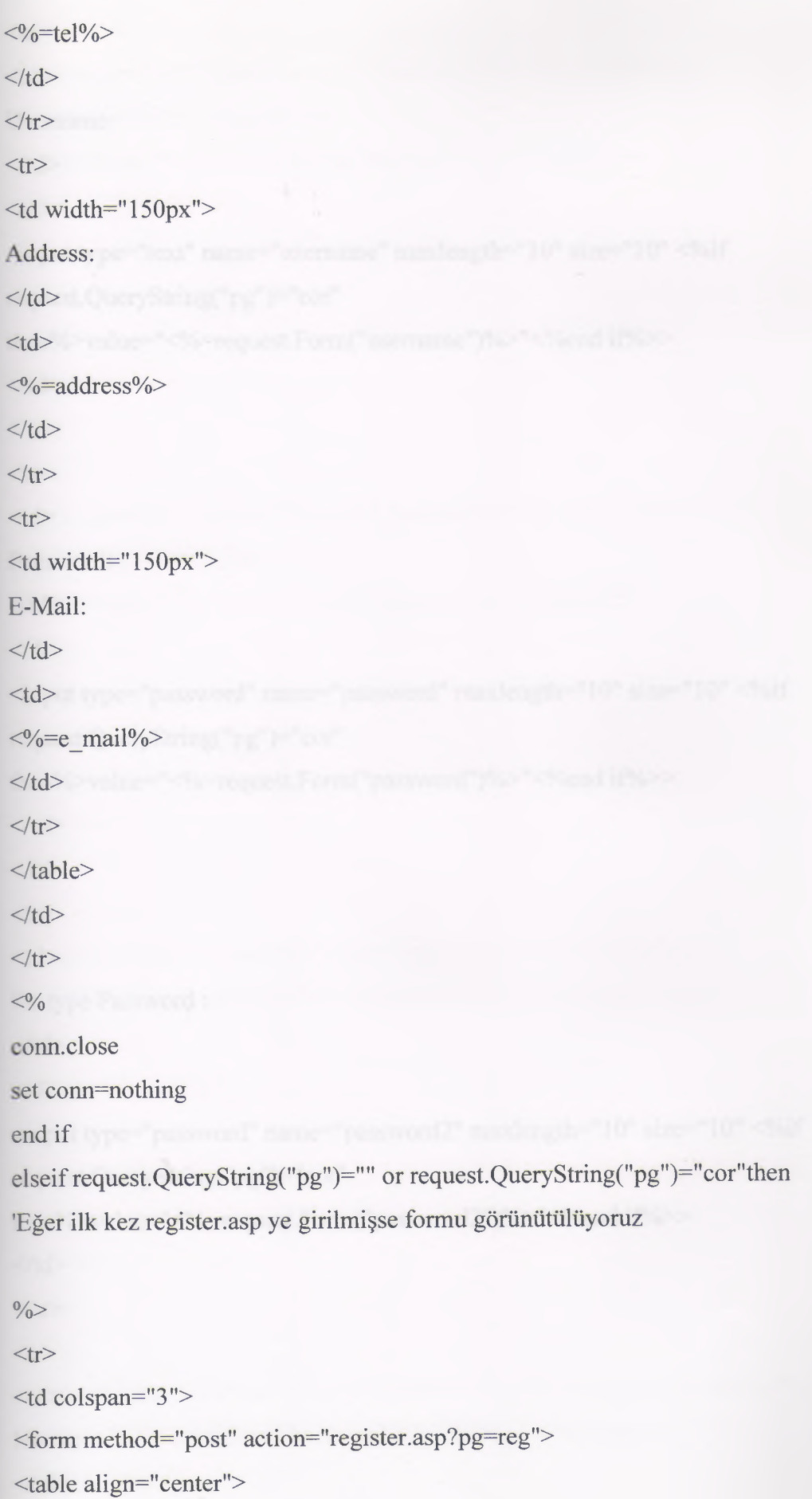

```
<tr>dt'scttuuiıe:
\langle t \, d \rangle<br><td><input type="text" name="username" maxlength="10" size="10" <%if
request.QueryString("pg")="cor"
then%>value="<%=request.Form("username")%>"<%end if%>>
 \langle t \, d \rangle\langle tr>
 <tr><br><td>Password:
 \langle t \, d \rangle<br><td><input type="password" name="password" maxlength="lO" size="lO" <%if
 request.QueryString("pg")="cor"
 then%>value="<%=request.Form("password")%>"<%end if%>>
 \langle t \, d \rangle\langle tr \rangle<tr><br><td>Re-type Password :
 \langle t \rangle<br><td><input type="password" name="password2" maxlength="lO" size="lO" <%if
 request.QueryString("pg")="cor"
 then%>value="<%=request.Form("password2")%>"<%end if%>>
 \langle t \, d \rangle\langle tr>
 <tr><br><td>Name:
 \langle t \, d \rangle
```
 $|$ <input type="text" name="namex" maxlength="l5" size="15" <%if request.QueryString("pg")="cor" then%>value="<%=request.Form("namex")%>"<%end if%>>  $\langle t \rangle$  $\langle tr \rangle$  $\langle tr \rangle$  $|$ Surname:  $\langle t \rangle$  $|$ <input type="text" name="surname" maxlength="20" size="20" <%if request.QueryString("pg")="cor" then%>value="<%=request.Form("surname")%>"<%end if%>>  $\langle t \, d \rangle$  $\langle t$ r $>$  $<$ tr $>$  $|$ Telephone:  $\langle t \, d \rangle$  $|$  $\le$ input type="text" name="tel" maxlength="14" size="14"  $\lt$ %if request. QueryString("pg")=" cor" then%>value="<%=request.Form("tel")%>"<%end  $if\%>>$  $\langle t \rangle$  $\langle tr \rangle$  $<$ tr $>$  $|$ Address:  $\langle t \, d \rangle$  $|$ <textarea name="address" cols="30" rows="3"><%if request.QueryString("pg")="cor" then%><%=request.Form("address")%><%end if%></textarea>  $\langle t \rangle$ 

----------- -

```
\langle tr><tr><br>\n<math>\left\langle \text{td} \right\rangle</math>E-Mail:
\langle t d \rangle<td><input name="email" type="text" size="40" maxlength="40" <%if
request.QueryString("pg")="cor"
then%>value="<%=request.Form("e_mail")%>"<%end if%>></td>
\langle t<tr><td colspan="2" align="center">
<input type="submit" value="Save">
\langle t \, d \rangle\langle tr></table>
 </form>
 \langle t \rangle\langle tr>
 \langle \sqrt[0]{\circ}end if
 \frac{0}{0}>
 <!--#include virtual="includes/bottom.asp"-->
```
#### **USERDET AILSTUR.ASP**

<!--#include virtual="includes/top.asp"--> <!--#include virtual="includes/commonfunctions.asp" --> <!--#include virtual=" includes/ ADOVBS .INC"-->  $<\!\!\frac{9}{6}$ response. buffer=true if request.QueryString("pg")="" then  $\frac{0}{0}$  $<$ tr $>$ 

57

 $<$ td colspan="3"> <table bgcolor="#CCCCCC" align="center" border="O"> <form method="post" action="userdetailstur.asp?pg=chck">  $<$ tr $>$  $|$ Username: *<ltd>*   $|$ <input type="text" name="username" size=" <sup>1</sup> O" maxlength=" <sup>1</sup> O"> *<ltd>*   $\langle t$ r $>$  $\langle tr \rangle$  $<$ td $>$ Password: *<ltd>*   $|$ <input type="password" name="password" size=" <sup>1</sup> O" maxlength=" <sup>1</sup> O"> *<ltd>*   $\langle t$ <tr align="center"> <td colspan="2"> <input type="submit" value="Enter">  $\langle t \, d \rangle$  $\langle t$ </form> </table> *<ltd>*   $\langle t$ r>  $<sup>0</sup>/<sub>0</sub>$ </sup> elseif request.QueryString("pg")="chck" then username=trim(request.Form("username")) password=trim(request.Form("password")) if username="" or password="" then

```
response.Write("<tr align='center'><td colspan='3'>You did not enter usemame or
password. </td></tr><tr align='center'><td colspan='J '><a
href='userdetailstur.asp'>Back</a></td></tr>")
end if
if checkunandpsw (usemame,password) then
\frac{0}{0}<tr><td colspan="3">
<table align="center" width="100%" cellspacing="l" cellpadding="3" border="O">
<caption><br/>sb>Attention when you submit this form you will change your user
information!!!</b></caption>
<form method="post" action="userdetailstur.asp?pg=upd">
<tr bgcolor="<%chgclr(O)%>">
 <br><td>*Password:
 \langle t \, d \rangle<br><td><input type="password" name="password" size=" 1 O" maxlength=" 1 O">
 \langle t \, d \rangle\langle tr>
 \langletr bgcolor="\langle%chgclr(1)%>">
 <br>\n <math>\left| \right|</math>*Re-type Password:
 \langle t \, d \rangle<br><td><input type="password" name="password2" size="lO" maxlength="lO">
  \langle t \, \mathrm{d} \rangle\langle tr>
  <tr bgcolor="<%chgclr(0)%>">
  <br><td>*Name:
  \langle t \rangle<br><td><input type="text" name="namex" size="15" maxlength="15">
```

```
<ltd> 
\langle tr>\langle \text{tr} \text{bgcolor}^{-1} \langle \text{c} \text{bgcdr}(1) \text{c} \rangle \rangle<br><td>*Surname:
<ltd> 
<br><td><input type="text" name="sumame" maxlength="20" size="20">
<ltd> 
\langle tr \rangle<tr bgcolor="<%chgclr(O)%>">
<br>\n<br>\n<math display="inline">\left\langle \mathrm{td} \right\rangle</math>Telephone:
<ltd> 
<br><td><input type="text" name="tel" maxlength=" 14" size=" 14 ">
<ltd> 
\langle \rangletr>\langle \text{tr} \text{bgcolor} = " \langle \text{c} \text{bgclr}(1) \text{c} \rangle ]<br><td>Address:
<ltd> 
<td><textarea name="address" cols="30" rows="3"></textarea>
<ltd> 
\langle ttr>\langle \text{tr} \text{bgcolor} = \text{"\&} \text{c} \text{bgclr}(0) \text{c} \rangle">
<td>
*E-Mail:
\lt/td><td>
<input name="email" type="text" size="30" maxlength="40">
\langle t \rangle\langle tr>
```

```
\langle \text{tr} \text{bgcolor}^{-1} \langle \text{c} \text{bgcbr} (1) \text{c} \rangle<td colspan="2" align="center">
<input type="submit" value="Update">
<ltd> 
\langle tr>
</form>
<Jtable>
<\!\!\frac{0}{0}else
\frac{0}{0}<tr align="center">
<td colspan="3">
<font color="#FF0000"><b>The Username and/or Password is wrong</b></font>
<ltd> 
\langle tr \rangle<tr align="center">
<td colspan="3">
<a href="userdetailstur.asp">Back</a>
<ltd> 
\langle tr><\!\!\frac{9}{6}end if
elseif request. QueryString("pg")="upd" then
control=true
password=cstr( fixquotes( trim(request.form("password"))))
password2=cstr( fixquotes( trim(request. Form("password2 "))))
namex=fixquotes(trim(request.form("namex")))
sumame=fixquotes(trim(request.Form("sumame")))
tel=fixquotes(trim(request.Form("tel")))
address=fixquotes( trim( request.Form(" address")))
e_mail=fixquotes(trim(request.form("email")))
if check_ equal(password,password2) then
control=false
```
 $\frac{0}{0}$ 

```
<tr align="center">
<td colspan="3">
<font color="#990000"> The passwords are not equal. <a
href= "userdetailstur .asp"> Back</a></font>
<ltd> 
\langle \rangletr><\!\!\frac{0}{0}end if
if check email exists(e_mail) then
control=false
\frac{0}{0}<tr align="center">
<td colspan="3">
<font color="#990000"> The E-mail address belongs to another user enter another e-
mail address.<a href="userdetailstur.asp"> Back</a></font>
<ltd> 
\langle \rangletr><\!\!\frac{9}{6}end if
if checke mail(e mail) then
control=false
\frac{0}{0}<tr align="center">
<td colspan="3">
<font color="#990000">The E-mail address is not valid check it and try again.<a
href="userdetailstur.asp">Back</a></font>
\langle t \rangle\langle tr><\frac{0}{0}end if
if control=true then
set conn=server.CreateObject("ADODB.Connection")
conn.provider="Microsoft.Jet.OLEDB.4.0"
conn.connectionstring=server.MapPath("/db/info.mdb")
```

```
conn.open
userid=cint(request.Cookies("UserId"))
sql="update usertbl set name="" & namex & "', surname = "" & surname & "', tel = "" &
tel & "', address = "' & address & "', e_mail = "' & e_mail & "' "
sql=sql + ", Passwords = "' & password & "' "
sql=sql + "where UserID = " & UserID
conn.execute(sql)
\frac{0}{0}<tr align="center">
<td colspan="3 "><b> The user information has changed as follows. <lb> 
 \langle t \rangle\langle tr>
 <tr><td colspan="3">
 <table align="center" width="100%">
 \langle \text{tr} \text{bgcolor} = " \langle \text{c} \text{bgclr}(0) \text{c} \rangle ]<td width="150px">
 Password:
 \langle t \, d \rangle<br><td><%=password%>
 \langle t \, d \rangle\langle tr>\langle \text{tr} \text{bgcolor}^{-1} \langle \text{c} \text{hgclr}(1) \text{c} \rangle =<td width="150px">
  Name:
  \langle t \, d \rangle<td>\langle\% =namex%>
  \langle t \, d \rangle\langle tr>\langle \text{tr} \text{bgcolor} = \text{''}\langle \text{bc} \text{hgclr}(0) \text{''} \rangle<td width="150px">
```

```
Surname:
 <ltd> 
 <br><td><0%=surname%>
 <ltd> 
 \langle tr \rangle\langle \text{tr} \text{bgcolor} = \text{``&\sim} \text{c} \text{bgclr(1)} \text{''&\sim} \ranglelttd width="150px">
 Telephone:
 <ltd> 
 <br><td><\!\%=tel%>
 <ltd> 
 \langle tr>
\langle \text{tr} \text{bgcolor} = \text{v} \langle \text{c} \text{bgclr}(0) \text{v} \ranglelttd width="150px">
Address:
<ltd> 
<td><%=address%>
<ltd> 
\langle tr \rangle\langletr bgcolor="\langle%chgclr(1)%>">
<td width="150px">
E-Mail:
<ltd> 
<td>\leq%=e_mail%>
<ltd> 
\langle tr></table>
<ltd> 
\langle tr \rangle\langle\% conn.close
```
set conn=nothing end if end if  $\frac{0}{0}$ 

<!--#include virtual="includes/bottom.asp"-->

### **LOGOUT.ASP**

```
<!--#include virtual=" includes/top.asp"-->
```
<%response. buffer=true

if not request.Cookies("Userld")="" or not request.Cookies("Userld")="Default" then

response.Cookies("UserId").expires="1/1/2006"

response.Cookies("UserId")="Default"

 $\frac{0}{0}$ 

 $<$ tr $>$ 

<td colspan="3" align="center">

You have logged out succesfully<br>

If there is nobody else using your computer there is no need to exit...<br>

 $\alpha$  href="login.asp?pg=lg">Click Here to Login $\alpha$ 

 $\langle t \, d \rangle$ 

 $\langle t$ r $>$ 

 $<\frac{0}{0}$ 

else

 $\frac{0}{0}$ 

 $<$ tr $>$ 

 $\leq$ td colspan="3" align="center">You can not log out before logging in.

 $\langle t \, d \rangle$ 

 $\langle tr \rangle$ 

<%end if

 $\frac{0}{0}$ 

<!--#include virtual="includes/bottom.asp"-->

65
## **SEARCH.ASP**

<!--#include virtual=" /includes/top.asp"-->

<!--#include virtual="/includes/commonfunctions.asp"-->

 $<sup>0</sup>/<sub>0</sub>$ </sup>

set conn=dbconnexion

sql="select distinct product\_category as category from producttbl"

set rscat=conn.execute(sql)

 $\frac{0}{0}$ 

 $\langle tr \rangle$ 

<td colspan="3" valign="top">

<form method="post" action="search.asp">

<table width="100%" border="O">

 $\langle tr \rangle$ 

 $|$ 

Search for:<input type="text" name="searchfor" maxlength="50">

<select name="criteria">

<option selected value="Default">Select the Category for the search</option>  $\leq$ %while not rscat.eof%>

<option value="<%=rscat("category")%>"><%=rscat("category")%></option>  $<\!\!\frac{0}{0}$ 

rscat.movenext

wend and the state of the state of the state of the state of the state of the state of the state of the state of the state of the state of the state of the state of the state of the state of the state of the state of the s

```
\%
```
</select>

<input type="checkbox" name="pstatus" value="checked">

Only available products.

*<ltd>* 

 $\langle t$ r $>$ 

 $<$ tr $>$ 

 $\n $\left\langle \mathrm{td} \right\rangle$$ 

The price between

<input type="text" name="lprice" size="5" maxlength="5"> and

66

```
<input type="text" name="mprice" size="5" maxlength="5">
<input type="image" src="img/searchb.gif''>
\langle \rangletd>\langle tr></table>
</form>
\langle \rangletd\langle \rangle\langle tr><\!\!\frac{9}{6}rscat.close
set rscat=nothing
searchfor=trim(request.Form("searchfor"))
eriteria=request.Form("eriteria")
pstatus=request.Form("pstatus")
lprice=trim(request.Form("lprice"))
mprice=trim(request.Form("mprice"))
searchf=false
putand=false
if searchfor="" and criteria="Default" then
searchf=false
end if
sql = "Select * from producttbl where"if criteria\sim"Default" and criteria\sim"" then
\text{sgl} = \text{sgl} + " product category = "" & criteria & """
searchf=true
putand=true
end if
if searchfor\gg"" then
if putand then sq = sq1 + " and"
sgl = sgl + "product model like'" & searchfor &"%' or product briefdesc like '%" &
searchfor & "%"
searchf=true
putand=true
end if
```

```
if pstatus\diamond"" then
 if putand then sq = sq1 + "and"sql = sql + "product\_status = true and product\_quantity > 0"searchf=true
 putand=true
 end if
 if lprice\leq"" and isnumeric(lprice) then
 if putand then sq = sq1 + " and"
 sql = sql + "val(produced_price) > " & lpricesearchf=true
 putand=true
 end if
if mprice\leq"" and isnumeric(mprice) then
if putand then sq = sq1 + "and"sql = sql + "val(produced price) < " &amp; mpricesearchf=true
putand=true
end if
if searchf=true then
set prodRS=conn.execute(sql)
\frac{0}{0}\langle tr \rangle<td colspan="3">
<table width="455" border=O background=" . ./img/productlistbckmiddle.jpg"
cell padding=15 cellspacing=0><tr><td height="30px" background="../img/Productlistbcktop.jpg" colspan="2"></td>
\langle tr \rangle<\frac{0}{0}if prodrs.eof and searchf \leq false then
\frac{0}{0}<tr><br><td>
```

```
<font color="#FF0000"><b>No results were found</b></font>
<ltd> 
\langle tr><tr><td height="30px" background="img/Productlistbckbottom.jpg" colspan="2"></td>
\langle tr \rangle</table>
<ltd> 
\langle tr><\frac{0}{0}else
WHILE NOT prodRS.EOF
\frac{0}{0}<tr><td width="178">
\leq% IF prodRS("product pictures") \leq "?????" THEN %>
<a href="producttur.asp?pid=<%=prodrs("product_ID")%>"><img src="<%=prodRS(
"product pictures" )%>" width="150px" height="150px" hspace=4 vspace=4 border=0
align="center"></a>
<% elseif prodRS("product_pictures")="?????" THEN%>
<a href="producttur.asp?pid=<%=prodrs("Product_ID")%>"><1MG
SRC="/img/nopicture.jpg" HSPACE=4 VSPACE=4 BORDER=O align="center"></a>
<\!\% END IF \!\%<ltd> 
<td width="217">
<a href="producttur.asp?pid=<%=prodRS( "Product_lD" )%>">
<b><%=prodRS( "product_model" )%></b></a>
<br><%=prodRS( "product_briefDesc" )%>
<br><%=formatcurrency(prodrs("Product_Price"))%>
<br><a href="producttur.asp?pid=<%=prodRS( "Product_ID" )%>">
More Information </a>
<ltd> 
\langle tr>
```

```
< \frac{0}{0}
```
prodRS.MoveNext

wend

 $\frac{0}{0}$ 

 $<$ tr $>$ 

<td height="30px" background="img/Productlistbckbottom.jpg" colspan="2"></td>  $\langle t$ r>

</table>

*<ltd>* 

 $\langle t$ r $>$ 

 $<sup>0</sup>/<sub>0</sub>$ </sup>

end if

end if

conn.close

set conn=nothing and the set of the set of the set of the set of the set of the set of the set of the set of the set of the set of the set of the set of the set of the set of the set of the set of the set of the set of the

 $\frac{0}{2}$ 

<!--#include virtual="/includes/bottom.asp"-->

# **CART.ASP**

<!-- #include virtual="/includes/top.asp"-->

<!-- #include virtual=" /includes/ commonfunctions.asp" -->

<!-- #include virtual="/includes/ ADOVBS.inc"-->

 $<sup>0</sup>/<sub>0</sub>$ </sup>

ID=request. Cookies("U serID ")

pg=request.QueryString("pg")

if ID="" or ID="Default" then

response.Redirect("login.asp?pg=cart")

else

set conn = dbconnexion

sql="select userID from usertbl where UserID = "  $&$  ID

set rs=conn.execute(sql)

'Eğer o id ye sahip kullanıcı yoksa

if rs.eof then

```
\frac{0}{0}<tr><td align="center" colspan="3">
\lefont color="#FF0000">There is a problem with your user information \lea
href="login.asp?pg=cart">Click Here</a></font>
\langle t \, d \rangle\langle tr><\!\!\frac{9}{6}else
productupdate = false'Delete process is done here
if pg="del" then
cart_ID=request. QueryString("ID")
sql="Delete from cart where cart ID= " & cart ID
conn.execute(sql)
'Add process is done here
elseif pg="add" then
product ID=request. QueryString("Product ID")
sql="select * from cart where cart_userID = " & ID & " and cart_productID = " &
product_ID
set rs = conn.execute(sql)if rs.eof then
sql="Insert into cart (cart_userID,cart_productID,cart_quantity) Values (" & ID & ", ")
& product ID & ", " & 1 & ")"
conn.execute(sql)
else
sql = "update cart set cart_quantity = cart_quantity + 1 where cart_productID = " &
product_ID
conn.execute(sql)
end if
rs.close
set rs=nothing
'Update Process is done here
elseif pg="update" then
```

```
SET RS= Server.CreateObject( "ADODB.Recordset")
RS.ActiveConnection = Conn
RS.CursorType = adOpenDynamic
RS.LockType = adLockOptimistic
           I 
sqlString = "SELECT cart_id, cart_quantity,cart_productID FROM cart " &
"WHERE cart userID=" & ID
RS.Open sqlString
WHILE NOT RS.EOF
newO = TRIM(Request('cpq'' & RS('cart id'')))IF isNumeric( newQ ) THEN
sql1="Select * from producttbl where product_ID = " & RS("Cart_productID")
set productrs = conn.execute(sqll)
updq=cint(newq)
qinstck=cint(productrs("product_quantity"))
if updq \leq qinstck then
RS("cart_quantity") = newQelse
productupdate = true
end if
END IF
RS.MoveNext
WEND<sub>1</sub>
productrs.close
set producrrs=nothing
RS.Close
SET RS = Nothingelseif pg="empty" then
 sql="delete from cart where cart userID = " & ID
 conn.execute(sql)
 end if
 'Artık Satılmayan ürünlerii silme
 silme=false
 notenough=false
 sql="select * from cart where cart userID = " & ID
```
set cartrs=conn.execute(sql)

'Stokta bulunmayan ürünleri siliyoruz ve stoktakinden fazla olanları stok sayısına getirioruz.

while not cartrs.eof

sql="select \* from producttbl where product\_ID =" & cartrs("Cart\_productID")

set productrs=conn.execute(sql)

if productrs("product Quantity")  $\leq 0$  then

sql="Delete \* from cart where cart  $ID = " & \text{cartrs}("Cart ID")$ 

conn.execute(sql)

Silme=true

```
elseif productrs("product_quantity") < cartrs("cart_quantity") then
```
sql="update cart set cart\_quantity = "  $\&$  productrs("product\_quantity")  $\&$  " where

cart  $ID = " & \text{carts}("Cart In")$ 

conn.execute(sql)

 $not enough = true$ 

end if

cartrs.movenext

wend

```
sql="select * from cart,producttbl where cart_userID = " & ID & " and cart_productII
```
 $=$  product  $ID''$ 

```
set rs=conn.execute(sql)
```
if rs.eof then

 $\frac{0}{0}$ 

```
\langle \frac{6}{10} silme = true then%>
```
 $<$ tr $>$ 

<td colspan="3" bgcolor="#FF0000">

<b>Some Products have been removed from your shopping cart because they are not

available in the stock!!! $\langle b \rangle$ 

*<ltd>* 

 $\langle$ /tr $>$ 

 $\langle$ %end if%>

 $<$ tr $>$ 

```
<td colspan='S'' align=l'center''>
```

```
The Shopping Cart is empty...
```

```
\langle t \rangle\langle tr><tr><td align="center" colspan="3">
In order to buy products you have to add them into the shopping cart.
\langle t \, d \rangle\langle tr><tr><td colspan="3" align="center">
<a href="orders.asp">Click Here</a> to see your order's status.
\langle t \rangle\langle tr><\!\!\frac{9}{6}else
 ordertotal=O
 \frac{0}{0} >
 \langle \frac{1}{2} \times \rangle silme = true then%>
 <tr><td colspan="3" bgcolor="#FFOOOO">
 <b>Some Products have been removed from your shopping cart because they are not
 available in the stock!!!</b>
 \langle t \, d \rangle\langle tr \rangle\langle \text{Nend if} \rangle\leq%if productupdate = true and notenough = false then%>
  <tr><td colspan="3" bgcolor="#FFOOOO">
  <b>There are not enough stock for some of the products in your basket. </b>
  \langle t \, d \rangle\langle tr>\langle \text{Nend if} \rangle\leq%if notenough = true then%>
   <tr><td colspan="3" bgcolor="#FFOOOO">
```
<b>The quantity of some products have been updated according to the stocks. *<lb> <ltd>* 

 $\langle t$ 

 $<\frac{6}{2}$ end if

sqluser="select name, surname from usertbl where UserID = "  $&$  ID set rsuser=conn.execute( sqluser)

 $\frac{0}{0}$ 

<form method="post" action="cart.asp?pg=update">

 $<$ tr $>$ 

 $<$ td colspan="3">

<li>Hello <b><%=rsuser("name")%> &nbsp;<%=rsuser("surname")%></b></li>  $\leq$ li type="circle"> Click  $\leq$ b>Buy $\leq$ /b> button if you finished shopping. After you press the buy button you can still give up do not worry. $\langle$ li>

 $\leq$ li type="circle">To update product quantities first enter the quantity to the textbox then Click  $\langle b \rangle$ Update Cart $\langle b \rangle$  button if you want to update product quantities.  $\langle h \rangle$  $\leq$ li type="circle">Click  $\leq$ b>Empty Cart $\leq$ /b> button if you want to empty the shopping cart</li>

*<ltd>* 

 $\langle t$ r $>$ 

 $\langle tr \rangle$ 

<td colspan="3">

<table align="center" width="100%" cellpadding="O" cellspacing="l" border="O">  $<$ tr $>$ 

<td colspan="6" height="36">

<table width=" 100%" cellpadding="O" cellspacing="O">

 $<$ tr $>$ 

<td width="36" height="36" background="img/carttabloust.gif">&nbsp;</td>

<td bgcolor="#0099FF" width="626px" align="right"><a href="order.asp"><img

border="0" src="img/buybutton.gif"></a><input type="image"

src=" img/updatebutton. gif''><a href=" cart.asp ?pg=empty"><img

src="/img/emptybutton.gif'' border="O"></a></td>

 $\leq$ td background="img/carttabloust1.gif" height="36" width="36">  $\leq$ /td>  $\langle t$ r $>$ 

</table>

```
<ltd> 
\langle tr>
<tr bgcolor="<%call chgcolor(i)%>">
<td align="center">
See the product.
<ltd> 
<td align="center">
Product Category
<ltd> 
<td align="center">
Product brief description
<ltd> 
<td align="center">
Product Price
<ltd> 
<td align="center">
Quantity in your cart
<ltd> 
<td align="center">
Remove from the cart
<ltd> 
\langle tr><\!\!\frac{0}{0}while not rs.eof
ordertotal = ordertotal + (rs("cart_quantity") * rs("product_price"))
\frac{0}{0}<tr bgcolor="<%call chgcolor(i)%>">
<td align="center">
\leqa
href="producttur.asp?pid=<%=rs("cart_productID")%>"><%=rs("product_model")%>
 \langle a \rangle<ltd> 
 <td align="center" width="10%">
```
href="default.asp?cat=<%=rs("product\_category")%>"><%=rs("product\_category")%> *<la>* 

*<ltd>* 

 $\leq$ a

<td align="center">

<%=rs("product\_ briefdesc")%>

*<ltd>* 

```
<td align="center" width=" 10%">
```

```
<%=formatcurrency((rs("cart_quantity")*rs("product_price")))%>
```
*<ltd>* 

<td align="center">

```
<input type="text" name="cpq<%=rs("cart_ID")%>"
```

```
value="<%=rs("cart_quantity")%>" maxlength="5" size="5">
```
*<ltd>* 

```
<td align="center">
```

```
<a href="cart.asp?pg=del&ID=<%=rs("cart_ID")%>">Remove</a>
```
 $\langle t \rangle$ 

 $\langle tr \rangle$ 

```
<\!\!\frac{0}{0}
```
rs.movenext

wend

 $\frac{0}{0}$ 

```
<tr bgcolor="#999999">
```

```
<td colspan="3">
```
*<ltd>* 

```
<td colspan="3">
```
<b>Order total : <%=formatcurrency( ordertotal)%></b>

*<ltd>* 

 $\langle t$ r>

 $<$ tr $>$ 

```
<td colspan="6" height="36">
```

```
<table width="100%" cellpadding="O" cellspacing="O">
```
 $<$ tr $>$ 

```
<td width="36" height="36" background="img/carttabloalt.gif'>&nbsp;</td>
```
<td bgcolor="#0099FF" width="626px" align="right"><a href="order.asp"><img src="img/buybutton.gif" border="0"></a><input type="image" src="irng/updatebutton.gif'><a href="cart.asp?pg=ernpty"><irng src="/img/emptybutton.gif" border="0"></a></td> <td background="img/carttabloalt1.gif" height="36" width="36">&nbsp;</td>  $\langle tr \rangle$ </table>  $\langle t \, d \rangle$  $\langle t$ r> </table>  $\langle t \, d \rangle$  $\langle tr \rangle$  $<$ tr $>$ <td colspan="3" height="20px">  $\langle t d \rangle$  $\langle t$ r> </form>  $<$ tr $>$ <td colspan="3" align="center"> <a href="orders.asp">Click Here</a> to see your order's status.  $\langle t \, d \rangle$  $\langle t$  $<sup>0</sup>/<sub>0</sub>$ </sup> rs.close set rs=nothing conn.close set conn=nothing end if end if end if  $\frac{0}{0}$ <!-- #include virtual="/includes/bottorn.asp"-->

## **ORDER.ASP**

```
<!-- #include virtual="/includes/ordertop.asp"-->
<!-- #include virtual="/includes/comrnonfunctions.asp"-->
<\!\!\frac{0}{0}ID=request.Cookies("UserID")
pg=request.QueryString("pg")
if ID="" or ID="default" then
response.Redirect("Login.asp ?pg=order")
elseif pg="" then
\frac{0}{0}<tr><td colspan="3">
<form name="cc" onSubmit="retum validate()" method="post"
action="order.asp?pg=val">
\langletable align=" center">
<caption><br/>b>Before buying you have to fill this form.</b></caption>
 <tr bgcolor="<%call chgcolor(a)%>">
 <td>Owner name of the Credit Card:
 <ltd> 
 <td><input type="text" name="ccname" maxlength="30">
 \langle t \rangle\langle tr><tr bgcolor="<%call chgcolor(a)%>">
 <td>Credit Card Number:
 \langle t \, d \rangle<td><input type="text" name="ccnumber" maxlength="16">
  <ltd> 
  \langletr>
  <tr bgcolor="<%call chgcolor(a)%>">
  <td>Credit Card Expiration Month:
  \langle t d \rangle
```

```
<td><select name="ccexpiresmonth">
<OPTION value=O selected>Select</OPTION>
\leq% for i=1 to 12 %>
\langleOPTION>\langle% =i%>\langle/OPTION>
\langle % \rangle next \%</SELECT>
<ltd> 
\langle tr><tr bgcolor="<%call chgcolor(a)%>">
<td>Credit Card Expiration Year:
<ltd> 
<td><select name="ccexpiresyear">
<option value="O" selected>Select</option>
\leq% for i=2004 to 2009%>
<option><%=i%></option>
\langle %next\rangle</select>
\langle t \rangle\langle tr \rangle<tr bgcolor="<%call chgcolor(a)%>">
<td>Credit Card Type:
<ltd> 
<td><select name="cctype">
<option>Visa</option>
<option>Master</option>
\le/select>\langle t \rangle\langle \rangletr>\langle \text{tr} \text{bgcolor} = " \langle \text{bcall} \text{chgcolor}(a) \text{cm} \rangle \rangle<td>The Address that you want the goods submitted to:
<ltd> 
<td><input type="text" name="address" maxlength="50">
 \langle t \, d \rangle
```
 $\langle t$ r $>$ 

```
80
```

```
APENDIX 1
```

```
\langle \text{tr} \text{bgcolor} = \text{cycall} \text{che} \text{cdf} \text{che} \text{cdf} \text{che} \text{cdf} \text{che} \text{cdf} \text{che} \text{cdf} \text{che} \text{cdf} \text{che} \text{cdf} \text{che} \text{cdf} \text{che} \text{che} \text{che} \text{che} \text{che} \text{che} \text{che} \text{che} \text{che} \text{che} \text{che} \text{che} \text{che} \text{che} \text{che} \text{che} \text{che}<td>City:
\langle t \, d \rangle<td><input type="text" name="city" maxlength="20">
\langle t \, d \rangle\langle tr><tr bgcolor="<%call chgcolor(a)%>">
<td>Country:
\langle t \rangle<td><input type="text" name="country" maxlength="25">
\langle \rangletd\langle \rangle\langle tr><tr align="center" bgcolor="<%call chgcolor(a)%>">
<td colspan="2"><input type="submit" value="Send">
\langle t \, d \rangle\langle tr>\langle \mathsf{table} \rangle\langle form\rangle\langle t d \rangle\langle/tr><\!\!\frac{0}{0}elseif pg="val" then
 ccnumber=trim( request.Form(" ccnumber"))
 if validCCNumber( ccnumber ) then
 ccnumber=CleanCCNum( ccnumber)
 ccname=fixquotes( trim(request.Form(" ccname ")))
 ccexpiresmonth=fixquotes( trim(request. Form(" ccexpiresmonth")))
 ccexpiresyear=fixquotes(trim(request.Form("ccexpiresyear")))
 cctype=fixquotes( trim(request.form(" cctype ")))
  address=fixquotes( trim( request.Form(" address")))
  city=fixquotes( trim( request.Form(" city")))
  country=fixquotes( trim(request.Form(" country")))
  address=address + city + country
  ccexyires = ccexyiresmonth + <math>''/'' + ccexyiresyear
```
set conn=dbconnexion()

sqlcontrolorders="select \* from orders"

set rsorders=conn.execute( sqlcontrolorders)

if rsorders.eof then

 $\text{ordertotal} = 0$ 

sqlcartprod = "Select  $*$  from cart,producttbl where cart\_productID = product ID and

cart user  $ID = " \& ID$ 

set rscartprod=conn.execute( sqlcartprod)

'Ürün sayılarının kontrolü

do while not rscartprod.eof

 $stock = cint(rscartprod("product quantumity"))$ 

 $cartq = cint(rscartprod("cart quantumity"))$ 

if cartq  $>$  stock then

```
\frac{0}{0}
```
 $<$ tr $>$ 

```
<td bgcolor="#FFOOOO"colspan="3 ">
```
 **Not Enough stock for the product <%=rscartprod("product\_model")%>.<br/>\the stock of the product**  $\leq$ 

<a href="cart.asp">Click Here</a> to return to shopping cart.<br>

The Shopping cart will update the product quantity in your shopping cart according top the stocks.  $\langle b \rangle$ 

 $\langle \rangle$ td $\langle \rangle$ 

```
\langle tr>
```
<!-- #include virtual="includes/bottom.asp"-->

 $<\!\!\sqrt{0}$ 

response.end

end if

ordertotal = ordertotal + (rscartprod("cart\_quantity") \* rscartprod("product\_price")) rscartprod.movenext

loop and the state of the product of the state of the state of the state of the state of the state of the state of the state of the state of the state of the state of the state of the state of the state of the state of the

 $maxID = 1$ 

sqlinsertaddress="insert into orderaddress

(Order\_ID,address,order\_total,ccnumber,ccname,ccexpires,cctype) values(" & maxID & ", "' & address & "',"' & formatcurrency(ordertotal) & "'," &\_

" " & ccnumber & "'," & ccname & "'," & ccexpires & "'," & cctype & "')"

```
conn.execute( sqlinsertaddress)
rscartprod.movefirst
do while not rscartprod.eof
sqlorders = "Insert into orders
(order ID, order productID, order userID, order quantity, Order entry date) values (" &maxID & ", " & rscartprod("product_ID") & ", " & cint(ID) & ", " &
rscartprod("cart_quantity") & ", "' & now() & "')"
conn.execute( sqlorders)
sqlupdtprod="update producttbl set product quantity = product quantity - " &rscartprod("cart_quantity") & " where product ID = " & rscartprod("product ID")
conn.execute( sqlupdtprod)
rscartprod.movenext
loop
sql = "Delete from cart where cart_userID = " & ID"conn.execute(sql)
else
order total = 0sqlcartprod = "Select * from cart,producttbl where cart_productID = product ID and
cart userID = " & ID
set rscartprod=conn.execute(sqlcartprod)
'Ürün sayılarının kontrolü
do while not rscartprod.eof
stock = cint(rscartprod("product_quantity"))
cartq = cint(rscartprod("cart_quantity"))
if cartq > stock then
\frac{0}{0}<tr><td bgcolor="#FFOOOO"colspan="3 ">
<b>Not Enough stock for the product <%=rscartprod("product_model")%>.<br>
\leq a href="cart.asp">Click Here\leq/a> to return to shopping cart.\leqbr>
```
The Shopping cart will update the product quantity in your shopping cart according top the stocks. </b>

 $\langle t d \rangle$ 

 $\langle t$ r $>$ 

```
APENDIX 1
```

```
<!-- #include virtual="includes/bottom.asp"-->
<\!\!\frac{0}{0}response.end
end if
ordertotal = ordertotal + (rscartprod("cart_quantity") * rscartprod("product_price"))
rscartprod.movenext
loop
sqlmaximum = "select max(order_ID) as maxorder from orders"
set rsmax=conn.execute( sqlmaximum)
maxID = cint(rsmax("maxorder")) + 1rscartprod.movefirst
sqlinsertaddress="insert into orderaddress
(Order_ID,address,order_total,ccnumber,ccname,ccexpires,cctype) values(" & maxID
& ", "' & address & "',"' & formatcurrency(ordertotal) & "'," &_ 
" " & ccnumber & "', "" & ccname & "', "" & ccexpires & "', "" & cctype & "')"
conn.execute( sqlinsertaddress)
do while not rscartprod.eof
 sqlorders = "Insert into orders
 (order_ID,order_productID,order_userID,order_quantity, Order_entry date) values (" &
 maxID & ", " & rscartprod("product_ID") & ", " & cint(ID) & ", " &
 rscartprod("cart_quantity") & ", "" & now & "')"
 conn.execute( sqlorders) 
 sqlupdtprod="update producttbl set product_quantity = product_quantity - " &
 rscartprod("cart_quantity") & " where product_ID = " & rscartprod("product_ID")
 conn.execute(sqlupdtprod)
 rscartprod.movenext
 loop
 sql = "Delete from cart where cart_userID = " & ID
 conn.execute(sql)
 end if
 \frac{0}{0}>
 <tr><td colspan="3" align="center">
 The order information is as follows.
```

```
<table>
<tr bgcolor="<%call chgcolor(i)%>">
<br><td>The Total Price :
<ltd> 
<br><td><%=formatcurrency(ordertotal)%
<ltd> 
\langle tr \rangle<tr bgcolor="<%call chgcolor(i)%>">
<br><td>The owner nameof the credit card :
<ltd> 
<br><td>\langle\% = \text{cename}\% \rangle<ltd> 
 \langle tr>\langle \text{tr} \text{bgcolor} = \text{``}\langle \text{``cell} \text{chgcolor}(i)\text{''} \rangle<br><td>The Credit Card Number:
 <ltd> 
 <td><%=ccnumber%>
 <ltd> 
 \langle tr \rangle<tr bgcolor="<%call chgcolor(i)%>">
 <br><td>The expitration date for the credit card :
  <ltd> 
  <br>\n<br>\n<math display="inline">\left\langle \mathrm{td} \right\rangle</math><%=ccexpires%>
  <ltd> 
  \langle tr \rangle<tr bgcolor="<%call chgcolor(i)%>">
```
 $|$ The credit card type : *<ltd>*   $|$ <%=cctype%> *<ltd>*   $\langle tr \rangle$  $\langle$ tr bgcolor=" $\langle$ %call chgcolor(i)%>">  $|$ The address that you want the goods delivered to : *<ltd>*   $|$ <%=address%> *<ltd>*   $\langle tr \rangle$ <tr bgcolor="<%call chgcolor(i)%>"> <td colspan="2" align="center"> <a href="default.asp">Click Here</a> to return to the shopping. *<ltd>*   $\langle tr \rangle$ </table>  $\langle$ /b>  $<$ /p> *<ltd>*   $\langle tr \rangle$  $<sup>0</sup>/<sub>0</sub>$ </sup> else  $\frac{0}{0}$  $\langle tr \rangle$ <td colspan="3"> <font color="#FFOOOO">The credit card number is not valid. Please click the back button at the bottom of the page. </font> *<ltd>*   $\langle t$ r>

 $<\!\!\frac{9}{6}$ end if conn.close connection of the connection of the connection of the connection of the connection of the connection of the connection of the connection of the connection of the connection of the connection of the connection of set conn=nothing end if  $\frac{0}{0}$ 

<!-- #include virtual="/includes/bottom.asp"-->

### **ORDERS.ASP**

```
< !--#include virtual="/includes/top.asp" -->
```
<!--#include virtual="/includes/commonfunctions.asp"-->

<!--#include virtual="/includes/adovbs.inc"-->

 $<sup>0</sup>/<sub>0</sub>$ </sup>

response.Buffer = true ID= request.Cookies("UserID") order  $ID$  = request.QueryString("order  $ID$ ") if  $ID = ""$  or  $ID = "Default"$  then response.Redirect("login.asp?pg=lg") else set conn = dbconnexion() sqluser="select  $*$  from usertbl where UserID = "  $&$  ID set rsuser = conn.execute(sqluser) if rsuser .eof then  $\frac{0}{0}$  $<$ tr $>$ <td colspan="3"> There is a problem with your user information.  $\leq$  href="login.asp">Click here $\leq$ /a> to relogin.  $\langle t \, d \rangle$  $\langle tr \rangle$  $<\frac{6}{6}$ else

if order  $ID \leq$  "" then  $sql1$  = "Select \* from orders,orderaddress,producttbl where orders.order  $ID =$ orderaddress.order\_ID and order\_productID = product\_ID and orders.order\_ID = "  $&$ order ID set rsorder=conn.execute(sql1)  $\frac{0}{0}$  $<$ tr $>$ <td colspan="3"> <table>  $\langle$ tr bgcolor="#FF6600">  $|$ Order ID *<ltd>*   $|$ Order Address *<ltd>*   $|$ Product Model *<ltd>*   $|$ Product Category *<ltd>*   $\n $\left\langle \mathrm{td} \right\rangle$$ Product Quantity *<ltd>*   $<$ td $>$ Order Total *<ltd>*   $\n $\left\langle \mathrm{td} \right\rangle$$ Order Date *<ltd>*   $<$ td $>$ Order Status *<ltd>* 

```
<td> <td>
  Order Shipdate 
  <ltd> 
  \langle tr><\frac{0}{0}while not rsorder.eof 
 \frac{0}{0}<tr bgcolor="<%call chgcolor(b)%>">
 <br><td><%=rsorder("order ID")%>
 <ltd> 
 <br>\n<math>\left\langle \text{td} \right\rangle</math>\leq%=rsorder("address")%>
 <ltd> 
 <br><td>\langle a \ranglehref= "producttur .asp ?pid=<%=rsorder("product_ ID")%> "><%=rsorder("product_ mode 
1")%></a> 
 <ltd> 
 <br><td>\langle a \ranglehref="default.asp?cat=<%=rsorder("product_ category")%>"><%=rsorder("product_ cat 
egory")%>\langle a \rangle<ltd> 
<br>\n<br>\n<math display="inline">\left\langle \mathrm{td} \right\rangle</math>\leq%=rsorder("order quantity")%>
<ltd> 
<br>\n<br>\n<math display="inline">\left\langle \mathrm{td} \right\rangle</math><%=rsorder("order_total")%>
<ltd> 
<td><%=rsorder("Order _ entrydate")%> 
<ltd> 
<br><td>
```
 $\langle\%$ if rsorder("order\_status") = false then%> Waiting ...  $\langle \textdegree \rangle$  belse sihpped=true %> and the fill the second control of the second second second second second second second second second second second second second second second second second second second second second second second second second secon Shipped  $\langle$ %end if%>  $\lt/d$  $|$  $\leq$ %if shipped then%> <%=rsordershow("order \_shipdate")%>  $\langle %else\%$ Not shipped.  $\langle$ %end if%>  $\langle t \, d \rangle$  $\langle \rangle$ tr $>$  $<sup>0</sup>/<sub>0</sub>$ </sup> rsorder .movenext wend  $\frac{0}{0}$ </table>  $\langle t \, d \rangle$  $\langle t$ r $>$  $<\frac{0}{0}$ rsorder .close set rsorder=nothing else shipped=false sql = "select distinct orders.order\_ID, order\_entrydate, order\_shipdate, order\_status, order total " & "from orders,orderaddress where orders.order\_ID = orderaddress.order\_ID and order\_userID = "  $&$  ID  $&$  " order by orders.order\_ID desc" set rsordershow = conn.execute(sql)  $\frac{0}{0}$ 

90

```
<tr> <tr>
<td colspan="3">
<table align="center"> 
<caption><br/>sb>The orders are as follows<br/>sbr>
Click Order ID to see the products you ordered 
</b>
</caption> 
\langletr bgcolor="#FF6600">
<br><td>Order ID: 
 \langle t d \rangle<br>\n<math>\left\langle \text{td} \right\rangle</math>Order Total:
 \langle t d \rangle<br><td>Order Date: 
 \langle \rangletd\langle \rangle<br>\n<math>\left\langle \text{td} \right\rangle</math>Order Status: 
 \langle t \, d \rangle<br><td>Order Shipdate: 
  \langle t \rangle\langle t<\!\!\frac{9}{6}while not rsordershow.eof 
  \frac{0}{0}\langle \text{tr} \text{bgcolor} = " \langle \text{b} \rangle \text{call} \text{chgcolor}(x) \text{d} \rangle<br><td>\leqa
  href="orders.asp?order_ID=<%=rsordershow("order_ID")%>"><%=rsordershow("orde
   r ID")%></a>
   \langle t \, d \rangle<br>\n<math display="inline">\left\langle \mathrm{td} \right\rangle</math>
```

```
<%=rsordershow("order_total")%
\langle t \rangle<br>\n<br>\n<math display="inline">\left\langle \mathrm{td} \right\rangle</math><%=rsordershow("order_entrydate")%
\langle t \rangle<br><td><%ifrsordershow("order_status") = false then%> 
Waiting...
<%else
sihpped=true 
 \frac{0}{0}Shipped 
 \langle%end if%>
 \langle t \, d \rangle<br>\n<br>\n<math display="block"></math>\langle%if shipped then%>
 <%=rsordershow("order_shipdate")%
 \langle %else\degree\rangleNot shipped. 
  \langle%end if%>
  \langle t \rangle\langle tr \rangle<sup>0</sup>/<sub>0</sub></sup>
  rsordershow .movenext 
  wend 
  \frac{0}{0}</table> 
  \langle t \, d \rangle\langle tr \rangle<sup>0</sup>/<sub>0</sub></sup>
   rsuser.close 
   set rsuser = nothing 
   rsordershow.close 
   set rsordershow = nothing
```
end if

conn.close set conn=nothing and the set of the set of the set of the set of the set of the set of the set of the set of the set of the set of the set of the set of the set of the set of the set of the set of the set of the set of the

end if

end if  $0/0$ 

<!--#include virtual=" . ./includes/bottom.asp"-->

# **SERVICES.ASP**

<!-- #include virtual="/includes/top.asp"-->

 $<$ tr $>$ 

<td valign="top" colspan="3" height="250px"> <table width="l00%" height="425" border="O">

 $<$ tr $>$ 

<td width="36%" height="252" valign="top"><img src="img/servicesbackground.gif' width="281" height="246"></td>

<td width="64%">Services

<p> The goods *I* products are transported both to home and to Europe and the countries in the Middle East by rail and lorry.To do all this the Buyers are requested to sign and return two original copies to the Seller for file immediately upon receipt of the Sale confirmation. <br> EverythinglsHere warrants that the product will be free from defect in material and workmanship from the date of invoice. If the product proves defective during the warranty period, the company, at its option, will . < br>

 $<$ /p> $<$ /td>

 $\langle \text{tr} \rangle$ 

 $\langle tr \rangle$ 

<td colspan="2"> 1. repair the product by means of telephone support or depot service at no charge for parts and labor.<br>

2. replace the product with a comparable product which may be new or refurbished or,  $\text{Br}$ 

3. refund the amount paid for the product, less a reasonable allowance

93

for usage, upon its return.<br>

In the maintenance of the product, the Seller may use new or equivalent

to new parts or products for equal or improved quality.<br>

Notice that the warranties will not apply to any defect, failure or

damage caused by improper use or improper or inadequate maintenance and care. < br>

Total Satisfactional Services begin right on the goods you have bought.

It is available all hours and all days. Do not forget to have a contect

with us as soon as possible for further detail. <br>

Come see how we can help you at www everthing IsHere com.  $\langle br \rangle \langle td \rangle$ 

</tr>

 $\langle$  table $\rangle$ 

 $\langle p \rangle$   $\langle p \rangle$ 

 $\langle t \, d \rangle$ 

 $\langle$ /tr $>$ 

<!-- #include virtual="/includes/bottom.asp"-->

# **LINKS.ASP**

<!--#include virtual="includes/top.asp"-->

<!--#include virtual="includes/commonfunctions.asp"-->

 $<sup>0</sup>/<sub>0</sub>$ </sup>

response.Buffer=true ID=request. Cookies("U serID ") if ID="Default" or ID="" then response.Redirect("login.asp") else pg=request.querystring("pg") if  $pe^{-m}$  then set conn=dbconnexion sql="Select \* from usertbl where UserID=" & ID set rs=conn. execute(sql)

if not rs.eof then

 $i=1$ 

```
sql="Select * from linkcategories"
set rscategories=conn.execute(sql) 
if not rscategories.eof then 
rscategories.movefirst 
\frac{0}{0}<tr>
<td colspan="3">
<\!\!\frac{9}{6}while not rscategories.eof 
sqllinks="SELECT * FROM links AS 1, linkcategories AS c, usertbl AS u WHERE
l.user_ID=u.userID And 1.category_ID=c.category_ID And c.category_ID=" & 
rscategories("category _ID") 
set rs=conn.execute(sqllinks) 
\frac{0}{0}<table border="O" align="center" cellspacing="5" width="l00%"> 
<tr bgcolor="#999999"> 
<td align="center" colspan="3">
 <b><%=rscategories("category_name")%></b>
 \langle t \, d \rangle\langle tr>
 <tr bgcolor="#758BB5" > 
 <br><math>\left\langle \text{td} \right\rangle</math><b>Address:</b>
 \langle t \, d \rangle<td><b>Comment:</b><br>
</td>
 \langle t \, d \rangle<br><td><b>Usemame:</b> 
  \langle t \rangle\langle tr>
  <%while not rs.eof%> 
  <tr bgcolor="<%call chgcolor(i)%>">
  <br>\n<br>\n<math display="inline">\left\langle \mathrm{td} \right\rangle</math>
```

```
<a target="_blank" 
href="<%=rs("Web _ Address")%>"><%=rs("Web _Address")%></a> 
\langle t \rangleltd\langle\frac{0}{0}=rs("comment")%>
\langle t \, d \rangle<br>\n<math display="inline">\left\langle \mathrm{td} \right\rangle</math>\langle\textdegree/6\text{--}rs("username")\textdegree\langle\textdegree/6\textdegree\rangle\langle t \, d \rangle\langle tr><%rs.movenext 
 wend%>
 <tr bgcolor="<%call chgcolor(i)%>"> 
 <td colspan="3" align="center"> 
 <a href="links.asp?pg=addsame&cat_ ID=<%=rscategories(" category _ID")%>"> ADD 
 A LINK TO THIS CATEGORY</a> 
  \langle t d \rangle\langle tr>
  </table> 
  <\!\!\delta\!\!/\!rscategories.movenext 
  wend\frac{0}{6}\langle t \, d \rangle\langle tr>
   <tr bgcolor="#996699"> 
   <td colspan="3" align="center"> 
   <a href="links.asp?pg=newcat">ADD A LINK TO A NEW CATEGORY.</a> 
    \langle t \, d \rangle\langle \rangletr><% rscategories.close 
    set rscategories=nothing 
    rs.close 
    set rs=nothing
```

```
conn.close 
set conn=nothing 
else 
\frac{0}{0}\langle tr \rangle<td colspan="3">
 There is no Link. 
 \langle t \rangle\langle tr>
 <tr bgcolor="#996699"> 
 <td colspan="3" align="center"> 
 <a href="links.asp?pg=newcat">ADD A LINK TO A NEW CATEGORY.</a> 
  \langle t \, d \rangle\langle tr>
  <sup>0</sup>/<sub>0</sub></sup>
  end if 
  else 
  response.Write("You are not registered or logged in ... ") 
   end if 
   'ADDING A Link to the same category 
   elseif pg="addsame" then 
   cat_ID=request.QueryString("cat_ID")
   i=1\frac{9}{0}>
   <tr> 
    <td colspan="3">
    <table border="O" align="center" cellpadding="3" cellspacing="S"> 
    <form method="post" action="links.asp?pg=addprocess&cat_ID=<%=cat_ID%>">
    \langletr bgcolor="\langle%call chgcolor(i)%>">
    <br><td>Address:
     \langle t \, d \rangle<br>\n<math>\left\langle \text{td} \right\rangle</math><input type="text" name="address" maxlength="50" value="http://">
```

```
\langle t d \rangle
```
 $\langle t \rangle$ 

 $\langle \text{tr} \text{bgcolor} = \text{``}\langle \text{0}' \text{call} \text{chgcolor}(i) \text{''} \rangle$ 

 $|$ 

Comment:

 $\langle t \rangle$ 

 $|$ 

<input type="text" name="comment" maxlength="50">

 $\langle t d \rangle$ 

 $\langle t$ r>

 $\langle \text{tr} \text{bgcolor} = \text{``\&\text{call} \text{c}hgcolor(i)\text{''}\&\text{''}\rangle$ 

<td colspan="2" align="center">

<input type="submit" value="Send">

 $\langle t \rangle$ 

 $\langle t$ r $\rangle$ 

</form>

</table>

 $\langle t \, d \rangle$ 

 $\langle t$ r $>$ 

 $<sup>0</sup>/<sub>0</sub>$ </sup>

elseif pg="addprocess" then

cat\_ID=cint(request. QueryString("cat\_ID"))

 $ID=cint(ID)$ 

if cat ID="" or O then

response.Write("There is a problem go to links page and try again")

else

address=trim( request.Form(" address"))

comment=trim(request.Form("comment"))

set conn=server.CreateObject("ADODB.Connection")

conn.provider="Microsoft.Jet.OLEDB.4.0"

conn.connectionstring=server.MapPath("/db/info.mdb")

conn.open

sql="insert into links (Web\_Address,category\_ID,Comment,User\_ID) values("' & address & "'," & cat\_ID & ","" & comment & "'," & ID & ")"

conn.execute(sql) conn.close set conn=nothing  $i = 1$  $\frac{0}{0}$  $<$ tr $>$ <td colspan="3"> <table border="O" width=" 100%"> <caption>The saved link is as follows.</caption> <tr bgcolor=" <%call chgcolor(i)%>">  $|$ Address:  $\langle t \rangle$  $|$  $\langle \frac{9}{6} = \text{address} \frac{9}{6} \rangle$  $\langle t \rangle$  $\langle t$ r> <tr bgcolor="<%call chgcolor(i)%>">  $|$ Comment:  $\langle t d \rangle$  $|$  $\langle\% = \text{comment}\% \rangle$  $\langle t \rangle$  $\langle t$ r $>$ </table>  $\langle t \, d \rangle$  $\langle \rangle$ tr $\langle \rangle$  $\leq$ %end if elseif pg="newcat" then  $\frac{0}{0}$  $<$ tr $>$  $<$ td colspan="3"> <table border="O" align="center" cellpadding="3" cellspacing=" 5 ">

```
<form method="post" action="links.asp?pg=addcatprocess"> 
\langletr bgcolor="\langle%call chgcolor(i)%>">
<br>\n<math display="inline">\left\langle \mathrm{td} \right\rangle</math>Address: No. 1996. The Contract of the Contract of the Contract of the Contract of the Contract of the Contract of the Contract of the Contract of the Contract of the Contract of the Contract of the Contract of the Contrac
\lt/d and \lt d<td> and an intervention of the contract of the contract of the contract of
<input type="text" name="address" maxlength="50" value="http://"> 
</td>
\langle/tr> exercises the contract of the contract of the contract of the contract of the contract of the contract of the contract of the contract of the contract of the contract of the contract of the contract of the cont
\langle \text{tr} \text{bgcolor} = \text{``&\sim} \text{~&\sim} \text{~&\sim} \text{~&\sim} \text{~&\sim}<td> seen into information leatency mane's salues (" & category mine & ")"
Comment: 
</td>>>>>>>>>>>>>>>>>>>>> TDI AS Chargory. TD from industrypyies"
 <td>
<input type="text" name="comment" maxlength="50"> 
</td> recent into finds (Web: Address coloursey ID, Convenient, Univ. ID) values ("A
 </tr> 
 \langle \text{tr} \text{bgcolor} = " \langle \text{bgcolor}(i) \rangle \rangle<td><td></text * from information where entropy ID = * & category ID
 Category Name: 
 \langle \rangletd\langle \rangle<br><td><input type="text" name="categoryname" maxlength="50"> 
 \langle t \, d \rangle\langle tr><tr bgcolor="<%call chgcolor(i)%>"> 
  <td colspan="2" align="center"> 
  <input type="submit" value="Send"> 
  </td> </td> </td> </td> </td> </td> </td> </td> </td> </td> </td> </td> </td> </td> </td> </td> </td
  </tr> 
  </form> 
  </table> 
  \langle t \, d \rangle\langle tr>
```

```
<sup>0</sup>/<sub>0</sub></sup>
elseif pg="addcatprocess" then 
ID=cint(ID) 
address=trim(request.Form("address")) 
comment=trim(request.Form("comment"))
categoryname=trim(request.Form("categoryname"))
set conn=server.CreateObject("ADODB.Connection")
conn.provider="Microsoft.Jet.OLEDB.4.0" 
conn.connectionstring=server.MapPath("/db/info.mdb") 
conn.open 
sql="Insert into linkcategories (category_name) values ("' & categoryname & "')"
conn.execute(sql)
sql="select max(category_ID) AS Category_ID from linkcategories"
set rs=conn.execute(sql) 
category_ID=rs("category_ID")
sql="Insert into links (Web_Address,category_ID,Comment,User_ID) values("' & 
address & "'," & category_ID & ","' & comment & "'," & ID & ")" 
 conn.execute(sql)
 sql="Select * from linkcategories where category_ID = " & category_ID
 set rs=conn.execute(sql) 
 categoryname=rs("category _name") 
 rs.close 
 set rs=nothing 
 conn.close 
 set conn=nothing 
  \frac{0}{0}<tr><td colspan="3">
  <table border="O" width="100%" cellpadding="3" cellspacing="5"> 
  <caption>The saved link is as follows.</caption> 
  <tr bgcolor="<%call chgcolor(i)%>"> 
  <br><td>Address: 
  \langle t \rangle
```
$|$ <%=address%> *<ltd>*   $\langle t$ r> <tr bgcolor="<%call chgcolor(i)%>">  $<$ td $>$ Comment: *<ltd>*  <td>  $\langle\% = \text{comment}\% \rangle$ *<ltd>*   $\langle tr \rangle$  $\langle$ tr bgcolor=" $\langle$ %call chgcolor(i)%>">  $|$ Category Name: *<ltd>*   $<$ td $>$ <%=categoryname%> *<ltd>*   $\langle tr \rangle$ </table> *<ltd>*   $\langle t$ r $>$  $<\frac{0}{6}$ end if end if  $\frac{0}{2}$ ins as the Middle Lant. We will corry on our <!--#include virtual="includes/bottom.asp"-->

```
INFO.ASP 
<!--#include virtual="/includes/top.asp"-->
<tr><td colspan="3">
<table cellpadding="1 O" cellspacing="1 O" border="O">
<tr><td valign="top">
<img src="img/mypicturea.gif'>
\langle t \, \mathrm{d} \rangle<td valign="top">
<p class=MsoNormal><b style='mso-bidi-font-weight:normal'>EverythinglsHere
</b>,which was established in January 2004 by Koray altunkaya
and his parents, is a famous <b style='mso-bidi-font-weight:normal'><i style='mso-bidi-
font-style:normal'>household
electric appliences </i>></b>company. From the very beginning of
its foundation, it synchronizes with the advanced level in the world.
In the light of the principle<span style='mso-spacerun:yes'> </span>cliens'
concerns are the subjects of our company within several months.\langle p \rangle
```
<p class=MsoNormal>We are capable ofselling all types of household electric appliences such as <i style='mso-bidi-font-style:normal'>cooker hoods, diswashers, microwave ovens, ovens, refregerators, televisions, washing machines, and the likes.<0:p></o:p></i>></p>

<p class=MsoNormal>With a competitive market at home, our products are also exported to Europe and countries in the Middle East. We will carry on our target to export our products to all over of the world.  $\langle p \rangle$ 

<p class=MsoNormal>If you want to watch a cabinets of new products, from time to time, please, do not hesitate to enter into our website <b style='mso-bidi-font-weight: normal'>EverythingIsHere.Com . <o:p></o:p></b>></p>

<p class=MsoNormal>We are sincerely looking forward to any inquiry or questions

from clients at home and abroad. $\langle p \rangle$ 

 $\langle t d \rangle$ 

 $\langle tr \rangle$ 

 $<$ tr $>$ 

<td height="131" colspan="2">

<p class=MsoNormal>Let's hope for positive

future together.</p>

<p>General Manager<br>

Koray Altunkaya </p>

<p>EverythinglsHere.Com<br>

Add : İnönü Avenue, 36/ 1 < br>

Batıkent- Ankara /TURKEY<br>

Tel: 0090 212-1234645<br>

Fax: 0090 212-1234656<br>

E-mail : info@EveryThingisHere.com<br>

Http://www.EverythingisHere.com<br>

 $<$ /p> $<$ /td>

 $\langle t$ r $>$ 

</table>

 $\langle t \, d \rangle$ 

 $\langle t$ r $>$ 

<!--#include virtual="includes/bottom.asp" -->

### **APENDIX 2 INCLUDED PAGES**

### **TOP.ASP**

<%@LANGUAGE="VBSCRIPT" CODEPAGE="65001 "%>

 $|\text{thm}|$ 

<head>

<title>Everything is here !!!</title>

<meta http-equiv="Content-Type" content="text/html; charset=utf-8">

<link href="includes/Stylesheet.css" rel="stylesheet" type="text/css">

</head>

<body background=" . ./img/background.gif' topmargin="20">

 $<$ font size="+3">

<%<!--#include virtual="includes/ADOVBS.INC"-->%>

<table width="700px" align="center" bgcolor="#COE7FE" cellpadding="O" cellspacing="O">

 $<$ tr $>$ 

 $<$ td width="231" height="60">

<div align="left"><img src=" . ./img/topLogo.jpg" border="O"></div>

*<ltd>* 

 $<$ td width="150" align="left">

<div align="left">

<object classid="clsid:D27CDB6E-AE6D-1 lcf-96B8-444553540000"

code base= "http://download.macromedia.com/pub/ shockwave/ cabs/flash/ swflash.cab#ve

rsion=6,0,29,0" width="150" height="50">

<param name="movie" value=" . ./index.swf'>

<param name="quality" value="high">

<embed src=" . ./index.swf' quality="high"

pluginspage="http://www.macromedia.com/go/getflashplayer" type="application/x-

shockwave-flash" width="150" height="50"></embed></object>

 $\langle$ div>

 $\langle t \, d \rangle$ 

<td width="318" align="center">

```
<table width="321" height="55" border="O">
<tr><td width="317" align="center" valign="bottom"><img src=" . ./img/login.gif''><a
href="login.asp?pg=lg">Log
In</a> | <img src="../img/userdetails.gif"><a href="userdetailstur.asp">User
Details</a> | <img src="../img/logout.gif"><a href="logout.asp">Log
Out</a> | <br/> <br/> </a> href="mailto:info@everythingishere.com"><img
src="../img/email.gif" border="0">E-mail</a>|
<img src=" . ./img/search.gif'' border="O">
<a href="search.asp">Search</a> | <img src="../img/cart.gif"><a
href="cart.asp">Shopping Cart</a>
 \langle t \, d \rangle\langle tr>
 </table>
 \langle t d \rangle\langle tr>
 <tr><td height="210" colspan="3"><img src="../img/middlepicture.jpg"
  width="701"></td>
  \langle tr \rangle<tr><td colspan="3">
  <table width="701" height="20" border=" l" bordercolor="#ffffff'' cellpadding="O"
  bgcolor="#FBE8AC" cellspacing="O">
  <tr valign="middle">
  <td width="170" align="center">
   <a href="default.asp">Products</a>
   \langle t d \rangle<td width="l 70" align="center">
   <a href="services.asp">Services</a>
   \langle t \, d \rangle<td width="l 70" align="center">
   <a href="links.asp">Links</a>
    \langle t d \rangle
```
<td width="170" align="center">

 $\leq$ a href="info.asp">Info About the Company $\leq$ /a>

 $\langle t \, d \rangle$ 

 $\langle t$ r $>$ 

</table>

 $\langle t \, d \rangle$ 

 $\langle t$ r $>$ 

# **BOTTOM.ASP**

```
<tr align="center" bgcolor="#D7D7D7">
```
<td colspan="3">

<table align="center" cellpadding="0" cellspacing="0">

 $<$ tr $>$ 

<td align="center">

```
<a HREF="javascript:history.go(-1)" onMouseüver="window.status='Click Here to Go
Back One Page';return true">Back</a> |<a href="default.asp">Main Page</a> |<a
href="services.asp">Services</a> \ <a href="info.asp">lnformation About the
Company</a> | <a href="links.asp">Links</a> | <a HREF="javascript:history.go(1)"
onMouseOver="window.status='Click Here to Go Forward One Page';return
true">Forward</a>
\langle t \, d \rangle\langle tr><tr> <tr>
 <td> \langle \rangletd>\langle ttr>\langle tr \rangle<td align="center">
 Tel: 0090 212-1234645     E-Mail: <a
 href="mailto:info@everythingishere.com">EverythingisHere.com</a>
```
- $\langle t \, d \rangle$
- $\langle t$ r $>$

 $<$ tr $>$ 

<td align="center">

© Copyright Everythingishere.com Tüm Hakları Saklıdır (All Rights Reserved).

*<ltd>* 

 $\langle t$ r>

</table>

 $\langle x \rangle$ 

 $\langle t$ r $>$ 

</table>

</font>

</body>

 $\langle$ html $>$ 

### **CATLIST.ASP**

 $<^{\circ}\!/_{0}$ 

cat=trim(request. QueryString("cat")) IF NOT isArray( Application( "productCategories")) THEN Set catRS = Server.CreateObject( "ADODB.Recordset") catRS.ActiveConnection = Conn sqlString = "SELECT distinct product category from producttbl order by product\_category" catRS.Open sqlString productCategories = catRS.GetRows() Application.Lock Application( "productCategories") = productCategories Application.Lock catRS.Close END IF  $\frac{0}{0}$ <table width="2 l Opx" cellspacing="O" cellpadding="O">  $<$ tr $>$ <td background="../img/catlistbacktop.jpg" height="32px">&nbsp; *<ltd>* 

```
\langle tr>
<tr><td background=" . ./img/catlistbackmiddle.jpg">
<table width="l80px" align="center">
<\!\!\!9\!\!/_{\!0}FOR i = 0 TO UBOUND(Application("productCategories"), 2)
prodCat = Application( "productCategories" )( O, i)
\frac{0}{0}\langle\% IF prodCat = cat THEN%>
<tr><td width="25" valign="middle">
<img src=" . ./img/icontitle.gif'>
 \langle t d \rangle<td width="2 l Opx" align="left">
 <font color="blue"><%=prodCat%></font>
 \langle t d \rangle\langle tr \rangle<\!\% ELSE \!\%<tr><td width="25" valign="middle">
 <img src=" . ./img/icontitle.gif'>
 \langle t d \rangle<td width="210px" align="left">
 <a href=" default.asp ?cat=<%=server .HTMLEncode(prodCat)
  %>"><%=prodCat%></a>
  \langle t \rangle\langle tr>
  <\!\% END IF \%<sup>0</sup>/<sub>0</sub></sup>
  NEXT
  \frac{0}{0}<tr><td width="25" valign="middle">
  <img src=" . ./img/icontitle.gif'>
```
*<ltd>* 

 $\leq$ td width="210px" align="left"> <a href="default.asp">All Products</a> *<ltd>*   $\langle t$ </table> *<ltd>*   $\langle t$ r $>$  $<$ tr $>$ <td height="32px" background="../img/catlistbackbottom.jpg">&nbsp;

*<ltd>* 

 $\langle tr \rangle$ 

</table>

### **COMMONFUNCTIONS.ASP**

 $<\!\!\frac{0}{0}$ 

FUNCTION CleanCCNum( ccnumber) FOR  $i = 1$  TO LEN( ccnumber) IF isNurneric( MID( ccnurnber, i, <sup>1</sup> ) ) THEN CleanCCNum = CleanCCNum & MID( ccnumber, i, 1) END IF **NEXT** END FUNCTION

FUNCTION validCCNumber( ccnumber) ccnurnber = CleanCCNurn( ccnurnber) IF ccnumber  $=$  "" THEN validCCNurnber = FALSE ELSE  $isEven = False$  $digits = ""$ for  $i = Len($  ccnumber  $)$  To 1 Step -1

if isEven Then digits = digits & CINT( MID( ccnumber, i, 1) )  $*$  2 Else <sub>in the</sub> contract the contract of the contract of the contract of the contract of the contract of the contract of the contract of the contract of the contract of the contract of the contract of the contract of the con digits = digits & CINT( MID( ccnumber, i, 1)) End If  $isEven = (Not is Even)$ Next  $checkSum = 0$ For  $i = 1$  To Len( digits) Step 1  $checkSum = checkSum + CINT(MID(digits, i, 1))$ Next validCCNumber =  $($  ( checkSum Mod 10) = 0) END IF End Function

FUNCTION fixQuotes( theString ) fixQuotes = REPLACE( theString, ""', """) END FUNCTION

```
Function DBConnexion()
```
Dim conn

Set conn= Server.CreateObject("ADODB.Connection")

sconnstring="DRIVER={Microsoft Access Driver (\*.mdb)}; " &

"DBQ=" & Server.MapPath("/db/info.mdb")

On Error Resume Next

conn.open "DRIVER={Microsoft Access Driver (\*.mdb)};" & \_

```
"DBQ=" & Server.MapPath("/db/info.mdb")
```
If Err.number  $\leq 0$  Then

Response.Write "<br>" & GetTranslation("LANG\_SQL\_ERROR")

If IsAuthorized(ROLE\_ADMIN) Then

Response.Write " : " & Err.Description & "<br>"

Response.Write "Connexion String: " & sConnString & "<br>"

End If

Err.Clear

End If On Error Goto <sup>O</sup> set DBConnexion = conn End Function

FUNCTION checke mail(thestring)

if not instr(1,thestring," $\mathcal{D}$ ")=0 and not instr(1,thestring,".")=0 then

checke mail= <sup>O</sup> else

checke mail= <sup>1</sup>

end if

end function

Function check\_empty(thestring) if trim(thestring)="" then check\_empty=1 else von de suite Server Maple de Britain mari check\_ empty=O end if End Function

Function check\_ equal(thestring,thestring2) if thestring=thestring2 then check\_ equal=O else check equal=1 end if End Function

Function check\_user\_exists(thestring) set conn=server. CreateObject("ADODB. Connection") conn.provider="MICROSOFT.JET.OLEDB.4.0" conn.connectionstring=server.MapPath("db/info.mdb") conn.open

sql="select usemame from usertbl where usemame= "' &thestring& ""' set rs=conn.execute(sql) if rs.eof then check\_user\_exists=0 else check user exists=1 end if we consider the contribution of the contribution rs.close and the contract of the contract of the contract of the contract of the contract of the contract of the contract of the contract of the contract of the contract of the contract of the contract of the contract of t set rs=nothing conn.close set conn=nothing End Function

Function check\_email\_exists(thestring) set conn=Server.CreateObject("ADODB.Connection") conn.provider="MICROSOFT.JET.OLEDB.4.0" conn.connectionstring=Server.MapPath("db/info.mdb") conn.open sql="select e\_mail from usertbl where e\_mail="' &thestring& ""' set rs=conn.execute(sql) if rs.eof then check email exists=O else check email exists=1 end if rs.close set rs=nothing conn.close set conn=nothing End Function

Function checkunandpsw (usemame,password) set conn=server.CreateObject("ADODB.Connection") conn.provider="Microsoft.JET.OLEDB.4.0"

```
conn.connectionstring=server.MapPath("db/info.mdb")
conn.open
sql="Select Userld,usemame,passwords from usertbl where username= '" & username
& "' and passwords="' & password & ""' 
set rs=conn.execute(sql)
if not rs.eof then
response.Cookies("Userld").expires="l/1/2006"
response.Cookies("Userld")=rs("UserID")
checkunandpsw=l
else
checkunandpdw=O
end if
rs.close
set rs=nothing
conn.close
 set conn=nothing
 end function
 Function chgclr(x)ifx=O then
 response.Write("#0066CC")
 else
 response.Write("#6C91E6")
```
end if

End Function

```
public sub chgcolor(i)
if i=O then
i=1response.Write("#33ccft'')
else
i=0response.Write("#006699")
end if
```
end sub

 $\frac{0}{0}$ 

### **ORDERTOP.ASP**

<%@LANGUAGE="VBSCRIPT" CODEPAGE="65001"%>

 $|\text{thm}|$ 

<head>

<title>Everything is here !!!</title>

<meta http-equiv="Content-Type" content="text/html; charset=utf-8">

<link href="includes/Stylesheet.css" rel="stylesheet" type="text/css">

<script language="JavaScript">

function validate()

{

if (document.cc.ccname.value  $==$  "")

{

alert("Please enter an owner name of the credit card") return false

```
}
```

```
if (document.cc.ccnumber.value =="")
```
alert("Please enter a credit card number")

return false

```
if (document.cc.ccexpiresmonth.value == "0")
```
{

}

{

```
alert("Please select a month in which the credit card expires")
return false
```
}

```
if (document.cc.ccexpiresyear.value == "0")
```
{

alert("Please select a year in which the credit card expires") return false

```
}
```

```
if (document.cc.address.value == "")
{ and a series
alert("Please enter the address for the goods to be delivered")
return false
} 
if (document.cc.city.value = "")
{ { same the algoritonic"
alert("Please enter the city name")
return false
has a complete them waves believe become witness one complete all
if (document.cc.country.value = "")
{ = 2 } (fing aged, fung anishmik gifting heribet mer lead inning aget (for
alert("Please enter the country")
return false
} (2007) provided and involvement of a Romania
less are completed all books of
</script></script></script></script></script></script></script></script></script></script></script></script></script></script></script></script></script></script></script></script></scriptions
</head>
<body background=" .. /img/background.gif' topmargin="20">
<font size="+3">
<%<!--#include virtual="includes/ ADOVBS.INC"-->%>
<table width="700px" align="center" bgcolor="#COE7FE" cellpadding="O"
cellspacing="O">
 <tr><td width="231" height="60">
<div align="left"><img src=" .. /img/topLogo.jpg" border="O"></div>
 <ltd> 
 <td width=" 150" align="left">
 <div align="left">
 <object classid="clsid:D27CDB6E-AE6D-1 lcf-96B8-444553540000"
 codebase="http://download.macromedia.com/pub/ shockwave/ cabs/flash/ swflash.cab#ve
 rsion=6,0,29,0" width="150" height="50">
 <param name="movie" value=" . ./index.swf'>
```

```
<param name="quality" value="high">
<embed src=". ./index.swf' quality="high"
pluginspage="http://www.macromedia.com/go/getflashplayer" type="application/x-
shockwave-flash" width="150" height="50"></embed></object>
\langlediv>
\langle t \, d \rangle<td width="318" align="center">
<table width="321" height="55" border="O">
<tr><td width="317" align="center" valign="bottom"><img src=". ./img/login.gif'><a
href="login.asp?pg=lg">Log
In</a> | <img src="../img/userdetails.gif"><a href="userdetailstur.asp">User
Details</a> | <img src="../img/logout.gif"><a href="logout.asp">Log
Out</a> | <br/> <br/> <br/> </a> href="mailto:info@everythingishere.com"><img
src=". ./img/email.gif' border="O">E-mail</a>I
<img src=". ./img/search.gif' border="O">
<a href="search.asp">Search</a> | <img src="../img/cart.gif"><a
href="cart.asp">Shopping Cart</a>
\langle t \, d \rangle\langle tr>\langletable\rangle\langle t \, d \rangle\langle tr>
 <tr><td height="21O" colspan="3"><img src=". ./img/middlepicture.jpg"
 width="701"></td>
 \langle tr>
 <tr><td colspan="3">
 <table width="701" height="20" border="l" bordercolor="#ffffff' cellpadding="O"
 bgcolor="#FBE8AC" cellspacing="O">
 <tr valign="middle">
 <td width="170" align="center">
 <a href="default.asp">Products</a>
```
 $\langle \rangle$   $\langle \rangle$ 

<td width="170" align="center">

<a href="services.asp">Services</a>

 $\langle t \rangle$ 

<td width="l 70" align="center">

<a href="links.asp">Links</a>

 $\langle \rangle$ td $>$ 

<td width="l 70" align="center">

<a href="info.asp">lnfo About the Company</a>

 $\langle t \, d \rangle$ 

 $\langle t$ 

 $\langle$  (table $\rangle$ 

 $\langle t \, d \rangle$ 

 $\langle t$ r $>$ 

### **PRODUCTLIST.ASP**

 $<sup>0</sup>/<sub>0</sub>$ </sup>

' Get the Current Page

 $pg = TRIM(Pequest('pg''))$ 

IF  $pg =$  "" THEN  $pg = 1$ 

' Open the Recordset

sqlcategorivemarka="Select distinct "

Set prodRS = Server.CreateObject( "ADODB.Recordset")

prodRS.ActiveConnection = Conn

prodRS.CursorType = adOpenStatic

prodRS.PageSize = 5

if cat="" then

sqlString ="SELECT\* FROM Producttbl WHERE Product\_status=True ORDER BY product ID desc"

elseif cat  $\diamond$  "" then

sqlstring = "Select \* from producttbl where product\_status=true and product\_category=  $"$  & cat & "' order by product ID desc"

end if

```
prodRS.Open sqlString
prodRS.AbsolutePage = pg
\frac{0}{0}<table width="455" border=Obackground=". ./img/productlistbckmiddle.jpg"
cellpadding=15 cellspacing=O>
<tr><td height="30px" background=". ./img/Productlistbcktop.jpg" colspan="2"><ltd> 
\langle tr \rangle<sup>0</sup>/<sub>0</sub></sup>
WHILE NOT prodRS.EOF AND rowCount < prodRS.PageSize
rowCount = rowCount + 1\frac{0}{0}<tr><td width="178">
\leq% IF prodRS( "product pictures") \leq "?????" THEN %>
<a href=". ./producttur.asp?pid=<%=prodrs("product_ID")%>"><img
src="<%=prodRS("product_pictures" )%>" width="150px" height="150px" hspace=4
vspace=4 border=O align="center"></a>
<% elseif prodRS("product_pictures")="?????" THEN%>
<a href=". ./producttur.asp?pid=<%=prodrs("Product_ID")%>"><IMG
SRC="/img/nopicture.jpg" HSPACE=4 VSPACE=4 BORDER=O align="center"></a>
<\!\% END IF \!\%<ltd> 
<td width="217">
<a href=". ./producttur.asp?pid=<%=prodRS( "Product_lD" )%>">
<b><%=prodRS( "product_model" )%></b></a>
<br><%=prodRS( "product_briefDesc" )%>
<br><%=formatcurrency(prodrs("Product_Price"))%>
<br><a href=". ./producttur.asp?pid=<%=prodRS( "Product_ID" )%>">
More Information</a>
<ltd> 
\langle tr>
<sup>0</sup>/<sub>0</sub></sup>
prodRS.MoveNext
```

```
wend
\frac{0}{0}<sup>0</sup>/<sub>0</sub></sup>
IF prodRS.PageCount > 1 THEN
\frac{1}{\sqrt{2}}<font color="#D7D7D7">
 <tr><td align="center" colspan="2">
 <sup>0</sup>/<sub>0</sub></sup>
 FOR i = 1 to prodRS.PageCount
 IF i \sim cNT(pg) THEN
 \frac{1}{2} % and \frac{1}{2} % and \frac{1}{2} % and \frac{1}{2} % and \frac{1}{2} % and \frac{1}{2} % and \frac{1}{2} % and \frac{1}{2} % and \frac{1}{2} % and \frac{1}{2} % and \frac{1}{2} % and \frac{1}{2} % and \frac{1}{2} % and \frac{1}{2} % a
 <a href=". ./default.asp?cat=<%=cat%>&pg=<%=i%>">
  \langle\frac{9}{6} = i\frac{9}{6} \rangle \langle 2 \rangle \langle 2 \rangle 
  <% ELSE %>
  <b><%=i%></b>&nbsp;
  <\!\!\% END IF \!\!\%<sup>0</sup>/<sub>0</sub></sup>
  NEXT
  \frac{0}{0}</font>
  \alpha / center
  <sup>0</sup>/<sub>0</sub></sup>
  END IF
  \frac{0}{0}\langle t \, d \rangle\langle tr>
   <tr><td height="30px" background=". ./img/Productlistbckbottom.jpg" colspan="2"></td>
   \langle tr></table>
```
### **RESET.ASP**

<%@LANGUAGE="VBSCRIPT" CODEPAGE="1252"%

 $<sup>0</sup>/<sub>0</sub>$ </sup>

Application.Lock

Application( "productCategories" ) = ""

Application.UnLock

 $\frac{0}{0}$ 

<html>

<head><title>Reset</title></head>

<body>

Product Categories have been reset!

</body>

 $<$ /html $>$ 

## **STLYESHEET.CSS**

```
BODY
{ 
  FONT-SIZE: 5pt;
  MARGIN: O.lem;
  COLOR: #336699;
  LINE-HEIGHT: 2em;
  FONT-FAMILY: Arial, Helvetica, sans-serif;
  BACKGROUND-COLOR: #dedede
} 
H2{ 
  COLOR: #cccccc
} 
H<sub>3</sub>{
  FONT-SIZE: 1.15em;
  COLOR: #dedede;
```

```
FONT-FAMILY: Arial, Helvetica, sans-serif;
  BACKGROUND-COLOR: #006666
} LIST-STATE TYPE MINOR
H4
{Uncilladependicate
 COLOR: #000000
} (X 3 1 3 4 1 1 1 1 1 1
TABLE
\{ \}FONT-SIZE: 10pt;
  COLOR: #ffffff
 } 
TD
 {
  FONT-SIZE: lOpt;
  COLOR: #333333;
  LINE-HEIGHT: 2em;
   FONT-FAMILY: Arial, Helvetica, sans-serif
 } FGNS-LAMILY: Atlas, Harverica, anisotació
 THE ACKGROUND-COLOR FINANCE
 { 
  FONT-SIZE: lem;
 COLOR: #333333;
   LINE-HEIGHT: 2em;
 FONT-FAMILY: Arial, Helvetica, sans-serif
 }Interest in the color
 TEXTAREA
 { COLORE Receive
  FONT-SIZE: lem;
  FONT-FAMILY: Arial, Helvetica, sans-serif
  }
  UL OLUIL ANCHE
  {
   LIST-STYLE-POSITION: outside;
```
FONT-SIZE: lem; FONT-FAMILY: Arial, Helvetica, sans-serif;

LIST-STYLE-TYPE: square

.BulletBackgroundColor

{ COMPRESSION COLOR: #ffffff

} police labor

} pulling the Color

.DataColor

{ COLOR (ALUTER

COLOR: #dedeca

} IncolarCola

.footer

{ COLOR: Halan

FONT-WEIGHT: bold;

FONT-SIZE: 1. 16em;

COLOR: #333333;

LINE-HEIGHT: 1.83em;

FONT-FAMILY: Arial, Helvetica, sans-serif;

BACKGROUND-COLOR: #cccccc

### }

.FormBackgroundColor

# {

COLOR: #cccccc

### }

{

{

.lmageTitleColor

COLOR: #cccccc

# }

.Label Color

COLOR: #cccccc

# }

.ListColorEven

{ COLOR: \$50,000

COLOR: #cccccc

}<sup>5</sup>LetyComenColor

.ListFooterColor

{ COLOR means

COLOR: #333333

} hater abov-

.ListHeaderColor

{ COLOR #XXXXV COLOR: #333333

}

.ListColorOdd

{

COLOR: #dedeca

} } ENTEREDRATION: nece

```
.ListTitleColor
```
 $\{$ COLOR: #cccccc

**} COLOR: 2009910** 

.NavigationBackgroundColor

### {

COLOR: #666666

}

.NavigationColor

### {

COLOR: #cccccc

### }

.NewsDataColor

### {

COLOR: #dedeca

### }

.StoryTitle

### {

FONT-WEIGHT: bold;

```
COLOR: #000000
} 
.StoryContentColor
{ - same thank (acta)
 COLOR: #000000
}<sup>2</sup> plaintenancements of party
.TitleColor
An element of CreateObject" ADODR CONNECTION?
COLOR: #000000
per to consider the second literature is presented.
A 
(describited * from producted where product, ID=5 & pid
FONT-WEIGHT: bolder;
COLOR: #0055ff;
 TEXT-DECORATION: none
}
A:hover
{
COLOR: #0099ff;
 TEXT-DECORATION: underline
\mathbf{R}^{(n)} appears to \mathbf{0}TR.ListHeaderColor TH
(14) stights "30px" backgrounds "long Tracketinesed see incl a standard "273-934"
TEXT-ALIGN: left
}
.small the 150 column test of military and material column series of
{
FONT-SIZE: 85%
} po 3 Macrofilm macro
```
### **PRODUCTTUR.ASP**

<!--#include virtual=" /includes/top.asp"-->

```
<!--#include virtual=" /includes/commonfunctions.asp" -->
```
<% response.Buffer=true

pid=trim(request.querystring("pid"))

'Databsei Açıyoruz

set conn=server.CreateObject("ADODB.CONNECTION")

```
conn.provider="MICROSOFT.JET.OLEDB.4.0"
```
conn.connectionstring=server.MapPath("db/info.rndb")

conn.open

sql="Select \* from producttbl where product\_ID=" & pid

```
set rs=conn.execute(sql)
```

```
%>
```
<tr valign="top">

 $|$ 

<!--#include virtual=" /includes/catlist.asp" -->

 $\langle t d \rangle$ 

<td colspan="2">

<table width="455px" background="irng/Productlistbckrniddle.jpg" cellpadding=" 15" cellspacing="O">

```
<tr>
```
<td height="30px" background="irng/Productlistbcktop.jpg" colspan="2"></td>  $\langle t$ r>

 $<$ tr $>$ 

<td width=" 150" valign="top"><%if rs("product\_pictures")<> "?????" then%><a href="#"

onClick="window.open('productpicture.asp?p=<%=rs("Product\_ID")%>',null,'left=300, top=300,scrollbar=no,menubar=no,toolbar=no,statusbar=no,width=450,height=450')"> <irng src="<%=rs("product\_pictures")%>" width=" 150px" height=" 150px" BORDER=0 align="center"></a><%else%><img src="img/nopicture.jpg"

border=O><%end if%></td>

 $<$ td width="275px">

<ul type="disc">

```
<li><%=rs("product_model")%></li>
\langle |ul\rangle<ul type="square">
<li><%=rs("product_briefdesc")%></li>
\langle u \rangle\langle ul \ranglePrice: <%=formatcurrency(rs("product_price"))%>
</ul>\langle u \rangle\langle \text{``of rs("product_quantity"} \rangle \langle = 0 \text{ then} \rangle<font color="#990000">This product is not available.</font>
\langle %else\degree\rangle<a href="cart.asp?pg=add&product_ID=<%=rs("product_ID")%>"><img
src=" img/ addtocartbutton. gif" border="O "></ a>
\langle%end if%>
</ul>\langle t d \rangle\langle tr \rangle<tr><td colspan="2">
 <table width="100%" border="O" cellpadding="O" cellspacing="O">
 <tr><td><img src="img/product_ details.jpg" width=" 140" height="20"></td>
 \langle tr>
 <tr><td height="5px" bgcolor="#l04587"></td>
 \langle tr \rangle<tr><br><td><ul type="circle">
 <%=rs("product_fulldesc")%
  </ul><ltd> 
  \langle tr>
```

```
\langle \mathsf{table} \rangle\langle t d \rangle\langle tr \rangle<tr><td height="30px" background="img/Productlistbckbottom.jpg" colspan="2"></td>
\langle tr \rangle</table>
<ltd> 
\langle tr>
```
<!--#include virtual="/includes/bottom.asp"-->

128

# **APENDIX 3 THE CODES FOR THE ADMINISTRATION PART**

### **ADMINISTRATION PART**

# **ADMINISTRATOR OF THE SITE.ASP**

# <%@LANGUAGE="VBSCRIPT" CODEPAGE="65001 "%>

<!--#include virtual="admin \_page/commonfunctions.asp"-->  $\text{thm}$ <head> <title>Admin Page</title> <meta http-equiv="Content-Type" content="text/html; charset=utf-8"> <link href=" . ./includes/Stylesheet.css" rel="stylesheet" type="text/css"> </head> <body>  $<sup>0</sup>/<sub>0</sub>$ </sup> process=trim( request. QueryString("process ")) 'First Page un=request.Cookies("un") ps=request. Cookies(" se") if checkuser(un,ps) then if process="" then 'Kullanıcı Adı Kontrolü call top() 'Exit elseif process="exit" then call  $logoff()$ 'Kullanıcı Listesi Kısmı elseif process="users" then call top() call users() call bottom() elseif process=" deleteuser" then call top()

```
call Deleteusersure(trim(request. QueryString("ID")))
call bottom()
elseif process="deleteuserprocess" then
call top
call deluser(trim(request.QueryString("ID")))
elseif process="product_list" then
call top
call product list
elseif process=" deleteproduct" then
call top
call product_ deletesure(trim(request. QueryString("ID")))
elseif process=" deleteproductprocess" then
call top
call product_delete(trim(request.QueryString("ID")))
elseif process="addproductform" then
 call top
 call product addform()
 elseif process="addproduct"then
 call top
 call product add()
 elseif process="modifyproduct" then
 call top
 call product_ modifyform(trim(request. QueryString("ID")))
 elseif process="updateproduct" then
 call top
 call product_update(trim(request.QueryString("ID")))
 elseif process="updateadmin" then
 call top
  call updateadminform
  elseif process="orders" then
  call top
  call orders
  elseif process="updatestatusoforders" then
  call top
```
call update\_ statusoforders elseif process="orderproducts" then call top call orderedproducts elseif process="links" then call top call showlinks elseif process=" delcl" then call top call Deletelc end if end if  $\frac{0}{0}$ </body>  $<$ /html $>$ 

### **COMMONFUNCTIONS.ASP**

 $<\!\!\frac{9}{6}$ 

'Navigation Bar

public sub top()

 $\frac{0}{0}$ 

<table width=" 100%" border=" 1" cellspacing=" 1" cellpadding="O">

<tr><td width="20%" align="center"><a

href="administrator\_of\_the\_site.asp?process=users">Users</a></td>

<td width="20%" align="center"><a

href=" administrator\_ of\_the\_ site.asp?process=product\_list">Products</a></td><td align="center" width="20%"><a

href=" administrator\_ of\_the\_site.asp?process=addproductform"> Adding New Product</a></td>

<td width="20%" align="center"><a

href="administrator\_of\_the\_site.asp?process=exit">Exit</a></td><td width="20%" align=" center"><a

```
href="administrator_of_the_site.asp?process=updateadmin">Changing Admin
Password</a></td>
\langle \text{tr} \rangle</table>
<table border=" l" width=" 100%">
\langle tr \rangle<td width="50%" align="center">
<a href=" administrator_ of_the_ site.asp ?process=orders ">Orders</ a>
\langle t \rangle<td align="center">
 <a href="administrator_of_the_site.asp?process=links">Links</a>
 \lt/d\langle \text{tr} \rangle\langle \text{table} \rangle<\!\!\frac{9}{6}end sub
 'End of the table
 Public sub endtable () and the contract of the contract of the contract of the contract of the contract of the contract of the contract of the contract of the contract of the contract of the contract of the contract of the
  response.write("</table>")
  end sub
  'List of the users
  Public Sub users()
  set conn=server. CreateObject("ADODB.Connection")
  conn.provider="Microsoft.Jet.OLEDB.4.0"
  conn.connectionstring=server .MapPath(" Idb/info .mdb ")
  conn.open
  sql="Select * from usertbl"
  set rs=conn.execute(sql)
  if rs.eof then
  call newtable()
```

```
call row("There is No User.","one",O)
```
call bottom()

else call newtable call row("Usemame","initial",O) call row("Password","middle",O) call row("Name","middle",O) call row("Surname","middle",0) call row("Telephone","middle",0) call row("Address","middle",O) call row("E-mail", "middle", 0) call row("Delete User","final",O) while not rs.eof call row(rs("Usemame"),"initial",O) call row(rs("passwords"),"middle",0) call row(rs("Name"), "middle", 0) call row(rs("Surname"),"middle",O) call row(rs("Tel"),"middle",O) call row(rs("Address"),"middle",O) call row(rs("E\_mail"),"middle",0) call row("<a href='administrator\_of\_the\_site.asp?process=deleteuser&id=" & rs("UserID") & "'>Delete</a>","final",O) rs.movenext wend call bottom() and the contract of the contract of the contract of the contract of the contract of the contract of the contract of the contract of the contract of the contract of the contract of the contract of the contract end if rs.close set rs=nothing conn.close set conn=nothing end Sub

'Are you sure to delete the user Public Sub Deleteusersure(UserID) set conn=server. Create Object("ADODB. Connection") conn.provider="Microsoft.Jet.OLEDB.4.0"

conn.connectionstring=server.mappath("/db/info.mdb")

conn.open

Sqlshow="Select \* From usertbl Where UserID =" &UserID

Set Rs=conn.execute(Sqlshow)

If not Rs.eof then

Call Newtable

Call row("Usemame","initial",O)

Call row(Rs("Usemame"),"fınal",O)

Call row("Password","initial",0)

Call row(Rs("Password"),"fınal",O)

Call row("Name","initial",0)

Call row(Rs("Name"),"final",0)

Call row("Sumame","initial",O)

Call row(Rs("Sumame"),"fınal",O)

Call row("Telephone","initial",0)

Call row(Rs("Tel"),"fınal",O)

Call row("Address","initial",O)

Call row(Rs("Address"),"final",0)

Call row("E-Mail","initial",0)

Call row(Rs("E\_mail"),"fınal",O)

Call row("<a href='administrator\_of\_the\_site.asp?process=deleteuserprocess&id=" & rs("UserID") & "'>Delete</a>","initial",O)

Call row("<a href='administrator\_of\_the\_site.asp'>Cancel</a>","final",0)

call bottom

End If

response.Write("<table width='l 00%' background='#COE7FE' border='l '>")

Rs.close

Set Rs=Nothing

conn.close

set conn=nothing

End Sub

'Delete user Public Sub deluser(UserID)

set conn=server.CreateObject("ADODB.Connection") conn.provider="Microsoft.Jet.OLEDB.4.0" conn.connectionstring=server .mappath(" *I*db/info. mdb ") conn.open sql="Delete \* from usertbl where UserID =" & UserID conn.execute (sql) conn.close connection of the connection of the connection of the connection of the connection of the connection of the connection of the connection of the connection of the connection of the connection of the connection of set conn=nothing *Call newtable*  Call row("The User is Deleted","one",O) Call bottom End Sub artists the collection company in the collection of the collection 'List of the products Public Sub product list() set conn=server.CreateObject("ADODB.Connection") conn.provider="Microsoft.Jet.OLEDB.4.0" conn.connectionstring=server.MapPath("/db/info.mdb") conn.open sql="Select \* from producttbl" set rs=conn.execute(sql) if not rs.eof then call newtable() call row("Product Category","initial",0) call row("Product Model","middle",O) call row("Product Price","middle'',O) call row("Product Brief Description","middle",0) call row("Product Full Description","middle",O) call row("Product's big picture","middle'',O) call row("Products small picture","middle'',O) call row("Status","middle",0) call row("Quantity","middle",0) call row("Modify","middle",O) call row("Delete","fınal",O)

while not rs.eof call row(rs("product\_category"),"initial",O) call row(rs("product\_model"),"middle",0) call row(formatcurrency(rs("product\_price")),"middle",0) call row(rs("product\_briefdesc"),"middle",0) call row(rs("product\_fulldesc"),"middle",O) call row(rs("product pictureb")," middle" (1) call row(rs("product\_pictures"), "middle",0) call row(product\_status(rs("product\_status")), "middle",0) call row(rs("product\_quantity"),"middle",0) call row("<a href='administrator\_of\_the\_site.asp?process=modifyproduct&ID=" &server.HTMLEncode(rs("product\_ID"))& "'>Değiştir</a>","middle",O) call row("<a href='administrator\_of\_the\_site.asp?process=deleteproduct&ID=" &server.HTMLEncode(rs("product\_ID"))& "'>Sil</a>","fınal",O) rs.movenext wend call bottom end if rs.close conn.close set conn=nothing end Sub

'Delete the product control Public Sub product deletesure(ProductID) set conn=server. CreateObject("ADODB.Connection") conn.provider="Microsoft.Jet.OLEDB.4.0" conn.connectionstring=server.MapPath("/db/info.mdb") conn.open sql="Select \* from producttbl where product\_ID=" & ProductID set rs=conn.execute(sql) if not rs.eof then call newtable call row("Product Category","initial",0)

call row(rs("Product\_category"),"final",0) call row("Product Model","initial",O) call row(rs("product\_model"),"final",0) call row("Product Price","initial",O) call row(rs("product\_price"),"final",0) call row("Product Brief Description", "initial" ,O) call row(rs("product\_briefdesc"),"final",O) call row("Product Full Description","initial",0) call row(rs("product\_fulldesc"),"final",O) call row("Product's big picture","initial'',O) call row(rs("product pictureb"), "final",0) call row("Products small picture", "initial" ,O) call row(rs("product\_pictures"),"final",0) call row("Status","initial",0) call row(product\_status(rs("product\_status")),"final",O) call row("<a href='administrator\_of\_the\_site.asp?process=deleteproductprocess&ID=" &rs("product\_ID")& "'>Delete</a>","initial",O) call row("<a href='administrator\_of\_the\_site.asp'>Cancel</a>","final",O) call bottom end if rs.close set rs=nothing conn.close set conn=nothing End Sub 'Delete the product Public Sub product delete(ID)

set conn=server.CreateObject("ADODB.Connection") conn.provider="Microsoft.Jet.OLEDB.4.0" conn.connectionstring=server .MapPath(" *I*db/info .mdb ")

conn.open

sql="Delete from producttbl where Product\_ID=" & ID conn.execute(sql)
call newtable()

call row("The product is deleted from the database","one",O)

call bottom

conn.close

set conn=nothing

End Sub

'Add a new product

Public Sub product\_addform()

 $\frac{0}{2}$ 

```
<form method="post" action=" Administrator_ of_the_ site.asp?process=addproduct">
<table width="42%" bgcolor="#OOCCFF" border="l" bordercolor="#CCCCCC"
align=" center">
```
 $<$ tr $>$ 

<td width="40%">Product Category</td>

```
<td width="60%"><input name="product_ category" type="text"
```
maxlength="50"></td>

 $\langle t$ r $>$ 

 $<$ tr $>$ 

```
<td>Porudct Model:</td>
```

```
<td><input name="product_ model" type="text" id="product_ model"
```

```
maxlength="50"></td>
```
 $\langle t$ r>

```
<tr>
```
<td>Profuct price:</td>

<td><input name="product\_price" type="text" id="product\_price"

maxlength="50"></td>

 $\langle t$ r $>$ 

 $<$ tr $>$ 

<td>Product BriefDescription:</td>

<td><input name="product\_ briefdesc" type="text" id="product\_ briefdesc" maxlength="50"></td>

 $\langle \rangle$ tr $>$ 

 $\langle tr \rangle$ 

```
<td>Product full description:</td>
```

```
<td><textarea name="product_fulldesc"></textarea></td>
```
 $\langle tr \rangle$ 

 $<$ tr $>$ 

<td>Product big picture:</td>

<td><input name="product\_pictureb" type="text" id="product\_pictureb"

maxlength="50"></td>

 $\langle t$ r $>$ 

 $<$ tr $>$ 

<td>Product small picture:</td>

<td><input name="product\_pictures" type="text" id="product\_pictures" maxlength="50"></td>

 $\langle t$ tr $>$ 

<tr> del anno lini anno lini anno linguad la m

<td>Product Status:</td>

<td><p>

<input type="radio" name="product\_status" checked value="true"> Exist</p>

<p> is a series of the public product of

<input type="radio" name="Product\_status" value="false">

Not Exist </p></td>

 $\langle t$ r $>$ 

 $\langle tr \rangle$ 

```
<td> Thomas and the second of
```
Product Quantity:

```
</td> significant refers probet into probet to ally) values (" a
```
<td>> <td>> università "T" & pastasi insiki & "," & pastasi insice & ",

<input type="text" name="product\_quantity" maxlength="6"> </td> a column a man product introduce a considerable consideration

 $\langle t$ r $>$ 

 $\langle tr \rangle$ 

<td colspan="2"><div align="center">

```
<input name="Kaydet" type="submit" value="Kaydet">
```
<input type="reset" value="Clear Form">

#### **APENDIX3**

 $\langle \text{div}\rangle \langle \text{td}\rangle$  $\langle t$ r>

</table>

</form>

 $<\!\!\frac{0}{0}$ 

End Sub

'Saving the product to the database

Public Sub product add()

product\_category=fixingtexts(trim(request.form("product\_category"))) product\_model=fixingtexts(trim(request.form("product\_model"))) product\_price=fixingcurrency(trim(request.form("product\_price"))) product\_briefdesc=fixingtexts(trim(request.form("product\_briefdesc"))) product\_fulldesc=fixingtexts(trim(request.form("product\_fulldesc"))) product\_pictures=fixingtexts(trim(request.Form("product\_pictures"))) product pictureb=fixingtexts(trim(request.form("product pictureb"))) product\_ statusform=request.form("product\_ status") product\_quantity=request.Form("product\_quantity") set conn=server. CreateObject("ADODB. Connection") conn.provider="Microsoft.Jet.OLEDB.4.0" conn.connectionstring=server .MapPath(" *I*db/info.mdb ") conn.open sql="Insert into producttbl (product\_ category ,product\_ model,product\_price,product\_ briefdesc,product\_ fulldesc,pr oduct\_pictureb,product\_pictures,product\_ status,product\_ quantity) values ("' & product\_category & "',"' & product\_model & "',"' & product\_price & "', "' & product briefdesc & "', "' & product fulldesc & "', "' & product pictureb & "', "' & product\_pictures & "', " & product\_statusform & ", " & product\_quantity & ")" conn.execute(sql) conn.close set conn=nothing

if product\_statusform="true" or product\_statusform=true then

product\_ statusform="Active" else product\_ statusform="Passive" end if

call newtable() call row("Product Category","initial",O) call row(Product\_category,"final",0) call row("Product Model","initial",O) call row(product\_model,"final",0) call row("Product Pricr","initial",O) call row(product\_price,"final",0) call row("Product Brief Description","initial",O) call row(product\_briefdesc,"final",0) call row("Product Full Description","initial",O) call row(product\_fulldesc,"final",0) call row("Product Big Picture","initial",O) call row(product\_pictureb,"final",0) call row("Product Small Picture","initial'',O) call row(product pictures, "final",0) call row("Product Status","initial",O) call row(product\_statusform,"final",0) call row("<a href='administrator of the site.asp?process=addproductform'> New  $\text{Record}\leq/\text{a}^{\geq}$ ", "one", 2) call bottom End Subset of the state of the state of the state of the state of the state of the state of the state of the state of the state of the state of the state of the state of the state of the state of the state of the state of

'Changing the products details Public Sub Product\_modifyform(ID) set conn=server.createobject("ADODB.Connection") conn.provider="Microsoft.Jet.OLEDB.4.0" conn.connectionstring=server.MapPath("/db/info.mdb") conn.open Sql="select  $*$  from producttbl where Product ID = " &ID

```
set rs=conn.execute(sql)
```
 $\frac{0}{0}$ 

<form method="post"

```
action="Administrator_of_the_site.asp?process=updateproduct&ID=<%=server.HTML
Encoder(rs("Product ID"))\%>">
```
<table width="42%" bgcolor="#OOCCFF" border="l" bordercolor="#CCCCCC"

align=" center">

 $<$ tr $>$ 

<td width="40%">Product Category:</td>

<td width="60%"><input name="product\_ category" type="text"

value="<%=rs("product\_category")%>" maxlength="50"></td>

 $\langle t$ r $>$ 

 $<$ tr $>$ 

<td>Product Model:</td>

<td><input name="product\_model" type="text" id="product\_model"

value="<%=rs("product\_model")%>" maxlength="50"></td>

 $\langle t$ r>  $<$ tr $>$ 

<td>Product Price:</td>

```
<td><input name="product_price" type="text" id="product_price"
```
value="<%=rs("product\_price")%>" maxlength="50"></td>

 $\langle tr \rangle$ 

 $<$ tr $>$ 

```
<td>Product Brief Description:</td>
```

```
<td><input name="product_ briefdesc" type="text" id="product_ briefdesc"
value="<%=rs("product_briefdesc")%>" maxlength="50"></td>
```
 $\langle t$ 

 $<$ tr $>$ 

<td>Product Full Description:</td>

<td><textarea

```
name="product_fulldesc"><%=rs("product_fulldesc")%></textarea></td>
```
 $\langle t$ r $>$ 

 $<$ tr $>$ 

<td>Product Big Picture:</td>

```
<td><input name="product_pictureb" type="text" id="product_pictureb"
value="<%=rs("product_pictureb")%>" maxlength="50"></td>
\langle tr \rangle<tr><td>Product Small Picture:</td>
<td><input name="product_pictures" type="text" id="product_pictures"
value="<%=rs("product_pictures")%>" maxlength="50"></td>
\langle tr><tr><td>Product Status:</td>
<br>\n<sub>p</sub><input type="radio" name="product_status" checked <%if rs("product_status")=true
then%>value="true"<%else%>value="true"<%end if>/o>>
\text{Active}\leq/\text{p}<p> or hadden fluingeinfamily and make the line in
<input type="radio" name="Product_ status" <%if rs("product_ status")=false
then%>value="ture"<%else%>value="false"<%end if>/o>>
Passive \leq /p \geq \leq /td\langle \rangletr><tr> in performance that the construction
<td>Product Quantity:
\langle t \, d \rangle<td><input type="text" name="product_quantity" maxlength="6"
value="\langle\%=rs("product_quantity")%>">
</td> and the state of the state of the state of the state of the state of the state of the state of the state of the state of the state of the state of the state of the state of the state of the state of the state of
\langle tr> transfer the contract of \sim 10 \pm 10 \pm\langle tr \rangle<td colspan="2"><div align="center">
<input name="Kaydet" type="submit" value="Update">
<input type="reset" value="Clear Form">
\langle \text{div}\rangle \langle \text{td}\rangle
```

```
\langle tr>
```
### **APENDIX3**

</table> </form>  $<sup>0</sup>/<sub>0</sub>$ </sup> rs.close set rs=nothing conn.close

set conn=nothing

End Sub

'Changing the product details

Public Sub product update(ID)

product\_category=fixingtexts(trim(request.form("product\_category"))) product\_model=fixingtexts(trim(request.form("product\_model"))) product\_price=fixingcurrency(trim(request.form("product\_price"))) product\_briefdesc=fixingtexts(trim(request.form("product\_briefdesc"))) product\_fulldesc=fixingtexts(trim(request.form("product\_fulldesc"))) product pictures=fixingtexts(trim(request.Form("product pictures"))) product\_pictureb=fixingtexts(trim(request.form("product\_pictureb"))) product\_statusform=request("product\_status") product\_quantity=request.Form("product\_quantity") ID=request.QueryString("ID") set conn=server. CreateObject("ADODB. Connection") conn.provider="Microsoft.Jet.Oledb.4.0" conn.connectionstring=server.MapPath("/db/info.mdb") conn.open sql="update producttbl set product category= ""  $&$  product category  $&$  "', product model= "' & product model & "', product price= " & product price & ", product\_briefdesc = "' & product\_briefdesc & "', product\_fulldesc = "' & product fulldesc & "'"  $sql = sql + "$ , product pictures = "' & product pictures & "', product pictureb = "' & product pictureb & "', product status = " & product statusform & ", product\_quantity  $=$  " & cint(product quantity) sql=sql + " where Product  $ID=" & ID$ 

conn.execute(sql)

if product\_statusform="true" then product\_statusform="Active" else product\_ statusform="Passive" end if call newtable() call row("The Product information has been changed as follows","one",2) call row("Product Category:","initial",O) call row(product\_category,"final",0) call row("Product Model:","initial",O) call row(product\_model,"final",0) call row("Product Price","initial",O) call row(formatcurrency(product\_price),"final",0) call row("Product Brief Description","initial",O) call row(product\_briefdesc,"final",0) call row("Product Full Description","initial",O) call row(product fulldesc," final", 0) call row("Product big Picture:","initial",O) call row(product\_pictureb,"final",0) call row("Product Small Picture:","initial",O) call row(product\_pictures,"final",0) call row("Product Status","initial",O) call row(product\_statusform,"final", 0) call row("Product quantity","initial",O) call row(product\_quantity,"final",0) call bottom set rs=nothing conn.close set conn=nothing End Sub

function fixstatus(x) if  $x=1$  or  $x=$ "1" then x=true

else

x=false

end if

fıxstatus=x

end function

'The procedure to create new table

Public Sub newtable()

response.Write("<table width='100%' bgcolor='#COE7FE' border='l '>")

End Sub

'The procedure to end the table Public Sub bottom() response. Write("</table>") End Sub

'The procedure to add a new row to the table Public Sub row( thing, column, colspan) if colspan=O or colspan="" then if column="one" then response. Write("<tr><td align='center'>" & thing & "</td></tr>") elseif column="initial" then response. Write("<tr><td align='center'>" & thing & "</td>") elseif column="middle" then response.write("<td align='center'>" & thing & *"<ltd>")*  elseif column="final" then response.Write("<td align='center'>" & thing & *"<ltd><ltr>")*  end if elseif colspan $\leq 0$  or colspan $\leq$ "" then if column="one" then response.Write("<tr><td align='center' colspan="" & colspan& "'>" & thing & "</td></tr>") elseif column="initial" then response. Write("<tr><td align='center' colspan="" & colspan& "'>" & thing & "</td>")

---

elseif column="middle" then

```
response.write("<td align='center' colspan="' & colspan& "'>" & thing& "</td>")
elseif column="final" then
```
response.Write("<td align='center' colspan="' & colspan& "'>" & thing & "<ltd>") end if

end if

end sub

'Admin information form

Public Sub updateadminform()

 $\frac{0}{0}$ 

<form method="post"

action="Administrator\_of\_the\_site.asp?process=updateadmininfo">

<table width="42%" bgcolor="#OOCCFF"border="l" bordercolor="#ffffff'

align="center">

<caption>You can change administrator information by filling this form</caption>  $\langle tr \rangle$ 

```
<td width="40%">Admin password:</td>
```
<td width="60%"><input name="password" type="password" maxlength=" <sup>1</sup> O"></td>  $\langle tr \rangle$ 

 $<$ tr $>$ 

<td>Re-type password:</td>

<td><input name="password2" type="password" maxlength="10"></td>

 $\langle t$ r $>$ 

<tr>

<td colspan="2"><div align="center">

<input name="Kaydet" type="submit" value="Update">

<input type="reset" value="Reset the form">

 $\langle \text{div}\rangle \langle \text{td}\rangle$ 

 $\langle t$ r $>$ 

</table>

</form>

 $<\!\!\frac{9}{0}$ 

### End Sub

```
'Updating admins account
Public Sub updateadmin()
password=trim( request.form("password "))
password2=trim( request.form("password2 "))
if password=password2 then
set conn=server. CreateObject("ADODB. Connection")
conn.provider="Microsoft.Jet.OLEB.4.0"
conn.connectionstring=server.MapPath("/db/info.mdb")
conn.open
sql="update password = ""&password&"" where username= 'admin' "
conn.execute(sql)
Else
\frac{0}{0}<p align=" center"><a href="administrator _of_ the_ site.asp?process=updateadmin"> The
passwords are different \langle a \rangle \langle p \rangle<\!\!\frac{9}{6}end if the distinct of the state of the state of the state of the state of the state of
End Sub
'Check user function
Function checkuser(un,ps)
```

```
if not un="" and not un="default" then
```
set conn=server.CreateObject("ADODB.Connection")

```
conn.provider="Microsoft.JET.OLEDB.4.0"
```
conn.connectionstring=server.MapPath(" ../DB/info.mdb")

conn.open

sql="select userid, username from usertbl where username= ""  $\&$  un  $\&$  "" and passwords= "'&ps& "'"

set rs=conn.execute(sql)

'If the usemame and password is correct

if not rs.eof then

checkuser=1

-,

```
else
\frac{0}{0}<p align='center'><b><font size=+ l>There is a problem with your account refresh the
page or go to main page and login again.</p>>>>>>>p align="center"><<a
href='../default.asp'>Click</a>) relogin.</b></font></p>
<sup>0</sup>/<sub>0</sub></sup>
checkuser=O
end if
conn.close and the connection of the connection of the connection of the connection of the connection of the connection of the connection of the connection of the connection of the connection of the connection of the conne
set conn=nothing
end if
end function
Public Sub orders
set conn=server.CreateObject("ADODB.Connection")
conn.provider="Microsoft.Jet.OLEDB.4.0"
conn.connectionstring=server.MapPath(" . ./db/info.mdb")
conn.open
sql="select distinct orders.order_ID, order_entrydate, order_shipdate, order_status,
order_total, username,name,surname,userID " &
"from orders,orderaddress,usertbl where orders.order_ID = orderaddress.order_ID and
orders.order userID =usertbl. userID order by orders.order_ ID dese"
set rs=conn.execute(sql)
call newtable
 call row("Order ID","initial",O)
 call row("Usemame","middle'',O)
 call row("Name","middle",O)
 call row("Sumame","middle",O)
 call row("Order Total","middle'',O)
 call row("Order Date","middle",O)
 call row("Order Status","middle",O)
 call row("Order Shipdate","middle",O)
 call row("Click Here if Shipped","middle",O)
 call row("Click here for products","final",O)
```
#### **APENDIX3**

while not rs.eof

if rs("order\_status")=true or rs("order\_status") = "true" then

orderstatus="Shipped"

shipdate=rs("order\_shipdate")

else

orderstatus="Waiting..."

shipdate="Not shipped..."

end if

call row(rs("order ID"),"initial",0)

call row(rs("usemame"),"middle'',0)

call row(rs("name"),"middle",0)

```
call row(rs("sumame"),"middle'',O)
```
call row(rs("order total"),"middle",0)

call row(rs("order\_entrydate"),"middle",0)

```
call row(orderstatus,"middle",O)
```

```
call row(shipdate,"middle",0)
```
call row("<a

```
href='administrator_of_the_site.asp?process=updatestatusoforders&order_ID="&
```

```
rs("order_ID") &"'>Click Here</a>","middle",O)
```
call row("<a href='administrator\_of\_the\_site.asp?process=orderproducts&order\_ID= "& rs("order\_ID") &'">Click Here</a>","final",O)

rs.movenext

wend **wend** 

call bottom

rs.close

set rs=nothing

conn.close

set conn=nothing

End Sub

Public sub orderedproducts() order\_ID = request.QueryString("order\_ID") set conn=server. CreateObject("ADODB.Connection") conn.provider="Microsoft.Jet.OLEDB.4.0"

conn.connectionstring=server.MapPath("../db/info.mdb") conn.open sql='Select \* from orders,orderaddress,producttbl where order\_productID=product\_ID and orders.order\_ID = orderaddress.order\_ID and orders.order\_ID =  $"$  & order\_ID set rs=conn.execute(sql) call newtable call row("Order ID:","initial",0) call row("Product Model","middle",0) call row("Product ID","middle",0) call row("Ordered Quantity","final",0) while not rs.eof call row(rs("orders.order\_ID"),"initial",0) call row(rs("product\_model"),"middle",0) call row(rs("product\_ID"),"middle",0) call row(rs("order\_quantity"),"middle",0) rs.movenext wend rs.movefirst call row(" ","initial",2) call row("Address:","middle",0) call row(rs("address"),"final",0) call row(" ","initial",2) call row("Order Total","middle",0) call row(rs("Order\_total"),"final",0) rs.close set rs=nothing conn.close set conn=nothing End Sub Public Sub update\_statusoforders() order\_ID = request.QueryString("order\_ID")

set conn=server.CreateObject("ADODB.Connection") conn.provider="Microsoft.Jet.OLEDB.4.0"

conn.connectionstring=server.MapPath(" . ./db/info.mdb") conn.open sql="update orders set order\_shipdate = "" & now & "', order status = true where order ID = " & order ID conn.execute(sql) conn.close set conn=nothing response.Redirect(" administrator\_ of\_the\_ site.asp?process=orders") End Sub

Public Sub showlinks

set conn=server.CreateObject("ADODB.Connection")

conn.provider="Microsoft.Jet.OLEDB.4.0"

conn.connectionstring=server.MapPath(" . ./db/info.mdb")

conn.open

call newtable

sql="Select \* from linkcategories"

set rscategories=conn.execute(sql)

if not rscategories.eof then

while not rscategories.eof

call row(rscategories("Category \_name"), "initial" ,2)

call row("<a href='administrator\_of\_the\_site.asp?process=delcl&cat\_ID=" &

rscategories("category \_ID") & "'>Delete</a>","final",2)

sqllinks="Select \* from links,usertbl where links.user\_ID = usertbl.UserID and

Category \_ID= " & rscategories("category \_ID")

set rslinks=conn.execute(sqllinks)

while not rslinks.eof

call row(rslinks("Web \_Address"), "initial" ,O)

call row(rslinks("comment"), "middle" ,O)

call row(rslinks("Username"), "middle", 0)

call row("<a href='administrator\_of\_the\_site.asp?process=delcl&link\_id=" &

rslinks("link\_ID") & "'>Delete Link</a>","final",O)

rslinks.movenext

wend

rscategories.movenext wend call bottom rslinks.close set rslinks=nothing rscategories.close set rscategories=nothing conn.close set conn=nothing else call newtable() and the contract of the contract of the contract of the contract of the contract of the contract of the contract of the contract of the contract of the contract of the contract of the contract of the contra call row("There is no link","one",O) call bottom end if end sub Public Sub Deletelc() set conn=server.CreateObject("ADODB.Connection") conn.provider="Microsoft.Jet.OLEDB.4.0" conn.connectionstring=server.MapPath("../db/info.mdb") conn.open if request.QueryString("Cat  $ID"$ )  $\diamond$  "" then sqlsel="Select \* from linkcategories where category  $ID = " &$ request. QueryString("Cat\_ID") set rs=conn.execute(sqlsel) if not rs.eof then sql="Delete from link.categories where category  $ID = " \&$ request.QueryString("cat\_ID") conn.execute(sql) else response.End() end if sqlsell="Select \* from links where Category  $ID = " & request.QueryString("cat ID")$ set rs=conn.execute(sqlsell)

if not rs.eof then sqll ="Delete from links where category\_ID= " & request.QueryString("cat\_ID") conn.execute(sql1) else response.End() end if else sql2="select \* from links where Link\_ID =" & request.QueryString("link\_ID") set rs=conn.execute(sql2) if not rs.eof then sql="Delete from links where link\_ID = "  $&$  request.QueryString("link\_ID") conn.execute(sql) else response.End() end if end if conn.close set conn=nothing

response.Redirect("administrator\_of\_the\_site.asp?process=links")

End Sub

```
'Exiting procedure
Public Sub logoff()
response.buffer=true
if not request.Cookies("Userld")="" or not request.Cookies("Userld")="Default" then
response.Cookies("Un").expires="1/1/2006"
response.Cookies("Un")="Default"
response.Cookies("Se").expires="l/1/2006"
response.Cookies("Se")="Default"
\frac{0}{0}<p align="center"><font size="+1 ">You have been logged off succesfully<a
```

```
href='. ./default.asp'>Click here</a></font></p>
```
 $<sup>0</sup>/<sub>0</sub>$ </sup> end if End Sub

'Fixing the empty string function fixingtexts $(x)$ if  $x=$ <sup>""</sup> then x="?????" end if fıxingtexts=x end function

'Fixing currency function function fixingcurrency(x) if  $x=$ "" then  $x=0$  $x=ccur(x)$ end if fixingcurrency=x end function

'The function for the status function product\_status(x) if  $x=1$  or  $x=$  true or  $x=$  "true" then product\_ status="Active" else product\_status="Passive" end if end function  $\frac{0}{0}$